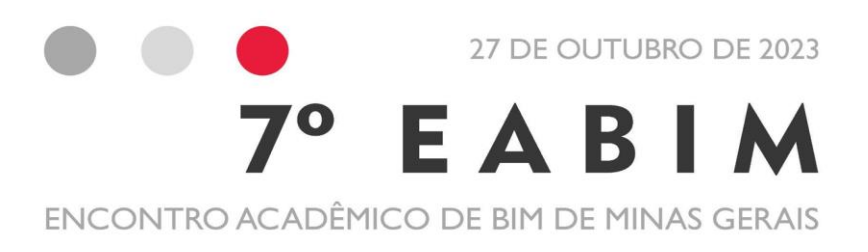

# **Anais**

dos artigos científicos publicados no 7º Encontro Acadêmico de *Building Information Modeling* (BIM) de Minas Gerais

**Realização:** 

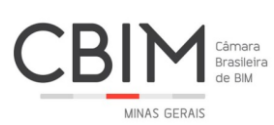

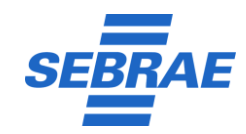

**Anais do EABIM - Vol. 5, 2023 Publicado em 15/12/2023 ISSN: 2675-892X**

#### **Todos os direitos reservados.**

Nenhuma parte desta publicação pode ser reproduzida, armazenada ou transmitida total ou parcialmente, por nenhuma forma ou meio, sem autorização prévia escrita dos autores e editores.

Os critérios e opiniões expressos nos artigos presentes nesta publicação são de exclusiva responsabilidade de cada um dos seus autores.

#### **Sobre a CBIM-MG**

Filiada à Câmara Brasileira de BIM Nacional, a Câmara Brasileira de *Building Information Modeling* de Minas Gerais - CBIM-MG foi fundada em 1º de dezembro de 2018, em Belo Horizonte, Minas Gerais. A CBIM-MG é uma associação sem fins lucrativos, que tem como missão a promoção do desenvolvimento tecnológico, a regulamentação e normatização de procedimentos, ferramentas e elementos de uso comum do BIM, assim como sua difusão no âmbito municipal, estadual, regional, nacional e universal.

A partir de convênios e parcerias com diversas instituições públicas e privadas no estado, a CBIM-MG fomenta iniciativas como: eventos profissionais e acadêmicos, atividades técnicas, programas e consultorias no âmbito da Arquitetura, Engenharia, Construção e Operação (AECO). Dentre essas iniciativas, destacam-se os diversos Termos de Cooperação Técnica assinados, como os entre a entidade e com a Agência Brasileira de Desenvolvimento Industrial - ABDI, BIM Fórum Brasil e Sebrae. Entre os eventos, destacam-se o SeBIM (Seminário BIM-MG), que está na sua 6ª edição e o EABIM (Encontro Acadêmico de BIM de Minas Gerais), cuja 7ª edição aconteceu este ano.

A CBIM-MG está atualmente estruturada de forma hierárquica nas seguintes repartições: Presidência, Conselhos - Ética, Fiscal, Administrativo e Consultivo - e Comitês - Eventos, NBR, Tecnologia, Processos, Acadêmico, Aprovação de Projetos, Contratações/Licitações, Qualidade/Comunicação e Certificação.

Composta por diversos membros associados - profissionais e estudantes -, a instituição tem tido uma relevante atuação junto ao cenário BIM no estado, principalmente por fomentar e discutir diversos aspectos junto à gama de especialistas e entusiastas que contribuem neste projeto.

#### **Objetivos da CBIM-MG**

Dentre os diversos objetivos da CBIM-MG, destaca-se sugerir e/ou colaborar com a criação de políticas públicas no âmbito federal, estadual e municipal, e com a política industrial e tecnológica da Arquitetura, Engenharia, Construção e Operação (AECO), relacionadas ao BIM, visando facilitar a aprovação de projetos, o controle e a fiscalização de obras, a melhoria na qualidade de informações para planejamento, o orçamento e a gestão de obras, e a integração e a troca de experiências entre projetistas, usuário final e construtoras, e, ainda, contribuir com as políticas supracitadas no âmbito da ciência, educação, tecnologia, cultura e inovação, na aplicação de mecanismos que facilitem a integração entre institutos de pesquisas, universidades e empresas.

Buscando atuar também na esfera acadêmica, a CBIM-MG propõe-se a planejar, promover, realizar, apoiar e coordenar mostras e exposições científicas, encontros, eventos de comercialização, congressos, simpósios, seminários, feiras e conferências para a difusão dos trabalhos técnicos desenvolvidos a partir das experiências obtidas e das atividades compartilhadas e outros eventos de interesse dos setores da indústria usuária do BIM, estimulando, a partir destas e de outras ações, a obediência às normas técnicas pertinentes.

#### **Sobre o EABIM**

Um dos grandes desafios da difusão do BIM ainda está pautado na mudança cultural do mercado e no conhecimento restrito, descentralizado e insuficiente que ainda existe sobre seus conceitos fundamentais. Com o objetivo de atuar na interface com as instituições de ensino técnico e superior e o mercado da AECO, visando a difusão dos conceitos BIM e capacitação técnica em todos os níveis e por consequência, reduzir e ou mitigar estas questões, surge o Encontro Acadêmico de *Building Information Modeli*ng (BIM) de Minas Gerais - EABIM.

Com frequência anual, o EABIM firmou-se como um relevante evento acadêmico de viés técnico-científico, reunindo diversos profissionais - docentes, empresários, gestores e funcionários públicos - do ramo educacional e de mercado, e discentes, tanto a nível técnico como superior. Este encontro tem contribuído para a abordagem do BIM nas academias nas suas mais diversas abordagens.

O 1º EABIM realizou-se em 29 de novembro de 2011 na cidade de Belo Horizonte - MG. Numa parceria da CBIM-MG, ABRASIP-MG e SEBRAE junto a coordenadores e professores dos cursos de Engenharia e Arquitetura das instituições de ensino do Estado, o encontro contou com a apresentação da CBIM-MG e suas ações, abordagem e nivelamento dos conceitos em torno do BIM, a apresentação do Comitê Acadêmico da CBIM-MG e fomentou debates cujas temáticas abordagem as medidas necessárias para melhor difusão do BIM no âmbito acadêmico.

No ano de 2019, realizou-se o 2º EABIM, em 26 de fevereiro, novamente numa parceria entre a CBIM-MG, ABRASIP-MG e SEBRAE. Dentre as pautas realizadas no evento, destacam-se a atualização da Estratégia BIM BR, o resultado das pesquisas acadêmicas e do mercado sobre BIM, o resultado de pesquisa BIM sobre plataformas tecnológicas adotadas pelo Mercado BIM no Brasil, a criação de Grupos de Trabalho para Estratégias de adoção de BIM pelas Instituições de Ensino e a definição de agenda do Comitê Acadêmico da CBIM-MG.

No segundo semestre de 2019, aconteceu o 3º EABIM, no dia 8 de novembro. Nesta edição, foi apresentada uma nova estrutura de evento, com a abertura para a submissão de resumos e artigos científicos. Mediante aprovação do comitê científico, esses trabalhos passaram a ser apresentados no encontro, ampliando ainda mais a participação da academia e a disseminação das pesquisas desenvolvidas sobre o BIM no estado. Além disso, destaca- se o lançamento do Programa de Aprimoramento do Conhecimento em BIM (PAC-BIM), uma iniciativa da CBIM-MG que visa à capacitação dos discentes vinculados à uma instituição de ensino superior a partir de convênios para o aprendizado prático do BIM no cotidiano dos escritórios que o utilizam, elevando assim o nível do conhecimento sobre BIM e mercado, entre os discentes e, por consequência, atuando positivamente nas suas respectivas produções acadêmicas e no aprendizado técnico durante a vivência universitária.

No segundo semestre de 2020 realizou-se o 4º EABIM. Devido o cenário de pandemia por conta da COVID-19, o evento foi realizado na modalidade online dentro da programação do MINASCON 2020, evento realizado pelo SEBRAE-MG e pela FIEMG, no dia 18 de novembro de 2020.

No final de 2021 realizou-se a 5ª edição do EABIM. Ainda por conta das restrições impostas pelo cenário de pandemia por conta da COVID-19, o evento foi novamente realizado na modalidade online dentro da programação do MINASCON 2021, realizado pelo SEBRAE-MG, no dia 25 de novembro de 2021.

A 6ª edição do EABIM foi realizada no dia 21 de outubro de 2022 e pela primeira vez teve caráter internacional, contando com palestrante e participantes de outros países, de forma a ampliar as discussões sobre o BIM. Com palestrantes voltados para assuntos da academia e do mercado, o evento permitiu ricas trocas de experiências. A partir dessa edição, entendeu-se que a modalidade online de fato permitiu que mais pessoas, de mais localidades, pudessem participar. Assim, o EABIM fixou-se como um evento virtual.

Este ano, a  $7<sup>a</sup>$  edição do evento contou com 28 resumos inscritos, dos quais nove artigos completos foram aprovados para publicação nestes anais. Cerca de 120 participantes assistiram virtualmente às palestras e à premiação, que aconteceram no dia 27 de outubro de 2023.

Os seguintes artigos foram premiados como os melhores na edição 2023: "Desafios e potencialidades do BIM na arquitetura de interiores" (1º lugar), de Luiza Biazus Cortina - UDESC"; "Simulação e análise de carbono incorporado nos materiais da construção através do BIM" (2º lugar), de Andressa Martins Berguenmayer e Fabiano Rogério Corrêa – USP; "Planejamento de tempo de obra: método tradicional x método BIM" (3º lugar), de Daniela Matschulat Ely, Rilker Franca da Rocha e Cristina Guimarães César – CEFET; "Projetek: integração da Universidade Estadual de Londrina na modernização de projetos em obras públicas de pequenos municípios com o uso da tecnologia BIM" (4º lugar), de Luiz Ricardo Zeni da Silva – URFPR; e "BIM em segurança e prevenção de acidentes: estudo de caso edifício de habitação coletiva (5º lugar), de Priscila Tucunduva – Estácio.

# **Comitê Organizador | 7º EABIM**

Adriana Gouvêa Carla de Paula Amaral Macedo Caio Zaidan Emanuel Lara Maíra Sant'Anna Naiara Gandra Yuri Rodrigues

# **Coordenação | 7º EABIM**

Maíra Sant'Anna

## **Comitê Acadêmico | CBIM-MG**

Carla de Paula Amaral Macedo (Coordenação) Adriana Gouvêa Maíra Sant'Anna Naiara Gandra

# **Edição dos Anais**

Maria Juliana Soares

# **Programação 7º EABIM - 27/10/2023**

#### **13h30 - Abertura do evento**

Apresentação da CBIM-MG, do Comitê Acadêmico da CBIM-MG e do 7º EABIM

#### **Painel 01 | Experiências com o ensino de BIM em IES**

Josyanne Giesta - UFRN Patricia Elizabeth - DOM HELDER Reymard Savio Sampaio de Melo - UFBA Kleos Magalhães Lenz César Júnior - UFV Daniela Ely - CEFET

#### **Painel 02 | Perspectivas do BIM**

PALESTRA 01 - Michelle Maura PALESTRA 02 - Regina Ruschel

#### **Painel 03 | Apresentação dos artigos**

*-Desafios e potencialidades do BIM na Arquitetura de Interiores (1º lugar)* Luiza Biazus Cortina - UDESC *BIM em segurança e prevenção de acidentes: estudo de caso edifício de habitação coletiva (5º lugar)* Priscila Tucunduva – Estácio de Sá *Simulação e análise de carbono incorporado nos materiais da construção através do BIM (2º lugar)* Andressa Martins Berguenmayer e Fabiano Rogério Corrêa - USP *Planejamento de tempo de obra: método tradicional x método BIM (3º lugar)* Rilker Franca - CEFET *PROJETEK: Integração da Universidade Estadual de Londrina na modernização de projetos em obras públicas de pequenos municípios com o uso da tecnologia BIM (4º lugar)* Luiz Ricardo Zeni da Silva - URFPR

Premiação, comunicados e encerramento (18h)

# **Sumário**

#### **BIM em segurança e prevenção de acidentes: estudo de caso edifício de habitação coletiva**

Priscila Tucunduva - Universidade Estácio de Sá **| página 9**

#### **Desafios e potencialidades do BIM na arquitetura de interiores**

Luiza Cortina - UDESC, Paula Batistello - UDESC **| página 21**

#### **Discussões acerca do uso do BIM para gestão de manutenção de módulo solar fotovoltaico**

Thalita Costa - Universidade Federal do Rio Grande do Norte, Josyanne Giesta - Instituto Federal do Rio Grande do Norte, Alfredo Costa Neto - Instituto Federal do Rio Grande do Norte **| página 32**

#### **Parâmetros de modelagem para orçamentação utilizando o software Archicad e Altoqi Visus**

Lucas Camargo - Universidade Tecnológica Federal do Paraná Campus Londrina, Gabriela Zanin - Eixo **| página 45**

#### **Planejamento de tempo de obra: método tradicional x método BIM**

Daniela Matschulat Ely - CEFET-MG, Rilker Franca Rocha - CEFET-MG, Cristina Guimarães César - CEFET-MG **| página 57**

#### **Prognóstico da geração de resíduos da construção civil com auxílio de software BIM**

Thalita Costa - Universidade Federal do Rio Grande do Norte, Josyanne Giesta - Instituto Federal do Rio Grande do Norte, Alfredo Costa Neto - Instituto Federal do Rio Grande do Norte, Daniel de Oliveira - Universidade Federal do Rio Grande do Norte e Leo Azevedo - Universidade de São Paulo

#### **| página 69**

#### **PROJETEK: Integração da Universidade Estadual de Londrina na modernização de projetos em obras públicas de pequenos municípios com o uso da tecnologia BIM**

Luiz Silva - UTFPR Londrina/PR, Aron Petrucci - Universidade Estadual de Londrina José, Mangili Júnior - Universidade Estadual de Londrina, Teba Yllana - Universidade Estadual de Londrina, Fernanda Brocardo | UTFPR – Londrina/PR **| página 79**

#### **Simulação e análise de carbono incorporado nos materiais da construção através do BIM**

Andressa Berguenmayer - USP, Fabiano Rogério Corrêa - USP **| página 91**

#### **Uso BIM na captura 3D e documentação do patrimônio cultural: Museu da Imagem e do Som**

Anya Sales - Universidade Federal do Ceará **| página 103**

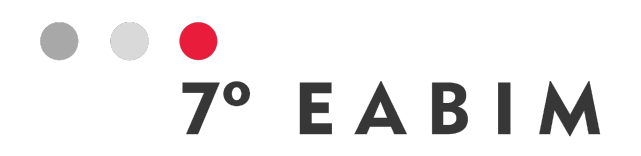

# **BIM EM SEGURANÇA E PREVENÇÃO DE ACIDENTES: ESTUDO DE CASO EDIFÍCIO DE HABITAÇÃO COLETIVA**

Priscila Tucunduva| Universidade Estácio de Sá | **priscilatucunduva@hotmail.com**

**Resumo:** O gerenciamento de riscos, saúde e segurança do trabalho, são aspectos importantes a serem considerados na elaboração de projetos. Entretanto, no setor da construção civil ainda observamos falhas de comunicação entre projetistas e os responsáveis técnicos pela execução das obras, isto é, dificuldade de estabelecer uma cultura ampla e eficaz na segurança do trabalho. As novas tecnologias e ferramentas vêm contribuindo para as melhorias de comunicação e segurança contra acidentes no setor, como por exemplo, a metodologia Building Information Modeling (BIM) que possibilita que as etapas de execução sejam planejadas com mais cautela. Este estudo se dedica a explorar o potencial do Building Information Modeling (BIM) como ferramenta de segurança e prevenção de acidentes no contexto da construção civil. Através de um estudo de caso específico, relacionado a um edifício de habitação coletiva situado em Curitiba – Paraná, a pesquisa aprofunda-se em diversas facetas do BIM e sua aplicabilidade na promoção da segurança em projetos. Dentre os pontos abordados, destaca-se o uso correto da metodologia BIM, as normas de referência, e a interação entre a tecnologia BIM e a Segurança e Saúde do Trabalho (SST). A pesquisa também enfoca a relevância do Design for Safety (DFS) e sua importância tanto no gerenciamento de riscos quanto na Saúde e Segurança do Trabalho. Adicionalmente, o estudo analisa os erros comuns e oferece sugestões de correções para uma implementação mais eficaz do BIM em projetos de construção, reforçando a necessidade de uma abordagem multidisciplinar e integrada.

**Palavras-chave:** saúde e segurança do trabalho; gerenciamento de riscos; prevenção de acidentes; BIM; modelagem.

**Abstract:** Risk management, occupational health, and safety are crucial aspects to consider in project development. However, in the construction industry, there are still communication gaps between designers and technical personnel responsible for project execution, leading to challenges in establishing a comprehensive and effective safety culture. Emerging technologies and tools have been instrumental in improving communication and safety measures in the industry. One such technology is Building Information Modeling (BIM), which allows for meticulous planning of project execution. This study explores the potential of Building Information Modeling (BIM) as a tool for safety and accident prevention in the context of the construction industry. Through a specific case study involving a residential building in Curitiba, Paraná, the research delves into various aspects of BIM and its applicability in promoting safety in projects. Key areas of focus include the correct usage of the BIM methodology, relevant standards, and the interaction between BIM technology and Occupational Health

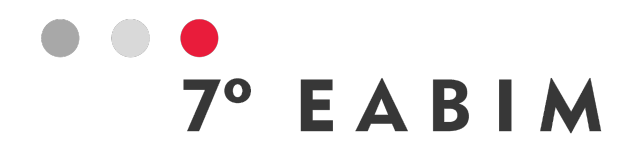

and Safety (OHS). The study also emphasizes the significance of Design for Safety (DFS) and its role in risk management and Occupational Health and Safety. Additionally, the research analyzes common errors and provides suggestions for effective BIM implementation in construction projects, underscoring the need for a multidisciplinary and integrated approach.

**Keywords:** occupational health and safety; risk management; accident prevention; BIM; modeling.

# **1. Introdução**

De acordo com Kiviniemi et al (2005), a indústria da construção é responsável, anualmente, por aproximadamente 60 mil acidentes fatais em todo o mundo. Já no cenário brasileiro, a construção civil apresenta o dobro de acidentes de trabalho se comparada com as demais indústrias, pois apresenta um ambiente de trabalho altamente dinâmico e complexo, particularizada por condições de ambientes precárias, o que contribui para a alta estatísticas de lesões, doenças e até mesmo fatalidades (GANAH; JOHN, 2015).

Sendo assim, a gestão de risco apresenta um papel fundamental na indústria da construção, pois considera identificar e reconhecer qualquer tipo de perigo antes que ocorra um acidente. Entretanto, a falta deste controle é uma das principais causas de acidentes de trabalho em obras.

Com as novas tecnologias e ferramentas, vem contribuindo para as melhorias de comunicação e segurança contra acidentes no setor, como por exemplo, a metodologia Building Information Modeling (BIM).

Essas ferramentas auxiliam na prevenção de acidentes, sendo utilizada na fase de concepção de projetos, pois nesta fase podemos tratar os requisitos de gerenciamentos de riscos. Bem como, Saúde e Segurança do Trabalho (SST), sendo este conceito conhecido como Design for Safety (DFS).

## **2. Desenvolvimento**

O presente artigo tem como objetivo apresentar aplicabilidade em projetos utilizado a metodologia BIM, com resultado em retratar os conceitos estudados através de um estudo de caso.

Diante disto, o estudo foi separado em três estágios, sendo a primeira parte o levantamento bibliográfico para o embasamento teórico e conceituação do tema, tendo como base os materiais mais relevantes sobre os assuntos pesquisados, tendo como consultas livros, normas, manuais técnicos nacionais e internacionais. Para o fundamento da teoria foi abordado a pesquisa realizada pelo Centro de Inovação SESI/MS – Sistemas de Gestão em SST, na qual se levanta informações sobre aplicabilidade das ferramentas BIM no setor da segurança do trabalho e gerenciamentos de riscos na fase de concepção de projetos e SST. Por fim, um estudo de caso de um edifício residencial, onde obteve uma análise detalhada para a identificação da aplicabilidade da metodologia BIM para elaboração de projetos de gerenciamento de riscos e SST.

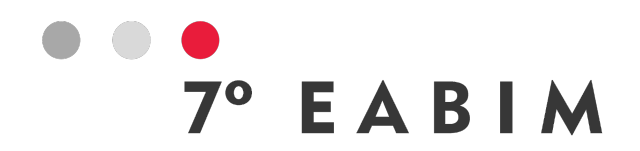

De acordo com Eastman (2014), O Building Information Modeling (BIM) é um conceito de desenvolvimento de projetos com modelos virtuais e paramétricos que retêm tanto informações geométricas como também, características próprias dos elementos tais como sua composição, suas propriedades, sua aparência, entre outras informações que possibilitam a realização de operações de visualização, análise, simulação e quantificação dos elementos envolvidos na construção.

O uso do BIM na construção civil, possui a capacidade de reduzir o tempo gasto em projeto, uma vez que projetos baseados em 2D envolvem tempo para elaboração, como também são mais propensos a erros. Portanto, a utilização de modelos em BIM, fornecem um modelo mais próximo da realidade e rico em detalhes, podendo contemplar todas as fases do ciclo de vida de um empreendimento, ou seja, desde a fase de concepção do projeto até mesmo seu ciclo final (demolição) e podendo ser utilizado na fase pós construção em situações de manutenção e reformas.

A metodologia BIM é subdividida em dez dimensões (ND), conforme figura abaixo, as quais são especificas para determinados objetivos. As dez dimensões pertencentes ao BIM conseguem alcançar de forma abrangente os projetos de uma obra e detalhar as suas etapas de forma direta e precisa.

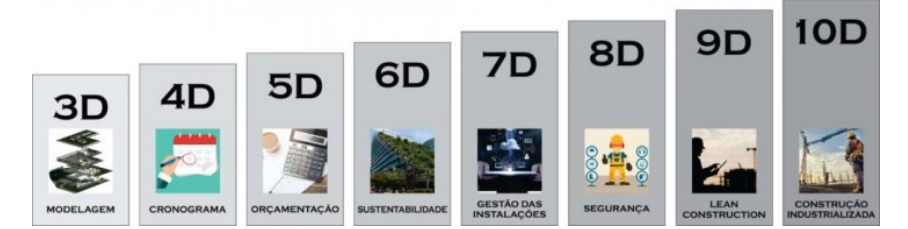

Figura 01: Dimensões do BIM Fonte: Utilizando BIM (2022)

Logo, o que iremos abordar neste artigo será a dimensão 8D, na qual contempla Segurança e Prevenção de Acidentes, onde são adicionados parâmetros de segurança nos modelos virtuais. Tendo como objetivo analisar os riscos dos elementos construtivos da obra, onde após a análise poderão ser feitas sugestões de melhorias de acordo com as características dos riscos encontrados podendo ser classificados em; baixo, moderado e alto, sendo que nos casos de riscos altos são sugeridas modificações no projeto e para os riscos moderados serão sugeridas medidas de monitoramento dos riscos.

A utilização do BIM na indústria da construção civil possui a capacidade de diminuir consideravelmente a ocorrência de acidentes relacionados às questões de segurança, facilitando a visualização de riscos através da modelagem, os tornando mais facilmente percebidos pelos profissionais responsáveis pelos projetos (SADEGHI, 2016).

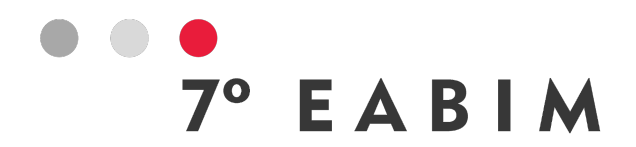

A definição de gerenciamento de riscos, segundo PMI (2004, p.237) "os processos que tratam da realização de identificação, análise, respostas, monitoramento, controle e planejamento dos riscos de projeto". Entretanto, a maioria do processo é atualizada durante todo o projeto e, os objetivos do gerenciamento de riscos é aumentar a probabilidade e o impacto dos eventos positivos e diminuir a probabilidade e o impacto dos eventos adversos ao projeto (KUTSCH; HALL, 2005).

Para Raz, Shenhar e Dvir (2002), o gerenciamento de risco é considerado um processo fechado, referente ao ciclo de vida de um projeto. Ele começa na fase de definição do projeto, prosseguindo através das fases de planejamento, execução e controle, até seu encerramento.

Portanto, o planejamento do gerenciamento de riscos se inicia pelas informações iniciais de projetos, como informações sobre metas, pessoas do projeto e entre outras informações. Logo, o planejamento deve apresentar uma base de eventualidades e objetivos assumidos no projeto. Desta forma, o planejamento deve atender as expectativas dos envolvidos, adotando uma abordagem para o gerenciamento de riscos que reflita seu ambiente (KENDRICK, 2003).

De acordo com PMI (2004), o planejamento dos riscos é importante porque fornece tempo e recursos suficientes para as atividades de gerenciamento, estabelecendo uma base ajustada de avaliação dos riscos. No entanto, o planejamento deve ser terminado no começo do projeto, para que seja possível executar as etapas seguintes do gerenciamento de riscos.

Deve-se ser identificados e monitorados os riscos no início, durante e fim dos projetos. Sendo que os riscos internos são aqueles que são controlados pela equipe interna de projetos, já os riscos externos são aqueles que a equipe de projeto não apresenta controle.

A identificação tem como objetivo capturar os possíveis riscos e registrá-los, sem realizar nenhum outro trabalho sobre o risco. Para o monitoramento do risco significa pensar através do risco, identificando dados como a probabilidade e o impacto de sua ocorrência.

Para a análise qualitativa dos riscos, é importante separar os riscos de maior e menor grau de importância. Pois, desta forma apresentará uma visão geral do tipo de risco que o projeto pode enfrentar; focar no gerenciamento de riscos com o maior grau de importância, e ajudar na decisão onde a ação é imediatamente necessária e onde seus planos devem ser desenvolvidos para as atividades futuras (COOPER et al, 2005).

De acordo com Kendrick (2003), a análise qualitativa dos riscos é priorizá-los para determinar quais são suficientemente importantes para justificar respostas. Caso seja necessário avaliar o nível de risco do projeto com a maior precisão, então, será preciso utilizar os métodos de análise quantitativa.

Segundo o PMI (2004), os métodos de análise quantitativa têm como principal objetivo analisar o efeito dos riscos, atribuindo-o uma classificação numérica e,

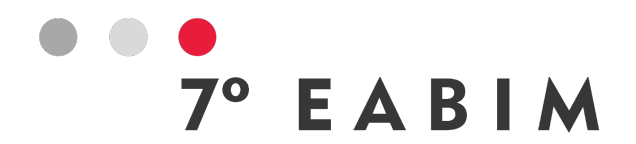

por consequência, auxiliar os gestores na tomada de decisões quando apresentar dúvidas e incertezas no projeto.

Esta análise quantitativa envolve uma análise de valor monetário, árvore de decisões, métodos estatísticos, análise de sensibilidade, modelagem e simulação. A qual fornece critérios adicionais para os riscos do projeto e podem ser utilizadas durante todo o processo de análise (KENDRICK, 2003).

Sendo assim, a partir dos conceitos abordados acima sobre gerenciamento de riscos, podemos abordar os riscos especificamente associados à Industria da Construção (IC).

Desta forma, Design for Safety (DFS) é utilizado para a realização de prevenção de riscos ainda na fase de projeto por meio da participação ativa do time de projetos, apresentando soluções integradas à gestão de segurança ainda na fase conceitual e do desenvolvimento das soluções (GAMBATESE, 2008).

De acordo com Behm (2005), foi constato em uma amostra de 224 investigações de acidentes de trabalhos fatais, que 42% dos acidentes poderiam ter sido evitados se tivessem utilizado o conceito de DFS.

Com a utilização do conceito DFS e a participação ativa dos profissionais da área de SST junto com as equipes de projetos, podemos destacar uma melhoria desse cenário. Pois, irá identificar e prevenir riscos nas etapas iniciais de concepção construtiva.

No Reino Unido, o conceito DFS foi incorporado na legislação, ou seja, os projetistas também apresentam responsabilidade na execução dos projetos e riscos de saúde e segurança (HSE, 2015, p. 7).

Com a falta de leis e normas relacionadas ao conceito DFS, o Brasil apresenta uma grande parcela de acidentes voltados a trabalhos em alturas na IC. Na NR 35 apresenta apenas requisitos mínimos e as medidas de proteção que almejam a segurança dos trabalhadores, entre eles o treinamento de capacitação dos funcionários, ações que diminuem o risco de queda e os danos potenciais.

Levando em consideração que o trabalho em altura é realizado em diversas fases do ciclo de vida de uma edificação (e ainda periodicamente durante a operação), deveria ser previsto no mínimo elementos de ancoragem para engate do equipamento de proteção individual (cinto trava quedas) durante a execução das atividades e manutenção. Mesmo assim podemos observar há ausência de soluções que considerem tais sistemas nas fases de concepção, gerando riscos e potenciais acidentes (MELO FILHO, 2012).

Logo, é necessária a introdução de instrumentos que checam os requisitos mínimos de proteção em todo o ciclo de vida da edificação, ou seja, evitar erros de concepção que as quais podem colocar em risco a integridade física dos trabalhadores.

A fim de realizar uma análise mais aprofundada sobre o cenário atual de difusão de conceitos relacionados ao uso de ferramentas BIM, como também sua aplicação para a o gerenciamento de riscos e a identificação dos riscos de SST.

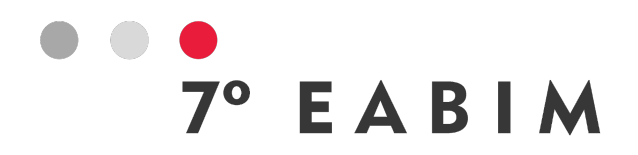

O Centro de Inovação SESI/MS – Sistemas de Gestão em SST, elaborou uma pesquisa nacional via questionário web para a coleta de dados referente ao assunto. Os resultados abordados neste artigo se referem ao período de outubro de 2018 a junho de 2019 e que apresentou um total de 119 respostas. Para a análise dos dados, bem como a consolidação dos mesmos utilizou a ferramenta Microsoft Power BI, apresentando as informações em gráficos e elementos de fácil compreensão que se torna possível realizar diversas análises.

# **3. Análise da Pesquisa**

A pesquisa foi dirigida ao público geral da IC, na qual foi dividido em profissionais que atuam na área da IC, profissionais de SST e estudantes. Sendo que apenas 38,66% que responderam à pesquisa atuam diretamente na área de SST. Todavia, a pesquisa partiu do princípio de autodeclaração das informações, não havendo recursos suficientes para a validação das respostas.

Outro dado recolhido no período foi a área de atuação destes profissionais da IC e SST, logo obteve resultados de que 20,17% são engenheiros, 18,49% empresários e proprietários, 15,13% arquitetos e que apenas 10,92% são engenheiros ou técnicos de segurança do trabalho, conforme gráfico abaixo.

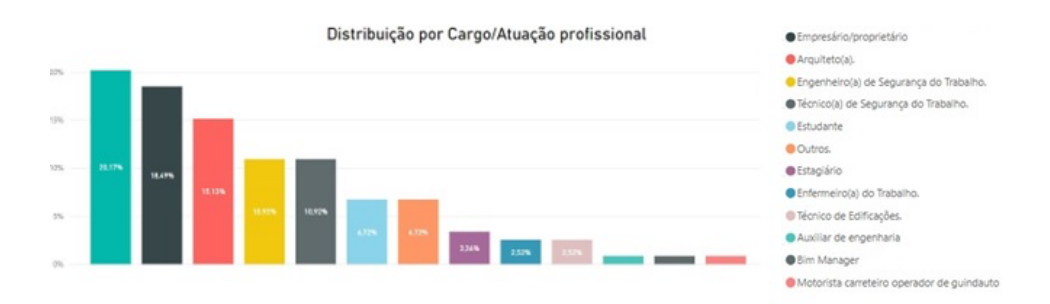

Figura 02: Gráfico de Área de Atuação Fonte: Centro de Inovação SESI/MS – Sistemas de Gestão em SST

Dos participantes, 65,55% dos participantes afirmam conhecer ou estarem habituados com o conceito do que é BIM e sua aplicabilidade, e apenas 36,97% declararam utilizar ferramentas BIM. Sendo que a principal utilização é para modelagem da construção (3D) e a ferramenta mais citada é o software Revit da Autodesk.

Utilizando filtros específicos, foi possível analisar os resultados entre os profissionais gerais da IC e profissionais SST. Pode-se avaliar nas respostas da pergunta "*Você conhece e/ou está habituado com o conceito do que é Building Information Modeling (BIM) e de quais os seus potenciais aplicações?*" que 88,52% dos profissionais gerais da IC afirmaram conhecer e estar habilitado com o conceito BIM, entretanto apenas 34,78% dos profissionais correspondentes ao setor de Segurança do Trabalho afirmam conhecer a metodologia BIM (figura 03).

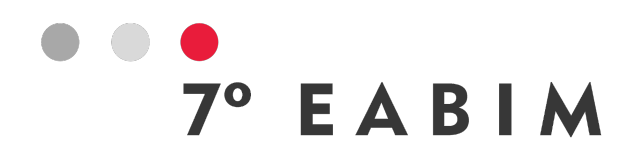

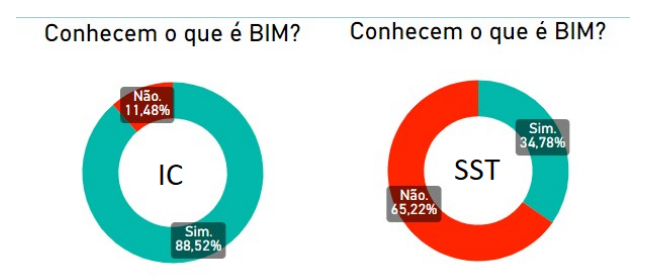

Figura 03: Gráfico Conhecimento BIM

Fonte: Centro de Inovação SESI/MS – Sistemas de Gestão em SST

Portanto, observamos a diferença de resultados obtidos na pesquisa quando estamos tratando com o tema metodologia BIM, pois o conceito BIM ainda é pouco divulgado no setor da Segurança do Trabalho. Estes profissionais têm um papel fundamental de liderança quando aplicado ao gerenciamento de risco e ao conceito de DFS.

Outro dado da pesquisa apontou que 50,82% dos profissionais gerais da IC apresentam contato com profissionais de SST, mas o grau de influência dos profissionais de SST para a elaborações de projetos e gerenciamento de obras é de apenas 3,2 de relevância (numa escala de 0 a 5).

Desta forma, observa-se a ausência de soluções que seriam consideradas na fase da concepção do projeto, por sua vez gerando riscos e potenciais de acidentes na fase de execução e manutenção de uma edificação.

A pesquisa também abordou a importância do SST para a identificação de fatores de riscos e ferramentas de gestão, para o envolvimento dos profissionais da SST nos processos de planejamento de um empreendimento apresentou uma média de 4,4 de relevância. Com relação a identificação de riscos e investimentos relacionados à SST ainda nas fases de projeto, a média das respostas produziu um índice de 4,7 de relevância, e já para o uso de ferramentas de gestão de saúde e segurança do trabalho (SST) aplicável durante a fase de planejamento de um empreendimento identificou-se uma média de 4,5 de relevância.

Vale ressaltar que o Brasil possui uma formação específica de profissionais especialistas em SST e que existe atualmente uma normatização bastante completa que estabelece os requisitos gerais de segurança na IC. A existência das NR's já fornece uma quantidade significativa de parâmetros para construção da biblioteca de conhecimento nacional, havendo ainda a existência de materiais complementares, como, por exemplo, os manuais de SST de referência da Fundacentro (2019).

No entanto, quanto aos modelos BIM a serem utilizados, uma vez que o nível de aprendizagem e maturidade dos envolvidos apresentam uma deficiência, podendo acarretar ao fato dos modelos gerados atualmente ainda não atenderem requisitos mínimos de qualidade quando se fala em Segurança do Trabalho.

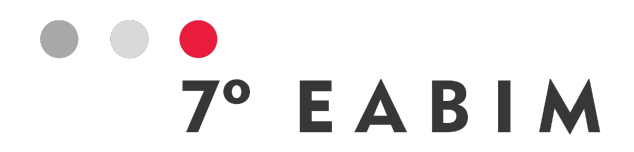

Pode-se analisar no questionário que mais da metade dos entrevistados considera que a grande dificuldade para a participação dos profissionais na área da Saúde e Segurança do Trabalho (SST) na etapa do planejamento, são: a falta de interesse das empresas em tomar ações preventivas nas fases de projetos; carência no processo de planejamento de gestão de riscos; falta de profissionais capacitados e por fim custo elevado para adquirir softwares e ferramentas de gestão. Portanto, esta análise ressalta o conhecido fato de que a IC ainda pauta o interesse de suas ações, sobretudo, em aspectos relacionados essencialmente a custos investimentos.

# **4. Estudo de Caso**

Para o embasamento da aplicabilidade em projetos utilizado a metodologia BIM, com resultado em retratar os conceitos estudados. Foi realizada a elaboração do projeto de segurança do trabalho para um edifício de habitação coletiva de 250m² de área construída, apresentando 6 andares e localizando em Curitiba – Paraná.

O estudo foi separado em quatro procedimentos, sendo o primeiro a modelagem estrutural do edifício. Após o recebimento dos arquivos em dwg da disciplina de arquitetura, obteve-se a modelagem utilizado o software Revit da Autodesk.

O fluxo de trabalho realizado para o primeiro procedimento, foi a definição do ponto de referência do projeto, para que gerasse a compatibilização com as demais disciplinas. Em seguida a criação dos níveis no modelo, e a vinculação dos dwg a seus respectivos níveis. Sendo assim, obteve-se a modelagem estrutural.

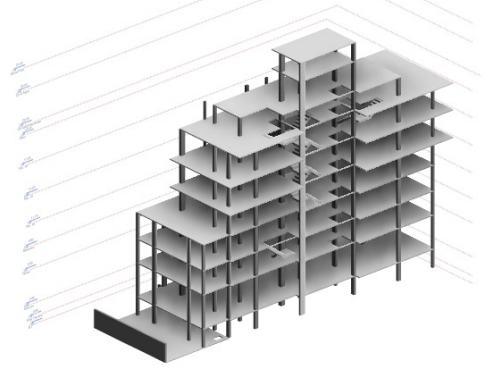

Figura 04 - Modelagem Estrutural Fonte: Autor

No segundo procedimento, foram adicionados parâmetros de Segurança e Prevenção de Acidentes no modelo virtual. Tendo como objetivo analisar o mapeamento dos riscos dos elementos construtivos da obra. Portanto, foi realizada a vinculação do modelo estrutural para a criação do projeto, referente a disciplina de Segurança e Prevenção de Acidentes. Além da modelagem dos equipamentos de segurança coletiva (guarda corpo, bandeja de proteção e linha de vida), foram realizadas as extrações dos quantitativos de cada elemento modelado.

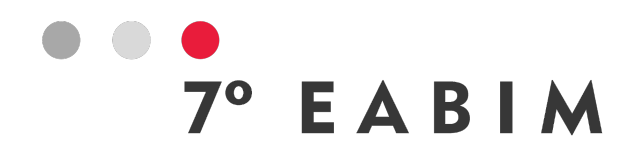

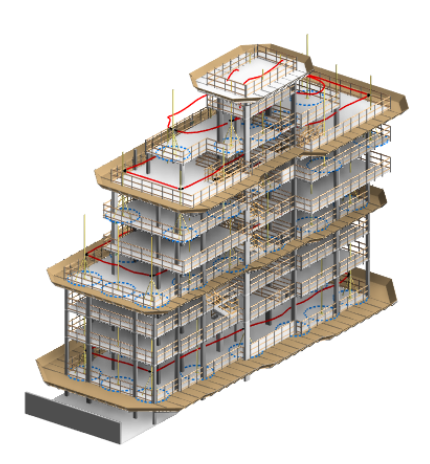

Figura 05 – Modelagem Segurança e Prevenção de Acidentes Fonte: Autor

Para um controle assertivo referente ao gerenciamento de risco do edifício, foi realizado a criação de parâmetros. Onde foi possível obter a classificação de riscos dos andares sendo dividida em; baixo, médio e alto. Esses parâmetros criados vão auxiliar no controle e monitoramento dos serviços a serem realizados em cada etapa da obra.

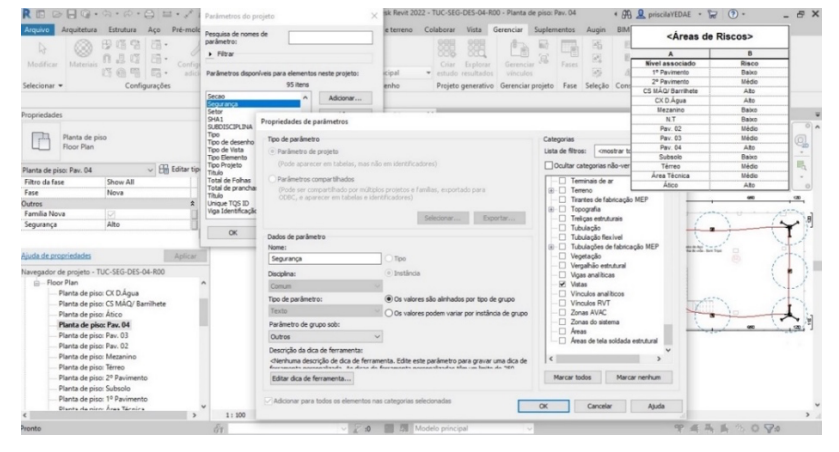

Figura 06 – Criação de Parâmetro de Risco e Tabela Fonte: Autor

Para terceiro procedimento, após a modelagem da disciplina de segurança do trabalho e compatibilização com modelo de estruturas. Foram criados modelos em realidade aumentada através do aplicativo Augin.

A utilização desta tecnologia teve como objetivo a consciência do uso adequado dos EPI's, uma vez que podemos simular em campo um treinamento mais realista e apresentar as consequências pelo uso não adequado dos EPI's em um treinamento em altura, como por exemplo.

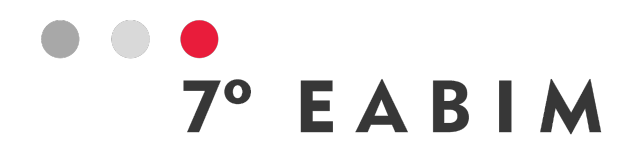

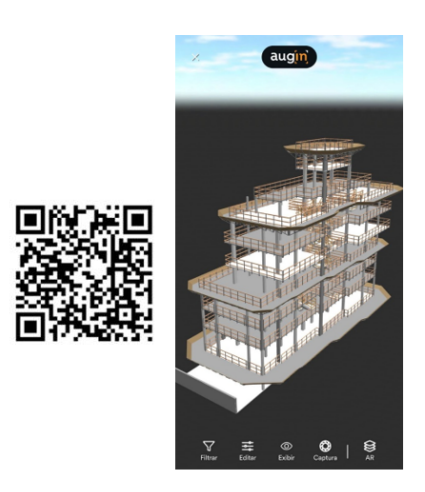

Figura 07 – Realidade Aumentada Fonte: Autor

Para o último procedimento, utilizou-se o software Synchro da Bently para a realização do estudo de construtibilidade (BIM 4D). Teve como objetivo acompanhar o avanço físico de cada etapa da obra, prever situações críticas e monitoramento das atividades. Bem como a detecção de possíveis pontos de melhoria do projeto.

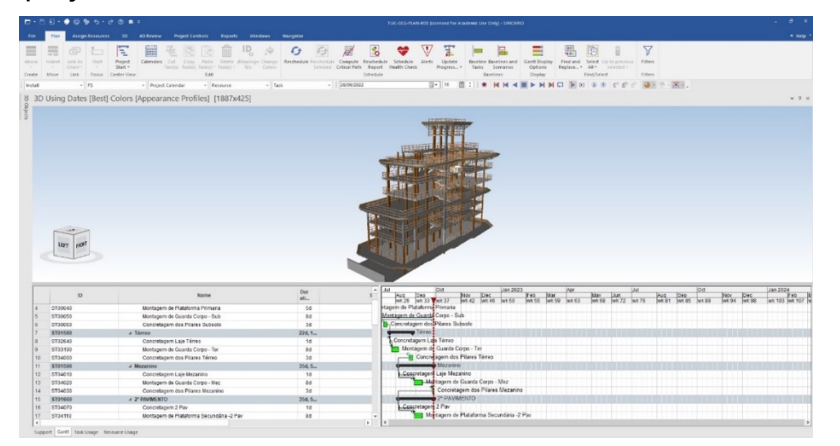

Figura 08 – BIM 4D - Synchro

Fonte: Autor

# **5. Conclusão**

O conceito BIM ainda é pouco divulgado no setor da Segurança do Trabalho. Visto que, estes profissionais apresentam um papel fundamental de liderança quando aplicado a segurança e prevenção de acidentes.

Desta maneira, podemos concluir que o BIM é uma grande transformação para a indústria da construção, na qual deu um salto na forma de se projetar. Anteriormente os projetos eram realizados de forma mais artesanal, enquanto atualmente são executados em formatos tridimensionais gerando informações que se comunicam com outras aplicações.

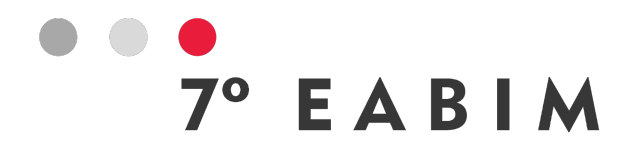

No setor da Segurança do Trabalho, o conceito de DFS é aplicado, tanto no gerenciamento de riscos, quanto da Saúde e Segurança do Trabalho (SST), é de suma importância para a diminuição de acidentes no setor da Indústria da Construção (IC).

Visto que, as novas tecnologias com aplicabilidade em BIM, como por exemplo a realidade aumentada, podem contribuir com a consciência do uso adequado dos EPI's. Uma vez que podemos simular em campo um treinamento mais realista e apresentar as consequências pelo uso não adequado dos EPI.

Embora os ganhos sejam evidentes, ainda apresentamos uma necessidade de amadurecimento quanto aos processos de trabalho e difusão do uso de tecnologias e conceitos na identificação de riscos de SST nos projetos de construção.

Foi possível perceber que o mercado brasileiro se encontra em fase de amadurecimento, sobretudo em relação aos usos do BIM. Os dados apresentados na pesquisa apontaram que os profissionais habituados e que apresentam experiencias com ferramentas BIM são nas áreas de engenharia e arquitetura, e na qual apresentam dificuldades de encontrar parceiros da área da SST para auxiliarem na elaboração de projetos e gerenciamento de obras abordando os conceitos BIM e DFS.

Pode-se concluir com este artigo, que a utilização do BIM na construção civil, pode trazer ganhos significativos para a segurança do trabalho. Esta utilização deve, preferencialmente, ser realizada ainda na fase de projetos onde a possibilidade de melhoria na segurança do trabalho possui máxima eficiência, devido a uma maior integração dos projetos possibilitando que incompatibilidades e erros sejam facilmente detectáveis antes de sua execução.

Por fim, este artigo atingiu o seu objetivo que era possibilitar uma maior sensibilidade por parte dos agentes envolvidos na elaboração de projetos com relação a ferramenta BIM, demonstrando que o seu uso pode facilitar o trabalho e melhorar a eficácia dos projetos, uma vez que permite a otimizar etapas executivas e trazer benefícios para o empreendimento de forma geral.

# **Referências**

BEHM, M. **Linking construction fatalities to the design for construction safety concept. Safety Science**, v. 43, pp. 589-611, 2005.

Centro de Inovação SESI/MS – Sistemas de Gestão em SST. **Pesquisa Uso do BIM no planejamento de ações de Saúde e Segurança do Trabalho (SST**). Disponível em: <https://app.powerbi.com/view?r=eyJrIjoiNWViMTU3YTItOGNjZC00NTUwLTg3 MWItZGQwM2VhODc3NmU5IiwidCI6IjAwN2RlMDkxLWE3MzgtNGJlOS1hMm MwLWE0MzBlNjlkMmU5MiIsImMiOjR9>. Acesso em 20 out 2023.

COOPER, Dale et al. **Project Risk Management Guidelines; managing risk in large projects and complex procurements**. England: Wiley, 2005.

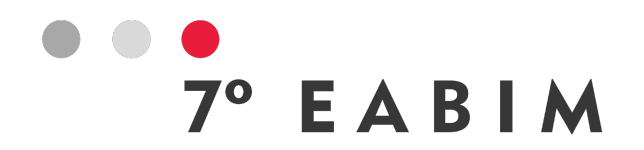

EASTMAN, C.; SACKS, R.; LEE, G. & TEICHOLZ, P. **Manual BIM: Um guia de modelagem da informação da construção para arquitetos, engenheiros, gerentes, construtores e incorporadores.** Porto Alegre: Bookman, v.3, 2021.

EUROPEAN WORKING CONDITIONS SURVEY. **From Drawing Board to Building Site. European Working Conditions Survey.** HMSO: London, 1991.

FUNDACENTRO. **Biblioteca de SST.** Disponível em:<http://www.fundacentro.gov.br/biblioteca/inicio>. Acesso em 15 outubro 2023.

GANAH, Abdulkadir; JOHN, Godfaurd A. **Integrating Building Information Modeling and Health and Safety for Onsite Construction. Safety and Health at Work**, Disponível em: [<http://dx.doi.org/10.1016/j.shaw.2014.10.002>](http://dx.doi.org/10.1016/j.shaw.2014.10.002). Acesso em: 20 outubro. 2023.

KENDRICK, Tom. **Identifying and Managing Project Risk: essential tools for failure-proofing your project.** New York: Amacom, 2003.

MELO FILHO, E. C.; RABBANI, E. R. K.; BARKOKÉBAS JÚNIOR, B. **Avaliação da segurança do trabalho em obras de manutenção de edificações verticais.** Disponível em: [<https://www.prod.org.br/article/10.1590/S0103-](https://www.prod.org.br/article/10.1590/S0103-65132012005000024/pdf/1574685864-22-4-817.pdf) [65132012005000024/pdf/1574685864-22-4-817.pdf>](https://www.prod.org.br/article/10.1590/S0103-65132012005000024/pdf/1574685864-22-4-817.pdf). Acesso em: 15 de outubro de 2023.

PMI. **A Guide to the Project managemnet body of knowledge - PMBOK Guide.** 4th Edition ed. Newton Square: Project Management Institute, 2008.

RAZ, Tzvi; MICHAEL, E. **Use and benefits of tools for project risk management. International Journal of Project Management**. V.19, p.9-17, 2000.

SADEGHI, Haleh; MOHANDES, Saeed Reza; HAMID, Abdul Rahim Abdul; PREECE, Christopher; HEDAYATI, Ali; SINGH, Bachan. **Reviewing the usefulness of BIM adoption in improving safety environment of construction projects.** Jurnal Teknologi, [S. l.], v. 78, n. 10, p. 175–186, 2016.

SESI. Programa Nacional de Segurança e Saúde no Trabalho para a Indústria da Construção: **Manual do instrutor: treinamento admissional.** Brasília, SESI/DN, 2012

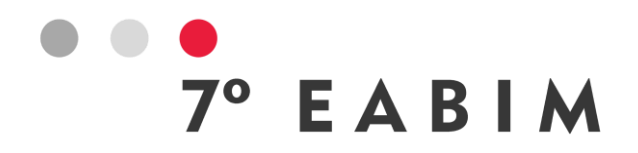

# **DESAFIOS E POTENCIALIDADES DO BIM NA ARQUITETURA DE INTERIORES**

Luiza Cortina I UDESC I luiza.cortina@edu.udesc.br Paula Batistello I UDESC

## **Resumo**:

Este artigo foi construído a partir de uma exploração projetual de um módulo de mobiliário, mais especificamente uma gaveta, em dois softwares de modelagem 3D, um de simples modelagem e outro BIM. O problema de pesquisa foi levantado a partir de questionamentos do uso de softwares BIM apenas para projetos arquitetônicos e os que envolvem a obra, sem considerar interiores, pois a grande maioria dos profissionais que trabalham nesta área, preferem projetar em softwares que não necessitam tantas informações prévias, deixando algumas decisões de projeto para o momento da execução ou contratação da marcenaria. A metodologia foi de abordagem qualitativa e caráter exploratórios, em ambiente controlado, com o projeto realizado por uma acadêmica de meio de curso de arquitetura e urbanismo, gravado e analisado posteriormente. Os resultados obtidos até o momento mostram que o processo de projeto em software BIM não demanda tanto tempo a mais que uma simples modelagem, e já ampara uma quantidade de informações muito maiores, podendo facilitar o processo de planejamento, orçamentação, sustentabilidade e ciclo de vida do empreendimento como um todo. Ainda releva que o processo de projeto da arquitetura de interiores deve ser feito concomitante a todos os outros, para que a compatibilização das instalações seja adequada, e desta forma a gestão e manutenção da obra seja mais eficiente.

**Palavras-chave:** Arquitetura de interiores, projetos em BIM, Modelagem 3D.

#### **Abstract**:

This paper was elaborate starting with a design exploration of a furniture module, more specifically a drawer, in two 3D modeling software, one for simple modeling and the other BIM. The research problem was raised based on questions about the use of BIM software only for interior design and those involving construction, without considering interiors, as the vast majority of professionals who work in this area prefer to design using software that does not require so much information, preliminary, leaving some design decisions for the moment of execution or hiring of the carpentry. The methodology was qualitative approach and exploratory character, in a controlled environment, with the project carried out by a mid-course academic in architecture and urbanism, recorded and later analyzed. The results obtained so far show that the design process in BIM software does not require much more time than simple modeling, and already supports a much greater amount of information, which can facilitate the planning, budgeting, sustainability and life cycle process of the enterprise. It is also important to note that the interior architecture design process must be carried out simultaneously with all others, so that the compatibility of the installations is adequate, and in this way the management and maintenance of the work is more efficient.

**Keywords:** Interior design, BIM projects, 3d modeling.

# EABIM

# **1. Introdução**

Da prancheta de trabalho ao computador, o arquiteto projetista busca trazer fluidez e agilidade no processo de projetação de construções e de mobiliários para suas obras. Atualmente, a utilização de softwares nos escritórios de Arquitetura, Engenharia e Construção (AEC) estão ainda mais indispensáveis, visto que a tecnologia facilita não somente na agilidade em desenho, como também a visualização e compreensão do projeto por parte de clientes e dos diversos profissionais envolvidos na construção civil e design. Frente a necessidade crescente de agilidade e facilidade de criação no processo de desenvolvimento de projetos, como também na visualização e detalhamento dos mesmos, muitos arquitetos buscam utilizar softwares que possibilitem que seu fluxo de trabalho aconteça de forma mais orgânica e desimpedida, onde o software atua como uma ferramenta que oferece mais possibilidades para o ato de projetar, e não o contrário. Segundo pesquisa feita por Cunha (2017, p. 43) em Belo Horizonte, com entrevista a arquitetos de interiores, foi identificado que o Autocad ainda é a principal ferramenta utilizada para a concepção e o desenvolvimento dos projetos, seguido pelo SketchUp, para criação de modelos 3D. Isso reforça que os profissionais ainda procuram somente representação de projetos e não inserir informações nos mesmos.

Desta forma, o cenário que se tem no mercado da arquitetura de interiores, atualmente, é de muitos profissionais buscando por softwares que possibilitam maior flexibilidade de desenho, com ferramentas intuitivas que permitam a criação de diferentes tipos de mobiliários. Como também, muitos optam por softwares que possuem uma biblioteca de blocos/famílias para compor as cenas de projeto e melhor representar a ambientação para facilitar a leitura do projeto para o cliente. Dentro deste conceito, o software 3D SketchUp, recebe destaque significativo e ampla aderência, principalmente para os profissionais que trabalham majoritariamente no nicho da Arquitetura e Design de Interiores, pois além de ser mais intuitivo e com uma grande biblioteca de blocos para composição de cenas, aprendizagem do software é mais rápida e mais simples do que os softwares que contam com a modelagem parametrizada e suportam a modelagem de informação da construção (BIM).

Pela automação parcial do detalhamento de modelos de uma edificação no nível da construção, o BIM redistribui a alocação de esforços, dando mais ênfase à fase de concepção do projeto, na qual as decisões de maior impacto são tomadas (SACKS, et. al. 2021, p. 175). Porém, muitos arquitetos ainda têm dificuldades de realizar seu processo projetivo e criativo em softwares em que se necessita informar muitos dados iniciais, talvez pela facilidade de manuseio, mas acreditase que especialmente pela rapidez quando se tem menos certeza das definições técnicas no início do processo projetivo, como materiais e acabamentos, levando à solução de problemas na obra por falta de definições iniciais. Além disso, alguns softwares BIM, são pouco expressivos graficamente em duas dimensões, como plantas baixas. Segundo Souza e Ribeiro (2019, p. 04) uma das barreiras frente ao uso do REVIT-BIM é baixa possibilidade de humanização, ou seja, o usuário não sente liberdade e/ou facilidade em manusear o software o que influencia em alguns momentos, na decisão de projetos [...].

Andrade e Ruschel já afirmavam em 2009, (p. 78), quem BIM enquanto processo de trabalho envolvia, a comunicação e a colaboração entre diferentes profissionais e empresas ligadas à AEC, porém, o que já observavam que poucas empresas e profissionais que utilizavam ferramentas BIM buscavam a padronização e a colaboração. Isso ainda se observa nos projetos de interiores com muita frequência nos escritórios, dado pela personalização dos projetos, mas que tantas vezes

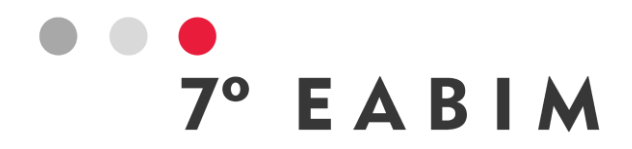

são realizados com softwares que já possuem padrões de modelos e medidas dados por fabricação modular, e com poucas possibilidades de modificação de parâmetros.

Segundo Sacks, et. al. (2021, p. 175), o processo de projeto em BIM incorpora métodos mais fáceis para a consistência entre todos os desenhos e relatórios, a automatização da análise de interferência espacial e de outros tipos de conferência de modelos, o fornecimento de uma base poderosa para interface entre aplicações de análise, simulação e custos, e os avanços tanto na visualização quanto na comunicação em todas as escalas e fases do projeto.

Este artigo objetiva, a partir de uma simples demonstração de um pequeno módulo de parte de um mobiliário, considerar possibilidades potenciais de uso do BIM para a arquitetura de interiores, trazendo maior comunicação nas escalas de projeto, para além da terceira dimensão de projeto, como simples modelagem. Para isso são utilizados dois softwares de modelagem 3D, um de simples modelagem e outro BIM, para que sejam comparadas as potencialidades e desafios.

# **2. Conceitos**

Para dar melhor embasamento ao experimento demonstrado aqui, faz-se necessário conceituar alguns aspectos da pesquisa e enfatizar o potencial projetivo de cada software explorado.

Segundo Cavassani (2016, p. 09), o SketchUp é uma ferramenta consolidada, com um objetivo mercadológico de ser um software prático e intuitivo de projeção em computação gráfica, especificamente, da modelagem em 3D, chamando mais a atenção ao fato de possibilitar o projeto, de maneira mais fácil em relação a outros softwares de desenho, com modelos tridimensionais, a fim de representar qualquer ideia que seja. O autor afirma ainda que o software tem como objetivo criar estudos volumétricos e qualquer outra representação 3D para diferenciados profissionais, como arquitetos, decoradores, designers de produtos diversos e videogames, engenheiros civis e mecânicos, marceneiros e urbanistas, entre outros.

Isso, por consequência, acaba trazendo uma plataforma mais intuitiva e com menos informações técnicas da construção civil, para possibilitar acesso ao maior número de diferentes profissionais do mercado que necessitam da modelagem 3D.

Segundo Netto (2020, p. 23), o Revit é uma ferramenta que utiliza o conceito BIM (Building Information Modeling, ou Modelagem da Informação da Construção), com o qual os edifícios são criados de uma nova maneira, fazendo uma modelagem 3D que pode projetar e construir o edifício virtualmente. Segundo a autora, isso traz uma série de benefícios, como:

- Examinar o edifício de qualquer ponto.
- Testar e analisar o edifício.
- Verificar interferências entre as várias disciplinas atuantes na construção.
- Quantificar os elementos necessários à construção.
- Simular a construção e analisar os custos em cada uma das fases.
- Gerar uma documentação vinculada ao modelo que seja fiel a ele.

Em termos de arquitetura de interiores, relevar isso na fase projetual é muito importante, não deixando que estes projetos só tomem forma depois da obra em andamento. Tudo o que foi identificado pela autora, serve também para os projetos de interiores, fazendo com que a

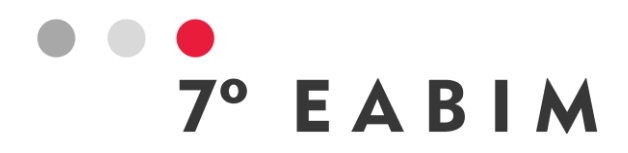

informação dada no seu processo, gere a documentação vinculada ao modelo, e que também possibilite a simulação da compatibilização e dos custos envolvidos.

O Revit permite ainda o processo de projeto parametrizado, onde, segundo Netto (2020, p. 24), se possibilita que cada objeto de uma classe possa variar de acordo com seus parâmetros e condição relacionada a outros objetos. Desta forma, um mesmo tipo de objeto composto por vários componentes, pode ser facilmente editado e ajustado a um novo tamanho, sem necessidade de edição manual, a cada componente.

Algumas barreiras ao uso do BIM, segundo Tse, Wong e Wong (2005, p. 85, *trad. nossa)* incluem a divisão entre projeto e desenho de arquitetura, objetos inadequados e capacidade de customização de objetos, processo de modelagem complicado e demorado, falta de treinamento e suporte técnico, custo de aquisição de arquivos extras e a indisponibilidade de software de teste gratuito. Ainda segundo os autores, de todas estas barreiras, a separação entre projeto e elaboração é uma prática comum e mais difícil de resolver do que as barreiras técnicas. Essa é uma barreira que também supõe-se ser a dificuldade dos projetistas de interiores, pois a costumeira metodologia de criação sem pensar na execução e compatibilização dos projetos, além de trazer prejuízos ambientais e influenciar no ciclo de vida da edificação, tornam o processo moroso e por vezes mostra pouco conhecimento técnico do profissional.

Frente às atuais demandas ambientais, há a crescente necessidade de pensar a edificação de forma sustentável a fim de prever quais os impactos que a edificação poderá causar no meio ambiente. Diante disso, quando há a implementação do BIM no processo de projetação de espaços interiores, há a possibilidade de realizar a Avaliação de Ciclo de Vida (ACV) deste projeto, tendo de forma mais completa a análise de sustentabilidade da edificação como um todo. Barros e Silva (2016, p. 99), afirmam que "a principal vantagem do uso de BIM na ACV é a sua capacidade de otimizar o processo, auxiliar a tomada de decisão durante toda a evolução do projeto e instigar a convergência para uma solução otimizada".

Segundo Sacks, et. Al. (2020, p. 18), BIM oferece suporte para uma reavaliação do uso da tecnologia da informação na criação e no gerenciamento do ciclo de vida de uma edificação, onde os envolvidos são muitos, do mercado imobiliário ao usuário, incluindo todo o processo produtivo, ligados à conformidade de regulamentos; gestão de ativos; sustentabilidade e descarte durante o ciclo de vida do imóvel. Ainda segundo os autores, a modelagem da informação da construção também incorpora muitas das funções necessárias para modelar o ciclo de vida de uma edificação, proporcionando a base para novas capacidades de construção e projeto e modificações nos papéis e relacionamentos da equipe envolvida no empreendimento, podendo facilitar o processo de projeto e construção de forma integrada resultando em construções de melhor qualidade com custo e prazo de execução reduzidos e melhorando o gerenciamento de facilidades e às futuras modificações pelas quais o prédio pode passar.

Para De Sousa Checcucci, Pereira e de Amorim (2013, p. 307), o conceito de BIM é complexo por compreender um processo colaborativo e integrado que utiliza computação tridimensional e parametrização, além de outras atividades que abrangem o ciclo de vida da edificação, sendo um aspecto dificultador a plataforma tecnológica, por gerar o edifício virtual em todo o ciclo de vida da edificação. Freire e Amorim (2011, p. 02), afirmam que na fase de projeto, mais que uma ferramenta de representação, o BIM propicia ao arquiteto a possibilidade de conceber um modelo parametrizado permitindo visualizar a volumetria, verificando impactos, quantificando e qualificando materiais, pensando em uma nova abordagem de projeto.

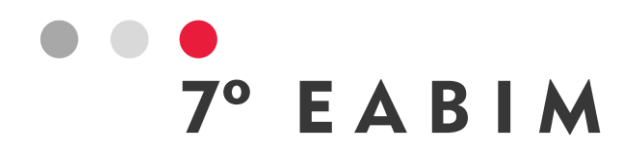

Corroborando, Tang et. Al. (2019, p. 127), afirmam que o BIM se tornou um paradigma estabelecido para o desenvolvimento de práticas aprimoradas de projetos, que, adequadamente desenvolvida e gerenciada, disponibiliza um conjunto de dados de componentes da construção de alta fidelidade, geometricamente precisos e identificáveis, com uma riqueza de metadados descritivos e operáveis.

Segundo Crespo e Ruschel (2007, p. 03), ao introduzir a tecnologia BIM em projetos de interiores, o profissional tende a se beneficiar da praticidade que modelos de famílias parametrizadas podem oferecer para o desenvolvimento do projeto 3D, e também em um único modelo digital conseguir reunir todas as informações referentes ao Ciclo de Vida do projeto. Para tanto, se faz necessário investir inicialmente na superação da primeira barreira encontrada para a não implementação da tecnologia BIM dentro dos escritórios de Arquitetura e Design de Interiores, o investimento na capacitação da equipe para utilizar softwares, como o Autodesk Revit, que possibilitam a projetação em BIM. Por conseguinte, com a implementação adequada, a modelagem realizada no programa possibilitará a extração de informações referentes a materialidade, custos, fornecimento de insumos e gestão de toda a execução da obra de interiores. Além disso, com as atuais questões ambientais ganhando cada vez mais espaço dentro das novas tecnologias do mercado da construção civil, pensar na possibilidade de projetar espaços interiores com preocupações sustentáveis, quanto ao tipo de material utilizado, quantidade de resíduos que podem ser gerados na fabricação dos mobiliários e na execução das obras, necessitará que a modelagem dos objetos seja dentro da tecnologia BIM a fim de facilitar a extração desses dados quantitativos e qualitativos e auxiliar a tomada de decisões ainda em fase de experimentação projetual.

# **3. Metodologia**

O presente artigo é resultado de uma metodologia com abordagem qualitativa de caráter exploratório. Para Chizzotti (2018, p. 98) a abordagem qualitativa parte da relação dinâmica entre o mundo real e o sujeito, com um vínculo indissociável entre o mundo objetivo e a subjetividade do sujeito, onde o sujeito-observador é parte integrante do processo de conhecimento e interpreta os fenômenos, atribuindo-lhes um significado, e o objeto não é um dado inerte e neutro; também está possuído de significados e relações que sujeitos concretos criam em suas ações. Segundo Marconi e Lakatos (2022, p. 297), pesquisas exploratórias podem ser bibliográficas, estudo de caso, e levantamento de campo, em um primeiro momento, para que o pesquisador possa ter mais contato com o seu objeto de investigação.

A pesquisa em questão foi realizada por uma acadêmica do curso de Arquitetura e Urbanismo, que possui muito interesse pelo tema, mas ainda não tem desenvoltura nos softwares a serem explorados no experimento, além de não ter tido maiores contatos com a disciplina de arquitetura de interiores, exceto por exploração e busca de conhecimento pelo próprio apreço ao tema.

Desta forma, delimitou-se uma pequena amostra de mobiliário, parte de arquitetura de interiores, facilitando o processo e resultados básicos imediatos, para uma possível exploração posterior e continuidade da pesquisa. Na mesma linha da pesquisa de abordagem qualitativa e exploratória, delimitou o uso dos softwares SketchUp e Revit, por serem mais comuns a rotina da acadêmica,

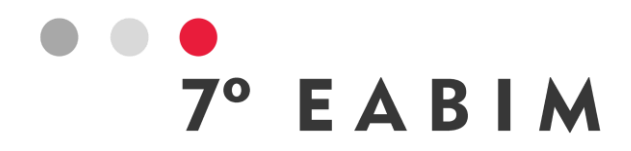

mesmo sem ela possuir grande experiência nos mesmos. A experiência refere-se apenas ao aprendizado do software SketchUp por oficinas e uma disciplina de desenho arquitetônico ministrada em Revit.

Como processo construtivo e exploratório, realizou-se a modelagem da parte delimitada, uma gaveta, nos dois softwares já colocados. Em um primeiro momento, experimentou-se a modelagem nos dois softwares, e depois repetiu-se os experimentos de forma controlada, em ambiente gravado. O objetivo da gravação foi poder projetar sem intervenções e anotações durante o processo, podendo averiguá-las após a finalização das modelagens. Com isso foi possível contabilizar a quantidade de comandos utilizados para cada modelagem, o tempo utilizado e posteriormente comparar os resultados atingidos.

# **4. Desenvolvimento**

Como amostra de teste, realizou-se a modelagem de uma gaveta, executada por uma aluna de graduação em Arquitetura e Urbanismo com pouca experiência em modelagem 3D no SketchUp e sem experiência em modelagem de família parametrizada em Autodesk Revit.

O processo de projetação em ambos os softwares foi gravado a fim de contabilizar as etapas de modelagem necessárias para o desenvolvimento do mobiliário proposto, como também para quantificar os comandos necessários para a modelagem, realizados em cada software para que, desta forma fosse possível comparar o processo de modelagem do mobiliário em cada software.

Após o processo de modelagem, também foi possível averiguar quais eram os benefícios que poderiam ser extraídos de cada gaveta, a fim extrair informações além de apenas a visualização tridimensional. Por fim, buscou-se comparar os dois processos de modelagem e extrair os dados quantitativos e qualitativos que cada software oferecia sobre a modelagem do mobiliário proposto, em paralelo a literatura disponibilizada nas bases de dados digitais de Arquitetura, Engenharia e Construção (AEC).

Para o teste, definiu-se um módulo de gaveta com 13.36x51x39cm, com chapas de MDP (*Medium Density Particleboard*), e espessura de 10mm, com fundo de 6mm. As corrediças laterais escolhidas foram do tipo corrediça telescópica, modelo H35 Hardt e material aço com acabamento de zinco eletrolítico com 35mm de comprimento.

Primeiramente executou-se a gaveta sem gravar e considerar tempo ou processo, em ambos os softwares para verificar se seria possível utilizar este módulo como teste. O primeiro software a ser utilizado foi o SketchUp, neste, foram registrados 41 comandos realizados para modelar a gaveta, com puxador, todas as partes internas e corrediças. O tempo total para realizar a modelagem foi de 25:38 min. As figuras 1 e 2, a seguir, demonstram o resultado final do modelo gerado e seu nível de detalhe.

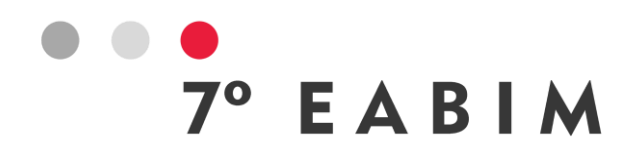

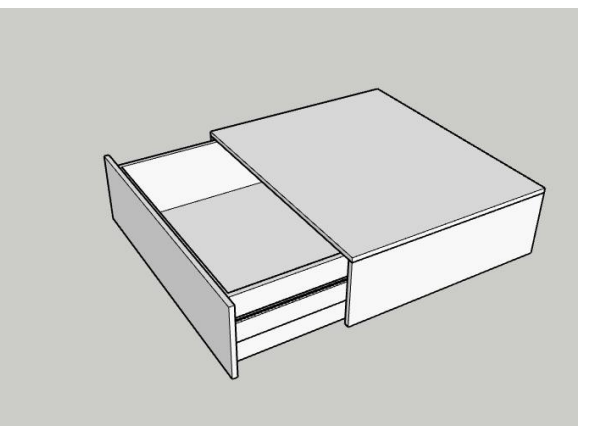

Figura 1: Gaveta modelada em software SketchUp. Fonte: das autoras (2023).

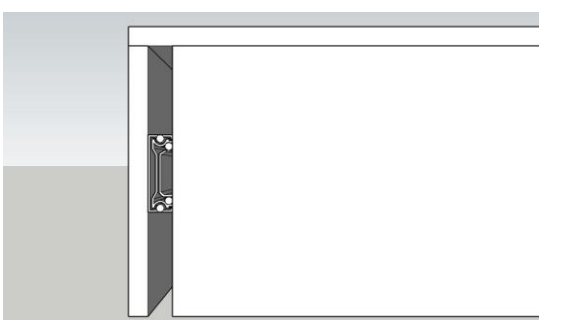

Figura 2: Modelagem da corrediça da gaveta no SketchUp Fonte: das autoras (2023).

Já no processo de modelagem no software Autodesk Revit que suporta o sistema de modelagem BIM, foi registrado 18 etapas de modelagem, nas quais cada comando acionado através do menu de criação dá a possibilidade acionar outros comandos de desenho dentro dele, como a possibilidade de desenhar com Linha, Polilinha, Deslocamento, Circunferência, Espalhamento etc., que facilita a agilidade na hora da realização do desenho da modelagem. Como também já é possível inserir parâmetros para que posteriormente o mobiliário seja facilmente ajustado com diferentes dimensões em diferentes projetos por uma tabela de ajustes paramétricos. O tempo total de realização desta modelagem foi de 31:38 min. As figuras 3 e 4, a seguir, demonstram o resultado final do modelo gerado e seu nível de detalhe.

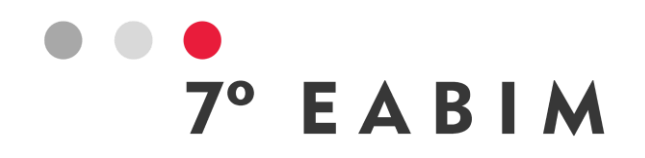

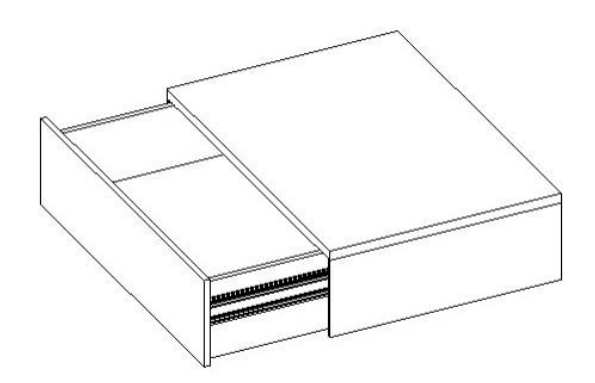

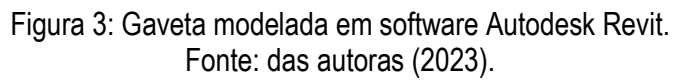

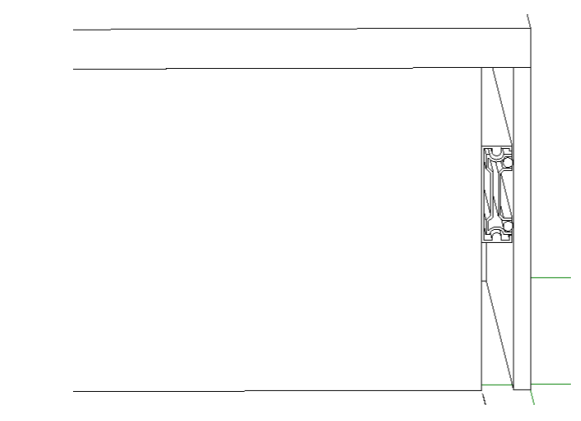

Figura 4: Modelagem da corrediça modelada em software Autodesk Revit. Fonte: das autoras (2023).

# **5. Resultados e Conclusões**

Por mais que seja comumente relatado pelos profissionais da área que o software SketchUp é mais prático e orgânico para a criação dos projetos de interiores, observou-se na prática deste teste, que o mesmo é limitado para avançar em análises mais complexas no decorrer do desenvolvimento de projeto. Um exemplo é a extração de informações quantitativas do projeto, no caso do mobiliário. Essa limitação implica na impossibilidade de fazer análises comparativas de forma rápida dentro da própria modelagem de diferentes materiais que podem ser utilizados na fabricação deste mobiliário, assim como a estimativa de custos e de quantidade de material que será necessário para a fabricação do mesmo. Além disso, com a atual preocupação na gestão de obras e recursos para minimizar os impactos negativos no meio ambiente, o projeto desenvolvido em Sketchup acaba não tendo compatibilidades de gerenciamentos que analise o ciclo de vida da construção, indo além da modelagem 3D, mas para as outras dimensões que envolvem o ciclo de

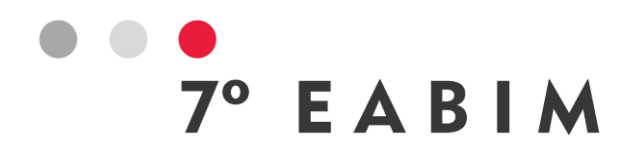

vida da obra, como planejamento, orçamentação, sustentabilidade e gestão e manutenção do edifício e consequentemente seu interior.

Já com a modelagem no software Autodesk Revit , percebeu-se uma facilidade da extração de informações quantitativas do modelo realizado, e possibilidade de realizar estudos mais complexos do mobiliário a partir das informações que o programa oferece, de forma simplificada, como por exemplos as tabelas de áreas e de custos que são geradas automaticamente pelo programa. Porém, esses dados só serão reais e validados, se a modelagem for realizada dentro das normativas e respondendo aos parâmetros necessários, contendo informações de cada dado que será gerado na tabela. Além de todas as vantagens da simples modelagem 3D e das informações que podem ser fornecidas, o software Autodesk Revit, por ser um processo de projeto a partir da Modelagem da Informação da Construção ou Building Information Modeling (BIM), as dimensões de planejamento, orçamentação, sustentabilidade e gestão e manutenção do edifício e seu interior, são possíveis nesse processo pós modelagem.

Como conclusões, é possível verificar que o tempo de projetação no software Revit, mesmo sem experiência anterior da acadêmica que realizou os testes, não foi tão superior quanto ao da projetação do SketchUp. No entanto, as possibilidades de geração de informações em um software BIM são muito maiores, e possibilitam a manutenção e substituição de possíveis peças já identificadas no projeto de uma forma mais controlada. Isso reforça também que a barreira é maior entre projeto e elaboração e não técnica, pois caso o motivo dado fosse a falta de conhecimento para alimentar os projetos com conhecimento técnico, o projeto não seria executável, independente do software. A grande barreira encontra-se na alimentação destas informações antecedendo o projeto executivo, e sim no processo criativo.

Há de se considerar ainda, que mesmo em projetos de mobiliários feitos sob medida, elementos como gavetas, são repetidos inúmeras vezes, e a possibilidade da parametrização, vai reduzir bastante o tempo de produção em projetos posteriores, aumentando a cada projeto a biblioteca de elementos e facilitando o planejamento e orçamentação para a produção. Por consequência, a sustentabilidade aumenta, à medida que o material pode ser repassado a marcenaria em um total, para a aquisição de chapas e ferragens, e inclusive, se for o caso de pensar nos aspectos econômicos, seus usos podem ser melhorados e revistos antes de encaminhar o projeto para a produção final.

Isso se torna relevante também, quando considerados os valores aplicados a arquitetura de interiores, muitas vezes ignorado durante o projeto arquitetônico e a execução de obra, e possibilita maior integração na fase projetual da edificação, tanto de instalações quanto de previsão orçamentária.

Por fim, como possibilidade de continuidade desta pesquisa, pretende-se ampliar os módulos projetados para aferir esses parâmetros de quantitativos, orçamentos e planejamento de execução.

## **Referências**

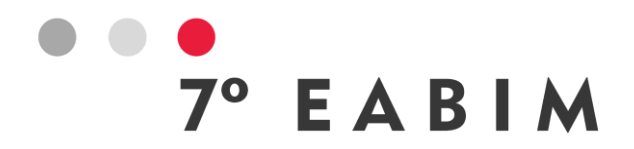

ANDRADE, M. L. V. X. de; RUSCHEL, R. C. Interoperabilidade de Aplicativos Bim Usados em Arquitetura por Meio do Formato IFC. **Gestão & Tecnologia de Projetos**, [S. l.], v. 4, n. 2, p. p.76- 111, 2009. DOI: 10.4237/gtp.v4i2.102. Disponível em: https://www.revistas.usp.br/gestaodeprojetos/article/view/50960. Acesso em: 16 out. 2023.

BARROS, N. N.; SILVA, V. G. da. **BIM na avaliação do ciclo de vida de edificações: revisão da literatura e estudo comparativo**. PARC Pesq. em Arquit. e Constr., Campinas, SP, v. 7, n. 2, p. 89-101, jun. 2016. ISSN 1980-6809.

CAVASSANI, G. **Sketchup PRO 2016**. São Paulo: Editora Saraiva, 2016. E-book. ISBN 9788536524986. Disponível em: https://app.minhabiblioteca.com.br/#/books/9788536524986/. Acesso em: 18 set. 2023.

CHIZZOTTI, A. **Pesquisa em ciências humanas e sociais**. São Paulo: Cortez, 2018.

CRESPO, C.C.; RUSCHEL, R. C. Ferramentas BIM: um desafio para a melhoria no ciclo de vida do projeto. In: **Integração dos sistemas em Arquitetura, Engenharia e Construção e III encontro de tecnologia da informação e comunicação na construção civil**: 2007, Porto Alegre.

CUNHA, H. N. M. da. **Projeto Simultâneo: a concepção integrada de projetos aplicadas na arquitetura de interiores.** Monografia do Curso de Especialização em Produção e Gestão do Ambiente Construído: UFMG, 2017. Disponível em: [http://hdl.handle.net/1843/30905.](http://hdl.handle.net/1843/30905) Acesso em: 16 out. 2023.

DE SOUSA CHECCUCCI, E.; PEREIRA, A. P. C.; AMORIM, A. L. D. Modelagem da Informação da Construção (BIM) no ensino de arquitetura. In: **Proceedings of the 17th Conference of the Iberoamerican Society of Digital Graphics**. 2013. p. 307-311.

FREIRE, M. R.; AMORIM, A. L. D. A abordagem BIM como contribuição para a eficiência energética no ambiente construído. **V Encontro de Tecnologia de Informação e Comunicação na Construção Civil (TIC 2011)**, Salvador, 2011.

MARCONI, M. de A.; LAKATOS, E. M. **Metodologia Científica**. Rio de Janeiro: Grupo GEN, 2022.

NETTO, C. C. **Autodesk® Revit® Architecture 2020 - Conceitos e Aplicações**. São Paulo: Editora Saraiva, 2020. E-book. ISBN 9788536532929. Disponível em: https://app.minhabiblioteca.com.br/#/books/9788536532929/. Acesso em: 18 set. 2023.

SACKS, Rafael; EASTMAN, Charles; TEICHOLZ, Paul; LEE, Ghang. **Manual de BIM: um guia de modelagem da informação da construção para arquitetos, engenheiros, gerentes, construtores e incorporadores**. Rio de Janeiro: Grupo A, 2021. E-book. ISBN 9788582605523. Disponível em: https://app.minhabiblioteca.com.br/#/books/9788582605523/. Acesso em: 18 set. 2023.

SOUZA, Iran Luiz Seabra; RIBEIRO, Sandra Albino. O uso do BIM na pós-graduação: estudo de caso no curso de Master em Arquitetura, Design de Interiores e Iluminação. **Simpósio Brasileiro de Tecnologia da Informação e Comunicação na Construção (SBTIC, 2019);** Campinas, 2019.

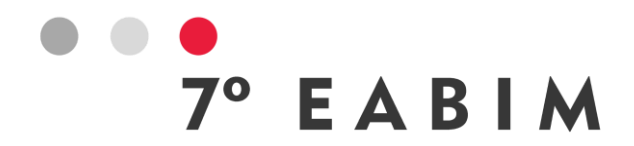

TANG, Shu et al. A review of building information modeling (BIM) and the internet of things (IoT) devices integration: Present status and future trends. **Automation in Construction**, v. 101, p. 127- 139, 2019.

TSE, T. K.; WONG, K. A.; WONG, K. F. The Utilisation of Building Information Models in nD Modelling: a Study of Data Interfacing and Adoption Barriers. **Journal of information technology in construction (ITcon)**, v. 10, n. 8, p. 85-110, 2005.\

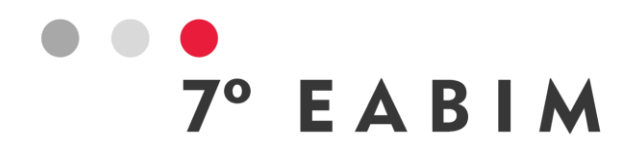

# **DISCUSSÕES ACERCA DO USO DO BIM PARA GESTÃO DE MANUTENÇÃO DE MÓDULO SOLAR FOTOVOLTAICO**

Thalita Costa | Universidade Federal do Rio Grande do Norte | **thalitagiesta@gmail.com**

Josyanne Giesta | Instituto Federal do Rio Grande do Norte Alfredo Costa Neto | Instituto Federal do Rio Grande do Norte

#### **Resumo**:

O crescente consumo de energia tem alertado pesquisadores e gestores públicos sobre a necessidade de utilização de energias renováveis. Nesse sentido, o Brasil e especialmente o Nordeste, apresenta grande potencial para o desenvolvimento da energia solar. No entanto, o módulo solar fotovoltaico, em especial as placas solares e as estruturas de fixação vão requerer, ao longo do tempo, cuidados e manutenção. A utilização do *Building Information Modeling* (BIM) pode se apresentar como aliada, visto a existência de softwares BIM específicos para gestão da operação e manutenção. No entanto, a maioria destes ainda apresentam custos elevados, dificultando e/ou inviabilizando sua aplicação. Diante desse cenário, identifica-se estudos que apontam outras soluções, como a utilização de modelos 3D para acompanhamento de inspeções, em softwares BIM não específicos para a área. Nesse contexto, o presente artigo objetiva propor um processo que auxilie na utilização do BIM como suporte para a gestão da manutenção de módulo solar fotovoltaico, através dos softwares Revit e Navisworks, ambos da Autodesk. O método utilizado foi o *Design Science Research* (DSR), desenvolvido em cinco etapas: a) Conscientização do problema; b) sugestão; c) desenvolvimento; d) avaliação; e) conclusão. Como resultado se tem um mapa do processo que indica os profissionais no eixo vertical e as atividades desenvolvidas no eixo horizontal. Apresenta-se como limitação da pesquisa o processo ter sido aplicado somente em uma experimentação, motivo pelo qual se vislumbra como proposta para trabalhos futuros, a realização de estudos de caso, para avaliar a efetividade do processo. Diante do exposto, conclui-se que o processo proposto com a utilização de softwares não específicos, pode facilitar a utilização do BIM como suporte para manutenção de módulo solar fotovoltaico, contribuindo para o crescimento do uso da energia solar. No entanto, o processo ainda encontra barreiras, sobretudo pela necessidade de investimentos em softwares e contratação de profissionais com conhecimentos na área de BIM.

**Palavras-chave:** BIM, energias renováveis, energia solar, gestão de facilidades, manutenção.

## **Abstract**:

The increasing energy consumption has alerted researchers and public officials to the need for the use of renewable energy sources. In this regard, Brazil,

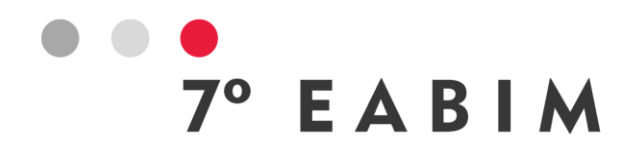

especially the Northeast region, presents great potential for solar energy development. However, photovoltaic solar modules, particularly solar panels and mounting structures, will require care and maintenance over time. The use of Building Information Modeling (BIM) can be seen as an ally, given the existence of specific BIM software for operation and maintenance management. However, the majority of these still come with high costs, making their application difficult and/or unfeasible. Given this scenario, studies have identified other solutions, such as the utilization of 3D models for inspection monitoring, using non-specific BIM software for the field. In this context, the present article aims to propose a process that assists in the utilization of BIM as a support for managing the maintenance of photovoltaic solar modules, using Autodesk's Revit and Navisworks software. The method used was Design Science Research (DSR), which was developed in five stages: a) Problem awareness; b) suggestion; c) development; d) evaluation; e) conclusion. The outcome is a process map indicating professionals on the vertical axis and the activities developed on the horizontal axis. A limitation of the research is that the process was applied only in an experimentation, which is why it is proposed for future work to conduct case studies to evaluate the effectiveness of the process. Based on the aforementioned, it can be concluded that the proposed process, using nonspecific software, could facilitate the utilization of BIM as a support for photovoltaic solar module maintenance, contributing to the growth of solar energy usage. However, the process still faces barriers, mainly due to the need for investments in software and the hiring of professionals with expertise in the field of BIM.

**Keywords:** BIM, renewable energy, solar energy, facility management, maintenance.

# **1. Introdução**

A demanda por recursos energéticos tem apresentado acentuado crescimento, sobretudo por fatores como a densidade populacional, a redução do número de pessoas por domicílio e o adensamento construtivo. O atendimento a essa demanda por sua vez apresenta uma tendência de promover maiores impactos ao meio ambiente, principalmente devido a fonte energética mais utilizada para a produção de energia elétrica ainda ser, na maioria das vezes, proveniente de fontes fósseis e não renováveis como o petróleo, o carvão mineral e o gás natural (NASCIMENTO; ALVES, 2016).

A eficiência energética surge como uma alternativa para auxiliar na diminuição do consumo de energia elétrica. Essa estratégia juntamente com a geração de eletricidade por fontes limpas, por exemplo, como eólica, solar e outras, também ajudam a atender à crescente demanda de energia e combater os problemas ambientais a ela relacionados (GOMES, 2019). Nesse cenário, percebe-se a urgência pela busca por outras fontes de energia, ou seja, pela utilização de energias renováveis.

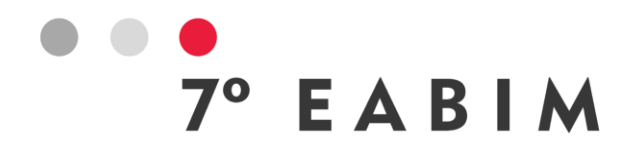

Segundo Lyra e Rola (2020) a geração de eletricidade a partir da fonte solar tem experimentado um crescimento exponencial em todo o mundo. O arquiteto Norman Foster declarou que "Arquitetura Solar não é sobre moda, mas sobre sobrevivência", já que cerca de 40% da demanda mundial de energia é consumida pelos edifícios (HEINSTEIN; BALLIF; PERRET-AEBI, 2013, p. 125).

Com relação à energia solar o Brasil é considerado privilegiado, visto a imensa incidência de raios solares emitidos em seu território e pelas reservas de quartzo para a produção do silício, utilizados na fabricação de células solares (NASCIMENTO; ALVES, 2016). Existem dois tipos de sistemas fotovoltaicos: os conectados à rede de distribuição de energia (chamados de on-grid ou grid-tie) e os isolados ou autônomos (off-grid) (RÜTHER, 2004 apud PLOSZAI; SCHEER, 2020). O sistema on-grid transfere a energia gerada em excesso para a rede elétrica, gerando créditos para serem usados posteriormente, enquanto o off-grid armazena a energia em baterias solares.

Zeeuw (2011 apud PLOSZAI; SCHEER, 2020) destaca a necessidade de planejamento prévio, abrangendo manutenção periódica e substituição do sistema após o término da sua vida útil, além de prever facilitadores para a limpeza apropriada. Nesse cenário, Araújo et al. (2019) apontam a importância de realizar estudos que apliquem ferramentas adequadas para o planejamento da manutenção dos módulos solares fotovoltaicos.

A manutenção predial pode ser compreendida como um conjunto de atividades a serem realizadas para conservar ou recuperar a capacidade funcional da edificação, segundo a NBR 5674 (ABNT, 2012). No caso dos módulos solares fotovoltaicos, de acordo com Tristão (2021), a realização de inspeções e manutenções garantem um conhecimento aprofundado da condição estrutural deles, permitindo uma priorização das necessidades de intervenção. O autor ainda destaca que a correta aplicação das inspeções e manutenções objetivam repor os padrões aceitáveis de desempenho, garantindo a integridade estrutural.

Pinho e Galdino (2014) apontam que a inspeção visual é de maior simplicidade e menor custo operacional quando comparada às outras inspeções, se caracterizando como a principal estratégia de manutenção. Ainda nesse campo, Souza (2021) apresenta que a limpeza periódica dos módulos solares fotovoltaicos deve ser programada para bom desempenho do sistema. Drabach, Shataloff e Sacarin (2019) também verificaram o aumento do rendimento na geração de energia elétrica com a limpeza periódica dos módulos solares fotovoltaicos, corroborando com os demais estudos neste âmbito.

Diante desse quadro, de importância da manutenção dos módulos solares fotovoltaicos como forma de garantir desempenho e durabilidade, bem como da necessidade do máximo de informações dos componentes e equipamentos, se percebe a oportunidade da implementação do *Building Information Modeling* (BIM) para gestão da manutenção. Lyra e Rola (2020) asseveram que a adoção de uma base única com os dados do projeto para a aplicação dos conceitos de interoperabilidade e parametrização pode beneficiar a gestão mais eficiente da utilização e manutenção dos edifícios.

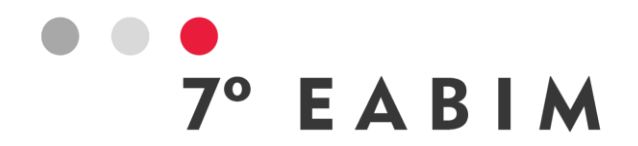

Os modelos BIM de operação e manutenção são criados com a finalidade específica de servir como referência e repositório de informações para os processos de gestão e operação de uma edificação e para o gerenciamento da sua manutenção (CBIC, 2016). Nesse sentido, estudos como o de Teicholz (2013) apontam contribuições do BIM para área da manutenção: a) desenvolvimento de base de informações unificada (facilitadora da elaboração do manual do proprietário); b) apoio para análises de iniciativas de redução de energia e sustentabilidade; c) modelo com a localização de todos os equipamentos, acessórios e mobiliário (com informações); d) apoio à resposta de emergência e de gestão de segurança e planejamento de cenários.

Importante ressaltar ainda, que o Brasil se encontra em um processo de incentivo a implementação do *Building Information Modeling* (BIM). Segundo o decreto federal nº 10.306 de 2020, o gerenciamento e a manutenção dos empreendimentos após sua construção deverão ser realizados com a utilização do BIM, a partir de 1º de janeiro de 2028 (BRASIL, 2020). No entanto, de acordo com Coelho, Salgado e Silvoso (2015) a adoção do BIM na etapa de uso e operação do edifício ainda precisa ser explorada.

Nesse contexto, o presente artigo objetiva propor um mapa do processo que auxilie na utilização do BIM como suporte para a gestão da manutenção de módulo solar fotovoltaico. Tal pesquisa irá contribuir para utilização de energia solar, além de fomentar a implementação do BIM no país.

# **2. Método**

O presente artigo tem como método o *Design Science Research* (DSR), que segundo Dresch, Lacerda e Antunes Júnior (2015), busca a partir da compreensão do problema, transformar as situações através do desenvolvimento e análise de artefatos que possibilitem modificar as condições atuais para conjunturas melhores ou desejáveis. A metodologia se deu em cinco etapas: a) Conscientização do problema; b) sugestão; c) desenvolvimento; d) avaliação; e) conclusão.

Tendo como questionamento inicial "Como o BIM pode contribuir para a gestão da manutenção de módulos solares fotovoltaicos?", delineou-se as pesquisas bibliográficas que seriam necessárias, conforme as etapas da pesquisa. Para a caracterização da origem do problema e seu detalhamento, optou-se por pesquisar sobre energia fotovoltaica e manutenção. Na sequência se buscou compreender o conceito do BIM e como sua implementação pode contribuir para a gestão da manutenção de módulo solar fotovoltaico.

Na etapa de investigação pelas soluções para o problema, pesquisou-se trabalhos que contribuíssem para o delineamento do processo com identificação dos critérios a serem atendidos. Nesse momento, definiu-se o trabalho Araújo et al. (2019) como fio condutor. Ainda pensando na solução, buscou-se trabalhos que apontassem a utilização do BIM como suporte para a manutenção, identificando-se Ribeiro et al. (2022) que trata sobre a aplicação do *Building* 

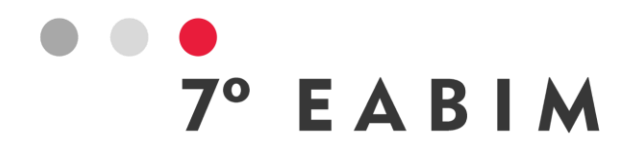

*Information Modeling* (BIM) para manutenção predial, utilizando os softwares Revit e Navisworks, ambos da Autodesk.

Para o desenho propriamente dito do processo foram utilizados todos os conhecimentos adquiridos nas pesquisas bibliográficas e a criatividade dos autores.

# **2.1. Identificação dos critérios**

Segundo Araújo et al. (2019), considerando um módulo fotovoltaico híbrido os cinco modos de falhas são: (1) Quebra das células; (2) Microfissuras não vistas a olho nu; (3) Pontos quentes; (4) Corrosão; e (5) Oxidação do revestimento antirreflexivo. Com base nesses modos de falha os autores desenvolveram um plano de manutenção com periodicidade de três vezes ao ano e as ações recomendadas (Quadro 1).

Quadro 1. Ações recomendadas

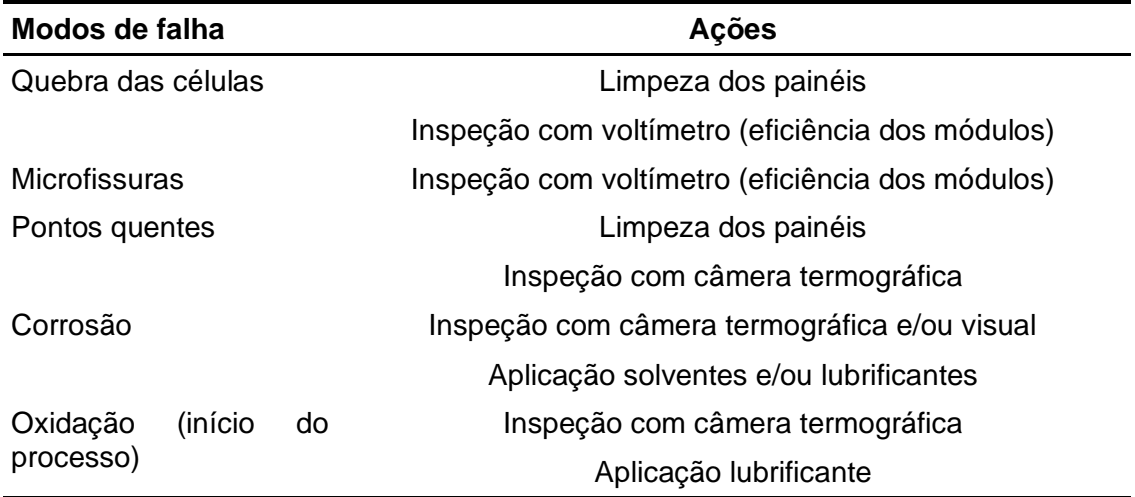

Nesse sentido, identificou-se a necessidade de que o processo contemple os seguintes critérios: (1) limpeza dos painéis; (2) inspeção com voltímetro; (3) inspeção com câmera termográfica; (4) inspeção visual; e (5) aplicação de solvente e/ou lubrificante.

# **2.2.Definição da tecnologia e dos softwares**

As novas tecnologias têm se apresentado com grande potencial principalmente para armazenamento de dados, para troca de informações e comunicação entre os envolvidos. Nesse sentido, selecionou-se a tecnologia *Building Information Modeling* (BIM), que se constitui em um robusto banco de dados focado principalmente no ciclo de vida da construção e na relação entre seus componentes (SUCCAR, 2013).
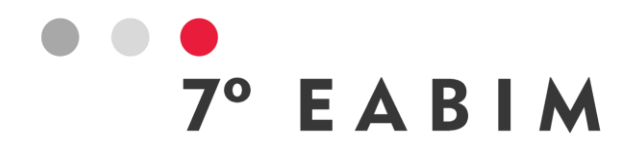

Tendo como base o trabalho de Ribeiro et al. (2022), os softwares propostos foram: (1) Revit, software de modelagem 3D da Autodesk e (2) Navisworks, software que será utilizado para registro das ocorrências identificadas nas inspeções. Com relação ao Revit, ele é um dos softwares de modelagem mais utilizados no Brasil, sendo de domínio da grande maioria dos profissionais da área de Arquitetura, Engenharia, Construção e Operação (AECO). Importante destacar que como os dois softwares são do mesmo fabricante, eles possuem excelente interoperabilidade. O software Navisworks permite a geração de HTML, bem como que o arquivo seja salvo em NWF, versão livre do Navisworks, o que se constitui em facilitador para o envio do resultado da inspeção para o setor de manutenção.

#### **2.3.Análise das diretrizes**

2.3.1. Diretrizes para fluxo do modelo 3D para a gestão de operação e manutenção

De acordo com Ribeiro et al. (2022) as diretrizes para fluxo do modelo 3D para a gestão de operação e manutenção pode ser apresentada em oito etapas macro. A primeira etapa se constitui na caracterização do empreendimento, visto tratar-se de modelo desenvolvido para edificações. A etapa dois se constitui na modelagem 3D do empreendimento, através do software Revit (Autodesk). Na sequência tem-se as etapas voltadas a documentação e programa de manutenção, que são específicas para o tipo de manutenção. A etapa cinco trata do registro da inspeção visual, que corresponde a parte a ser realizada in loco.

As etapas seguintes correspondem a exportação do modelo 3D para a extensão NWC, a abertura do modelo no software Navisworks para o registro das anomalias e falhas identificadas durante a inspeção. Por fim tem-se o envio das informações para o setor de manutenção (em NWF ou HTML).

#### 2.3.2. Sistema de Classificação da Informação (SCI) e matriz GUT

Ribeiro et al. (2022) propôs um Sistema de Classificação da Informação (SCI), o qual prevê que após a detecção da anomalia ou falha, ela seja registrada de forma que facilmente seja identificada sua posição no local. Deve ser considerado o ambiente, a estrutura da edificação, se é externo ao ambiente ou interno, sua posição (superior, meio ou inferior) e ainda a prioridade considerando a Matriz GUT.

O Quadro 2 apresenta a Matriz GUT, desenvolvida com base em Napoleão (2019). A matriz contempla três categorias (Gravidade, Urgência e Tendência), para cada uma se tem um grau de prioridade que vai do número 1 ao 5, sendo o menor número correspondente a menor prioridade. Os números devem ser colocados antes das respectivas letras (G para gravidade, U para urgência e T para tendência).

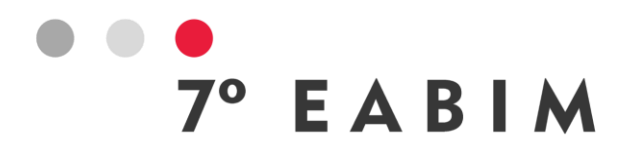

Quadro 2. Matriz de prioridade GUT (Gravidade, Urgência e Tendência)

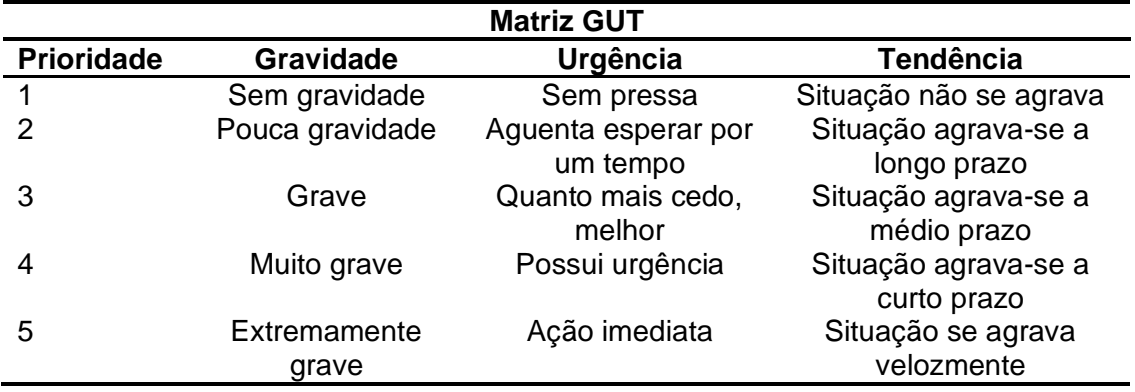

#### **3. Resultados**

#### **3.1.Delineamento do processo**

Segundo o BIM *Project Planning Guide* 2.2. desenvolvido pela *Pennsylvania State University*, "Projeto dos processos de gestão BIM" corresponde a criação de mapas processuais ou fluxogramas que esclareçam como os diferentes processos de trabalho irão interagir entre si, possibilitando a compreensão de todos os envolvidos (CIC, 2019).

Após a obtenção dos conhecimentos através das pesquisas bibliográficas realizadas foi possível definir o problema, ou seja, os requisitos propostos por Araújo et al. (2019). Na sequência se identificou a carência de documentos orientadores que auxiliem na utilização do BIM na gestão da manutenção de módulo solar fotovoltaico, sendo localizado como principal trabalho científico Ribeiro et al. (2022), motivo pelo qual ele se tornou o fio condutor no desenvolvimento do mapa de processo. A Figura 1 apresenta a relação das atividades base para o desenvolvimento do mapa de processo.

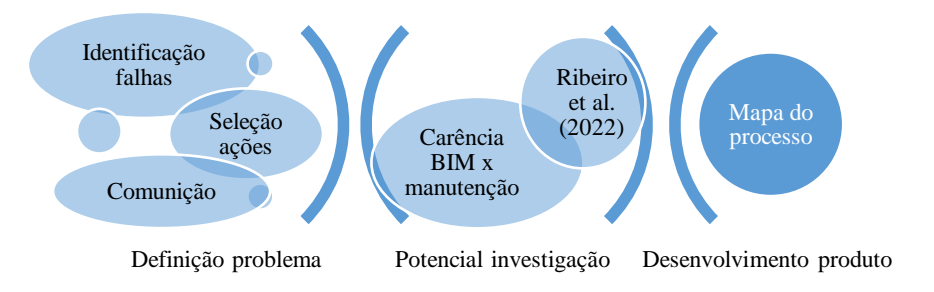

Figura 1: Atividades base para mapa do processo. Fonte: Elaboração própria.

O processo proposto aponta os profissionais envolvidos, indica a necessidade de bases (documentos) e sugere os softwares BIM. Com relação aos profissionais, destaca-se a demanda por profissionais que atendam aos seguintes perfis: (1) domínio no software Revit, para modelagem 3D; (2) com

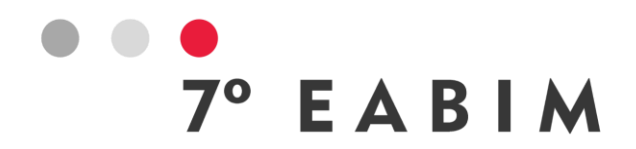

conhecimentos básicos a respeito da manutenção em módulo solar fotovoltaico e habilidade no manuseio do software Navisworks, para inserção de TAGs; e (3) especialista em manutenção de módulo solar fotovoltaico. O profissional do perfil (2) deve trabalhar de forma colaborativa, fazendo uso de Ambiente comum de dados (CDE), onde compartilhe informações e dados com o profissional do perfil (3), do setor de manutenção.

As bases necessárias se referem aos documentos específicos de cada empresa (instituição/órgão), tais como o plano de manutenção, que tem como objetivo nortear e guiar as inspeções e sua periodicidade dentro daquela empresa. Importante destacar que tais documentos devem ser atualizados, a partir da experiência adquirida com o tempo. Sobre os softwares, o presente artigo indica o Revit e o Navisworks, para que possam ser realizadas as inspeções e encaminhadas as Ordens de serviço.

#### **3.2.Desenho do mapa do processo**

Partindo-se do estudo proposto por Ribeiro et al. (2022), o desenho do mapa do processo, em sua versão alfa pode ser visualizado na Figura 2.

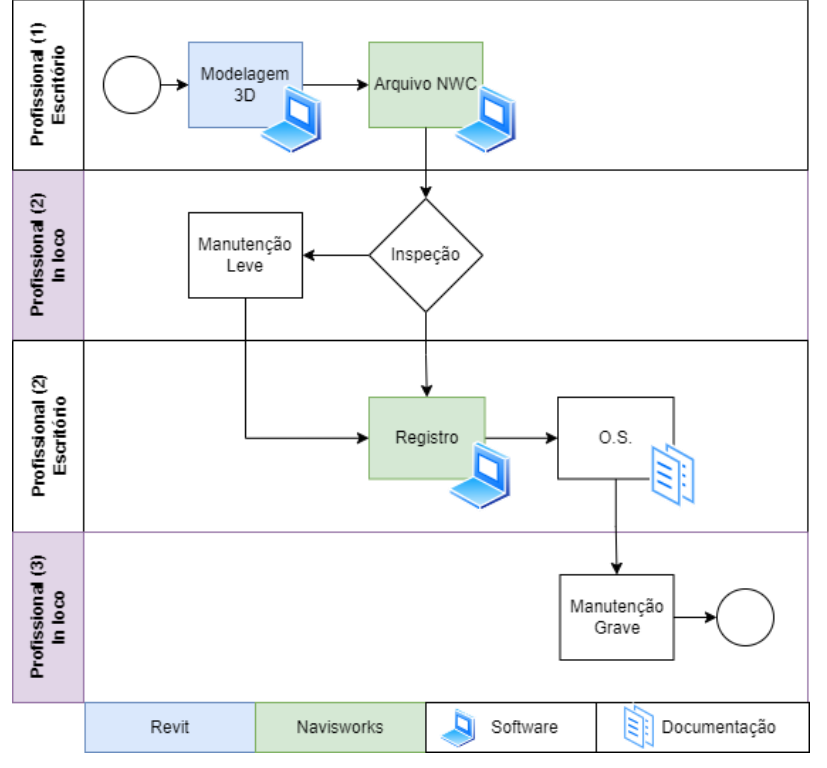

Figura 2: Mapa do processo versão alfa. Fonte: Elaboração própria.

O processo proposto visa estruturar as etapas de forma que contemplem os profissionais envolvidos, suas atividades, as ferramentas BIM utilizadas e as interrelações que as cercam, objetivando incentivar e contribuir para a utilização

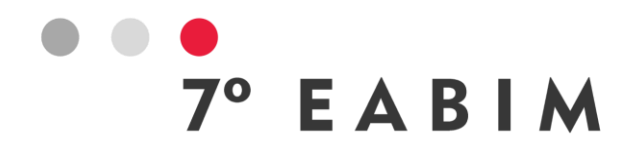

do *Building Information Modeling* na gestão da manutenção de módulo solar fotovoltaico.

Como premissas, o processo toma como referência as diretrizes de BIM para gestão de operação e manutenção propostas por Ribeiro et al. (2022) e os requisitos apontados por Araújo et al. (2019) para manutenção de módulos solares fotovoltaicos.

O processo é descrito através de um mapa de processo de trocas em que os profissionais envolvidos são representados no eixo vertical e o eixo horizontal apresenta as atividades desenvolvidas, nesse caso, iniciando com a modelagem 3D do empreendimento (apresentando a posição das placas fotovoltaicas e seus suportes de fixação) e encerrando com a realização da manutenção pelo setor competente, após a emissão da Ordem de Serviço (O.S.) acompanhada do relatório da inspeção (NWF ou HTML – Figura 3).

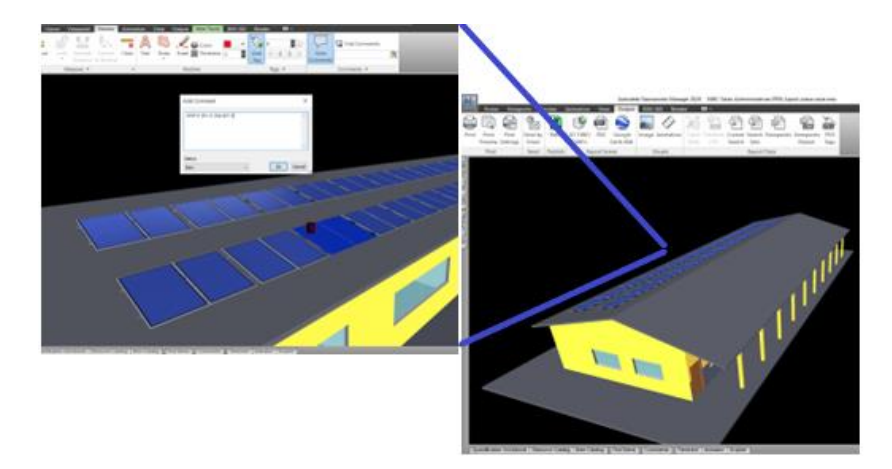

Figura 3: Registro das anomalias identificadas na inspeção (Navisworks). Fonte: Elaboração própria.

Com relação aos profissionais foram definidos três perfis, conforme a necessidade de competências e habilidades específicas. É possível observar que eles possuem ambientes de desenvolvimento de suas atividades distintos (escritório e in loco). Com relação as ferramentas tecnológicas empregadas para a execução das atividades, o mapa utilizou a figura de desenho de um computador, aliado a legenda por cores (indicando o software específico – Revit ou Navisworks). É na etapa de inspeção que será definido a necessidade de profissional especialista (perfil 3), neste caso, o registro será efetuado no Navisworks e o arquivo será salvo em NWF ou HTML, para a comunicação junto com a O.S.

# **3.3.Delineamento do Sistema de Classificação da Informação (SCI)**

Com relação ao registro ele deverá seguir o Sistema de Classificação da Informação (SCI) próprio, desenvolvido a partir do proposto por Ribeiro et al.

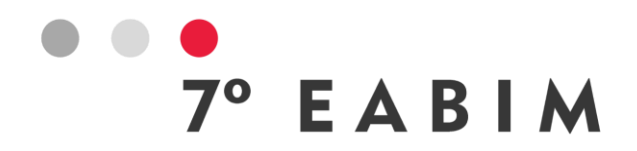

(2022), conforme diretrizes apresentadas na Tabela 1. Como exemplo tem-se: 1P3P-E-2F1-E-2G1U2T-C.

Tabela 1. Diretrizes do SCI

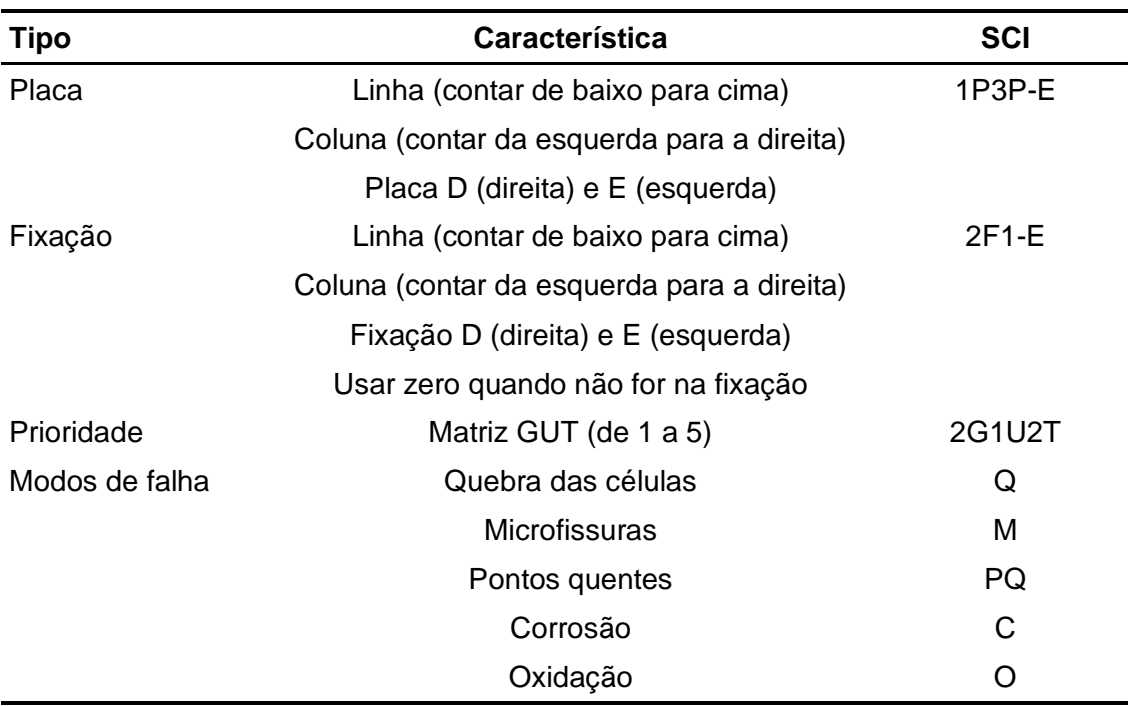

# **4. Conclusões**

A pesquisa partiu da necessidade de contribuir para eficiência energética através do incentivo a utilização de energia solar. Desse modo, ela teve como principal objetivo "Propor um processo que auxilie na utilização do BIM para gestão da manutenção de módulos solares fotovoltaicos". A principal contribuição é a descrição do mapa do processo, que indica os profissionais no eixo vertical e as atividades desenvolvidas no eixo horizontal.

A pesquisa realizada apresenta como contribuições: (a) proposta de inserção do BIM na gestão de manutenção de módulos solares fotovoltaicos; (b) mapeamento das atividades envolvidas no processo; (c) definição de perfil dos profissionais envolvidos, indicação de bases necessárias e os softwares recomendados (Revit e Navisworks); e d) proposta de Sistema de Classificação da Informação.

Apresenta-se como limitação da pesquisa o processo ter sido aplicado somente em uma experimentação, motivo pelo qual vislumbra-se como proposta para trabalhos futuros a realização de estudos de caso, para avaliar a efetividade do processo e a usabilidade do SCI.

Diante do exposto pode-se concluir que, o processo proposto incentiva e direciona a aplicação do BIM para a gestão da manutenção de módulos solares fotovoltaicos, favorecendo a utilização de energia solar, contribuindo assim para

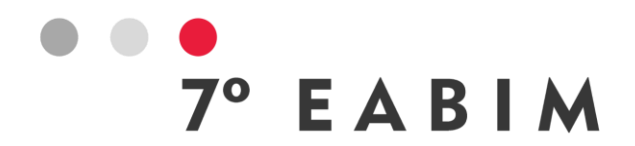

a eficiência energética. No entanto, é necessário apontar que, mesmo diante desses resultados o processo ainda encontra barreiras, sobretudo pela necessidade de investimentos em softwares e contratação de profissionais com conhecimentos na área de BIM.

# **5. Agradecimentos**

Os autores agradecem à Pró-Reitoria de Pesquisa e Inovação (PROPI) do IFRN e a Diretoria de Pesquisa e Inovação (DIPEQ) do CNAT, pelo apoio as pesquisas desenvolvidas na área de *Building Information Modeling*.

#### **Referências**

ARAÚJO, M. V. M. de; SILVA, L. A. de A.; ARAÚJO, M. C. B. de. Aplicação do FMEA como suporte para a gestão da manutenção de placas fotovoltaicas. In: ENCONTRO NACIONAL DE ENGENHARIA DE PRODUÇÃO, 39., São Paulo, 2019. **Anais...** Rio de Janeiro: ABEPRO, 2019.

ASSOCIAÇÃO BRASILEIRA DE NORMAS TÉCNICAS. **NBR 5674**: manutenção de edificações – requisitos para o sistema de gestão da manutenção. Rio de Janeiro, 2012.

BRASIL. Decreto nº 10.306, de 02 de abril de 2020. Dispõe sobre a utilização do Building Information Modelling - BIM ou Modelagem da Informação da Construção na execução direta ou indireta de obras e serviços de engenharia, realizada pelos órgãos e pelas entidades da administração pública federal, no âmbito da Estratégia Nacional de Disseminação do Building Information Modelling - Estratégia BIM BR. **Diário Oficial da República Federativa do Brasil**, Brasília, n. 65, Seção 1, p. 5-7, abr. 2020.

CÂMARA BRASILEIRA DA INDÚSTRIA DA CONSTRUÇÃO – CBIC. **Fundamentos BIM – Parte 1**: Implementação do BIM para construtoras e incorporadoras. 2016.

CIC - COMPUTER INTEGRATED CONSTRUCTION Research Program. **BIM Project Execution Planning Guide**. Version 2.2, The Pennsylvania State University, University Park, PA, USA. 2019. Disponível em: <http://bim.psu.edu>. Acesso em: 16 mar. 2023.

COELHO, F. F. M.; SALGADO, M. S.; SILVOSO, M. M. Modelagem, sustentabilidade e desempenho: BIM e a qualidade da construção. In: LATIN AMERICAN AND EUROPEAN CONFERENCE ON SUSTAINABLE BUILDINGS AND COMMUNITIES, Guimarães – Portugal, 2015. ISBN 978Ͳ989Ͳ96543Ͳ8Ͳ9.

DRABACH, D. Z.; SHATALOFF, A.; SACARIN, L. P. **A importância dos cuidados técnicos de manutenção, no sistema de placas fotovoltaicas e inversores de DC/AC instalado no supermercado Michelon, na cidade de Foz do Iguaçu – PR**. 2019. 12f. TCC (Graduação em Engenharia Civil), Faculdade União das Américas, Foz do Iguaçu, 2019.

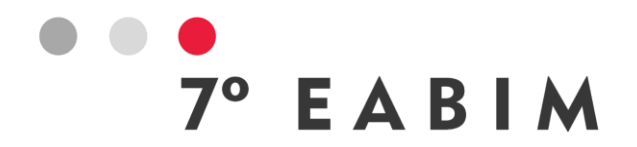

DRESCH, A.; LACERDA, D. P.; ANTUNES JÚNIOR, J. A. V. **Design Science Research**: método de pesquisa para avanço da ciência e tecnologia. Bookman Editora, 2015.

GOMES, Yolanda Lorena Moreira. **Eficiência energética e geração de energia fotovoltaica**: estudo de caso na prefeitura de Sobral-CE. 2019. 119f. TCC (Graduação em Engenharia Elétrica) - Universidade Federal do Ceará, Sobral, 2019.

HEINSTEIN, P.; BALLIF, C.; PERRET-AEBI, L. Building Integrated Photovoltaics (BIPV): Review, Potentials, Barriers and Myths. **Green**, vol. 3, no. 2, 2013, pp. 125-156. https://doi.org/10.1515/green-2013-0020.

LYRA, G. G. B.; ROLA, S. M. Revisão sobre ambiente de trabalho BIM aplicado a sistemas fotovoltaicos integrados a edifícios (BIPV). In: CONGRESSO BRASILEIRO DE ENERGIA SOLAR, 8., Fortaleza, 2020. **Anais...** Fortaleza: IFCE, 2020.

NASCIMENTO, R. S. do; ALVES, G. M. Fontes alternativas e renováveis de energia no Brasil: métodos e benefícios ambientais. In: XX ENCONTRO LATINO-AMERICANO DE INICIAÇÃO CIENTÍFICA, XVI ENCONTRO LATINO-AMERICANO DE PÓS-GRADUAÇÃO E VI ENCONTRO DE INICIAÇÃO À DOCÊNCIA, São José dos Campos - SP, 2016. **Anais...** São José dos Campos - SP: Universidade do Vale do Paraíba, 2016.

NAPOLEÃO, Bianca Minetto. **Matriz GUT (Matriz de Priorização).** [S. l.], 2019. Disponível em: https://ferramentasdaqualidade.org/matriz-gut-matriz-depriorizacao/. Acesso em: 03 abr. 2023.

PINHO, J. T.; GALDINO, M. A. **Manual de Engenharia para Sistemas Fotovoltaicos**. Rio de Janeiro: CEPEL-CRESESB, 2014.

PLOSZAI, Sinara; SCHEER, Sergio. Modelagem da informação da construção como facilitador para a integração fotovoltaica nas edificações. In: CONGRESSO BRASILEIRO DE ENERGIA SOLAR, 8., Fortaleza, 2020. **Anais...** Fortaleza: IFCE, 2020.

RIBEIRO, A. M. A. de S.; GIESTA, J. P.; COSTA NETO, A. Diretrizes para fluxo do modelo 3D para a gestão de operação e manutenção. In: INTERNATIONAL CONFERENCE ON GRAPHICS ENGINEERING FOR ARTS AND DESIGN, 14., Rio de Janeiro, 2022. **Anais...** Rio de Janeiro: ABEG, 2022.

SOUZA, T. M. de. **Estudo de Técnicas de Manutenção Preventiva em Instalações Fotovoltaicas**. 2021. 65p. TCC (Graduação em Engenharia de Energia) - Universidade de Brasília, Brasília, 2021.

SUCCAR, B. **Building Information Modelling**: conceptual constructs and performance improvement tools. 2013. 370 (Doctor of Philosophy). School of Architecture and Built Environment, University of Newcastle, Newcastle, Australia.

TEICHOLZ, P.et al. (Ed.). **BIM for Facility Managers**. New Jersey: John Wiley & Sons, 2013.

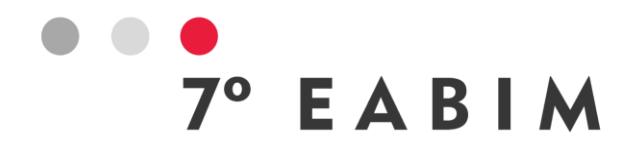

TRISTÃO, J. L. **Inspeção e manutenção das estruturas de fixação de módulos fotovoltaicos**. 2021. 51 f. TCC (Graduação em Engenharia Mecânica), Centro Universitário do Sul de Minas, Varginha, 2021.

**7º ENCONTRO ACADÊMICO DE BIM DE MINAS GERAIS 27 DE OUTUBRO DE 2023 BELO HORIZONTE, MG**

# **PARÂMETROS DE MODELAGEM PARA ORÇAMENTAÇÃO UTILIZANDO O SOFTWARE ARCHICAD E ALTOQI VISUS**

 $^{\circ}$  EABIM

Lucas Camargo | Universidade Tecnológica Federal do Paraná Campus Londrina | **lucaspcamargo1997@gmail.com**

Gabriela Zanin | Eixo | **gabriela@projetoeixo.xyz**

#### **Resumo**:

A busca por métodos construtivos eficientes tem impulsionado avanços tecnológicos em diversas áreas da ciência. Na construção civil, o *Lean Construction*, 5S e BIM são metodologias que tem demonstrado potencial para otimizar custos, reduzir desperdícios e solucionar problemas com incompatibilidade de projetos. O uso do BIM na elaboração de modelos tridimensionais vai além da mera representação gráfica, podendo ser utilizado ao longo de todo ciclo de vida do empreendimento. Durante fases iniciais de viabilidade de um projeto, a adoção do BIM pode proporcionar vantagens significativas na coleta de informações críticas para embasar decisões que conduzem ao início da construção. Contudo, não é difícil encontrar modelos onde o "I" do BIM ("*Information"*) está longe de ser alcançado. Muitos profissionais presentes no mercado de trabalho não parametrizam ou classificam seus elementos construtivos de maneira adequada, o que acaba comprometendo o levantamento de quantitativos e a segurança nas informações contidas nos modelos BIM. Dada a vasta extensão territorial do Brasil, a nação encontra um desafio ainda mais pronunciado decorrente dos padrões de medição variados adotados em diferentes regiões. Consequentemente, este estudo tem como objetivo definir informações que devem estar contidas no modelo IFC e indicar diretrizes de modelagem para otimizar a extração de quantitativos para fins orçamentários. A metodologia de pesquisa adotada foi a estudo de caso, em que será apresentada através da análise de três modelos IFC, estrutural, arquitetônico e hidráulico. Fazendo uso do software *Archicad* e *AltoQi Visus*  buscou o levantamento de quantitativos para orçamento, englobando a configuração dos elementos construtivos e a criação de *Property Sets*. Trabalhar com requisitos personalizados trazem maior confiabilidade no levantamento de informações, proporcionando uma automatização nos processos de levantamento de custos, bem como uma maior segurança nos dados e valores contidos no modelo. Dessa forma, a abordagem do trabalho apresenta um caminho a ser seguido para que profissionais do mercado possam atender as expectativas no uso do BIM no que tange a extração de quantitativos para um orçamento.

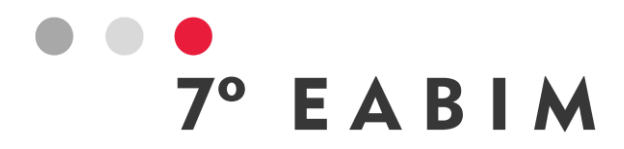

**Palavras-chave:** BIM 5D, tradutor IFC, regras para orçamentação, modelagem.

#### **Abstract**:

Pursuing efficient construction methods has propelled technological advancements in various scientific domains. Within civil construction, Lean Construction, 5S, and BIM have demonstrated the potential to streamline costs and address issues related to project compatibility. The utilization of BIM in developing three-dimensional projects extends beyond mere graphical representation and can be employed throughout the project's entire lifecycle. During the early stages of a project's feasibility, incorporating BIM can offer substantial benefits by facilitating the collection of essential information to inform decisions that culminate in the commencement of construction. Nevertheless, instances are common where BIM's "Information" aspect is notably lacking. Numerous professionals within the job market often need to adequately parameterize or categorize their construction components, jeopardizing the accuracy of quantitative assessments and the integrity of information within the BIM models. Given Brazil's vast territorial expanse, the nation encounters an even more pronounced challenge from the varying measurement standards embraced across different regions. Consequently, this study seeks to define the requisite information for inclusion in the IFC model and propose modeling guidelines to enhance the efficiency of quantitative data extraction for budgetary purposes. The research methodology adopted was a case study, which will be demonstrated by inspecting three IFC models: structural, architectural, and hydraulic. We utilized Archicad and AltoQi Visus software to gather quantities for the budget, which involved configuring construction elements and creating Property Sets. Working with customized requirements enhances the dependability of data collection, affording automation in cost survey processes and bolstering the security of the data and values contained within the model. Consequently, this study approach will offer a systematic framework for industry practitioners to fulfill BIM-related expectations, particularly in terms of extracting quantities for budgetary purposes.

**Keywords:** BIM 5D, IFC translation, budgeting rules, modeling.

# **1. Introdução**

Uma das etapas mais importantes para o sucesso de um projeto é elaboração de um orçamento que contemple todos os insumos necessários para conclusão da obra.

A estimativa de custos é uma forma de prever o valor final para conclusão de um produto e estabelecer seu preço de venda (MATTOS, 2006). Mattos e Tisaka também comentam que um resultado positivo para o construtor está associado a uma orçamentação eficiente, envolvendo a identificação, quantificação e valorização, de maneira clara e fiel, todos os serviços e materiais a serem utilizados na obra de acordo com estabelecido nos projetos (MATTOS, 2006), (TISAKA, 2006).

 $^{\circ}$  EABIM

Normalmente, o processo de levantamento de quantitativos é realizado a partir da leitura e transposição de componentes de forma manual, a partir de desenhos 2D. Planilhas são utilizadas para fins de armazenamento e memorial de cálculo (FENATO e colab., 2018).

Contudo, em razão de um processo manual e dependente da leitura de informações contidas em diversas pranchas, não é difícil a ocorrência de erros durante o trabalho do orçamentista. Além disso, em muitos casos os detalhes técnicos não são precisos e claros, ocasionando falhas no levantamento quantitativo. Essas falhas impactam no resultado esperado pelo projeto (KYMMELL, 2008).

Estudos apontam que uma solução para melhoria em todo o processo de levantamento seja a adoção do BIM como ferramenta de orçamentação. O uso de modelos tridimensionais, contendo informações podem proporcionar uma extração de quantitativos automatizada e em tempo real. A utilização da linguagem computacional minimiza o erro humano. Entretanto, as ferramentas presentes hoje no mercado ainda não são totalmente eficientes com seus parâmetros nativos, sendo necessário a criação de informações que personalizem o padrão fornecido pelos softwares.

Assim, o presente trabalho buscou explorar o uso do BIM como ferramenta de orçamentação, estabelecendo diretrizes de modelagem e criação de *Property Sets* para o complemento de informações ausentes nas ferramentas de modelagem. O Archicad foi a ferramenta adotada para modelagem arquitetônica e o software AltoQi Visus para orçamentação.

# **2. Método de pesquisa**

A proposta da pesquisa é solucionar problemas com o levantamento de quantitativos que profissionais orçamentistas encontram no seu ambiente de trabalho, através do desenvolvimento de parâmetros de modelagem que podem ser aplicados em todas as fases de elaboração do orçamento. Utilizando uma abordagem de estudo de caso, buscou a definição de processos que visam auxiliar na tomada de decisão frente ao problema a ser resolvido (ENSSLIN e colab., 2000).

#### **2.1.Delineamento da pesquisa**

A pesquisa foi subdivida em fases, a identificação do problema e definição de conceitos e ferramentas utilizadas pelo autor. Também é apresentado três estudos de caso e um tópico final para resultados e conclusão.

O estudo empírico 1, apresenta a modelagem de elementos de vedação dos ambientes internos e externos de um projeto. O objetivo foi o levantamento do quantitativo de portas e janelas, e da área da parede de vedação. Para isso, foram estabelecidos critérios de medição que definem a forma que esses insumos são quantificados. O estudo empírico 2 levou em consideração a modelagem de elementos estruturais em concreto armado moldado in loco. O objetivo foi o levantamento de quantitativos de área de forma, volume de concreto e a previsão do consumo de aço em pilares, vigas e laje. O estudo

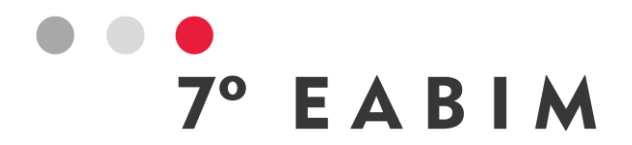

empírico 3, detalha requisitos de modelagem para o levantamento de quantitativos de materiais hidráulicos. Para isso, foi utilizado um modelo IFC com regras de orçamentação estabelecidas conforme o trabalho.

Eastman explica que nem todos os itens são passivos de extração automática (EASTMAN e colab., 2011). Em razão disto, após uma busca na literatura, são encontrados poucos trabalhos que apresentem de forma direta e principalmente prática de uma metodologia que esclareça os requisitos de modelagem para a extração dos principais quantitativos de um projeto utilizando o Archicad e AltoQi Visus.

# **3. Orçamento analítico**

As etapas e processos para orçamento de obras variam em função do projeto, uso da edificação, padrão construtivo, requisitos de entrega e critérios da empresa. Contudo, de modo geral, podem ser listadas as seguintes etapas, baseando-se no nível de detalhe do orçamento:

(a) Estimativa de custos, levantamento que utiliza um parâmetro para correlacionar uma grandeza do projeto em estudo com um valor conhecido;

(b) Orçamento preliminar, etapa com poucos projetos, mas que busca um levantamento de quantitativo inicial das principais etapas de obra;

(c) Orçamento analítico, utilizando projetos executivos, consiste em um orçamento detalhado a nível da execução de obra. Organizado na forma de composições, é examinado de maneira complexa levando em considerações critérios de medição e remuneração, bem como o preço atualizado de insumos. Esse orçamento é segmentado através de uma EAP, estrutura analítica de projeto, com o objetivo de separar o orçamento conforme as etapas construtivas. De acordo com o IBRAOP, Instituto Brasileiro de Auditoria de Obras Públicas, a precisão do orçamento é diferente de acordo com a etapa, desde que o projeto tenha sido executado sem mudanças significativas no escopo de serviços e materiais (INSTITUTO BRASILEIRO DE AUDITORIA DE OBRAS PÚBLICAS, 2012).

Ainda segundo o instituto, essa precisão está diretamente relacionada a variações no quantitativo de materiais/serviços e na estimativa do custo unitário dos insumos. Para a entidade, na fase de estimativa de custos espera-se uma precisão de orçamento na faixa de ± 30%, para orçamentos preliminares o valor esperado estaria na faixa de ± 20%, e para o orçamento analítico espera-se um desvio de no máximo ± 5% (INSTITUTO BRASILEIRO DE AUDITORIA DE OBRAS PÚBLICAS, 2012).

As despesas diretas podem ser definidas como o custo de compra de materiais e mão de obra diretamente aplicada no projeto. Os valores gastos com a despesas de itens de uso e consumo (água, energia, tratamento de esgoto, internet, telefone, limpeza em geral) também são caracterizados como custo direto. Já o valor gasto com despesas não diretamente relacionadas ao canteiro, como custo da equipe administrativa de escritório, impostos, taxas e contribuições, são definidas como despesas indiretas (TISAKA, 2006).

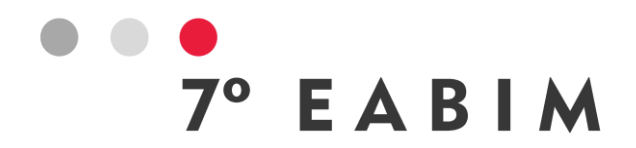

Sendo assim, o trabalho irá explorar o uso do BIM como ferramenta de orçamentação aplicada na etapa de elaboração do orçamento analítico para despesas diretas buscando auxiliar orçamentistas a atingirem a porcentagem de precisão esperada em cada etapa de elaboração do orçamento.

# **4. BIM para orçamento**

De acordo com o Instituto Nacional de Ciências da Construção dos Estados Unidos, o BIM pode ser definido como uma representação digital de características físicas de elementos da construção civil, que compartilham informações sobre uma instalação. Proporciona uma base confiável para decisões ao longo da construção (SMITH, 2014).

Na literatura, modelos BIM podem ser representados por dimensões. Modelos 3D podem ser definido como a modelagem dos elementos construtivos através de suas dimensões físicas, acrescido de propriedades básicas de informações. Modelos 4D, são utilizadas para representar a construção evoluindo ao longo do tempo. Quando a variável custo é atribuída na modelagem dos elementos, temse o 5D. Modelos 6D indicam o nível para uso e operação utilizado como repositório de informações (SMITH, 2014). Contudo, em razão da capacidade multidisciplinar do BIM, a separação em "nD" torna-se algo infinito (OLATUNJI e GU, 2010). Essa divisão não é a melhor forma de classificação e atualmente está caindo em desuso.

Em resumo, a adoção de ferramentas BIM permite que os projetistas analisem e testem mais facilmente o desempenho esperado do projeto antes da construção. Também, é destacado o ganho com a documentação automatizada, maior rapidez na alteração de projetos e verificação de interferências.

# **5. Modelagem**

O mercado contempla diversas ferramentas de modelagem BIM disponíveis para os profissionais. Contudo, cada software possui propriedades especificas que se adequam melhor a determinado nicho da construção civil. Cabe ao profissional avaliar e definir qual a melhor ferramenta que se enquadre nas necessidades específicas de seu projeto e no investimento com licença e hardware necessários para o trabalho.

De acordo com Silva (2019) as ferramentas para modelagens arquitetônicas mais utilizadas são Archicad, Revit e Autocad (SILVA e colab., 2019). O Autodesk Navisworks, VICO e AltoQi Visus são ferramentas 5D que podem ser utilizadas para o levantamento de quantitativos e elaboração de orçamentos. Essas ferramentas proporcionam uma importante integração entre o modelo e tabela de composições de custos e insumos.

O presente trabalho será desenvolvido utilizando as ferramentas Archicad (versão 26) e AltoQi Visus (versão 2023-06). O Archicad será o responsável pela modelagem 3D dos elementos para estudo e da exportação do modelo IFC, ao

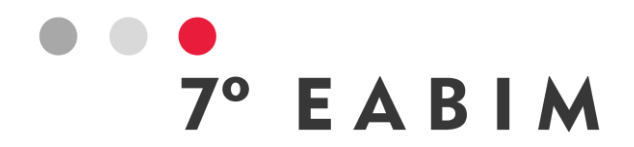

passo que o Visus será o responsável pela leitura do modelo exportado e o levantamento de quantitativos. A seleção do software seguiu os seguintes critérios: (a) licença para uso estudantil ou demonstrativo; (b) compatibilidade de ferramentas para modelagem dos elementos escolhidos pelo autor; (c) disponibilidade de material para estudo e (d) estabilidade e consistência nas ferramentas disponíveis no software.

# **6. Método de modelagem**

Para elaboração de um orçamento analítico é necessário o conhecimento dos serviços a serem executados, conhecer o processo construtivo, ter os critérios de medição e remuneração bem definidos e entender os parâmetros para a correta extração de quantitativos.

Neste trabalho, avaliou-se o processo de elaboração de um orçamento analítico de um empreendimento residencial vertical de alto padrão a ser construído por uma construtora de referência na cidade de Londrina – PR. O projeto possui 17 pavimentos tipos contendo 4 unidades habitacional por andar. Cada apartamento possui a metragem de 160 m² e será entregue ao cliente pronto para o uso.

Através de uma reunião com os gestores deste empreendimento, foram levantados os principais itens a serem listados dentro do orçamento. Essas informações aplicam-se aos três estudos neste trabalho.

A buildingSMART é uma organização que padroniza a estrutura de informação através de um conjunto de classes denominado IFC (Industry Foundation Classes). A pesquisa se baseou nas recomendações estabelecidas pela entidade. Desta forma, para que metodologia estabelecida neste projeto seja abrangente e funcione, a modelagem dos elementos construtivos deverá seguir as seguintes recomendações:

(a) IfcSlab, definido como elementos classificados como Laje;

(b) IfcBeam, definido como elemento arquitetônico geralmente estreito e horizontal, que recebe ou não cargas estruturais, classificado como Viga;

(c) IfcColumm, definido como um elemento estrutural na maioria das vezes esbelto que transmite esforços, principalmente de compressão que são aplicados em sua projeção superior, classificado como Pilar;

(d) IfcWall, definido como elemento de construção vertical que delimita ou subdivide espaços. Pode ser de espessura continua ou variável, classificado como Parede;

(e) IfcDoor, definido como elemento de construção utilizado para fechar uma abertura vertical, porém controlando o acesso de pessoas e bens, classificado como Porta;

(f) IfcWindow, definido como elemento de construção utilizado para fechar uma abertura vertical, classificado como Janela.

Em razão do vasto número de softwares BIM disponíveis no mercado, cada plataforma possui uma estrutura e padrão de nomenclatura de seus campos de informação. Trabalhando para um processo padrão de orçamentação, é necessário que as informações sejam "localizadas" sempre no mesmo local e da

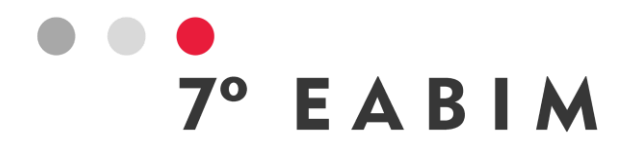

mesma forma, independente do programa ou escritório que esteja realizando a modelagem. Sendo assim, é necessário o trabalho com a criação dos chamados Property Set, que podem ser definidos como um conjunto de propriedades listadas pelo usuário. Essas propriedades podem ser personalizadas e abertas, ou propriedades obtidas a partir de parâmetros existentes dentro de programas BIM. O trabalho adotou como padrão a criação de um PSet chamado "7 EABIM" que reúna todos dados necessários para o orçamento.

#### **6.1.Estudo 1**

O objetivo com o estudo 1 é a elaboração do orçamento de elementos de vedação, para isso será necessário quantificar a área da superfície lateral da alvenaria, subdividido pela dimensão do bloco. Para o reboco, é necessário separar entre reboco interno e externo, critério esse em razão da variação da espessura que resulta em um diferente consumo de cimento. Também, devido à complexidade do trabalho em altura, foi definido a necessidade de um critério de medição para pagamento de vedações com altura superior a 350 cm em relação ao nível de referência do pavimento.

Para esquadrias, portas e janelas, visando maior qualidade e rapidez na execução adotou-se a compra do kit completo. Assim, faz-se necessário a listagem do código de identificação padrão do elemento construtivo, especificação de cor, material e abertura. Para as fechaduras, entende-se que com o objetivo de orçamento não é necessário a modelagem de fato do elemento. Assim, o PSet de informação "FECHADURA" é solicitado na modelagem. Para itens de serviço, ficou definido o pagamento por unidade instalada. Também, o levantamento do requadro ficou a cargo da propriedade intitulada "REQUADRO", que para portas, é o resultado da soma da largura mais duas vezes a altura. Para as janelas, o requadro é a soma de duas vezes a largura mais duas vezes a altura.

Para isso, os parâmetros inseridos dentro do PSet "7 EABIM" foram: (a) Adicional de altura, propriedade que deverá ser preenchida com verdadeiro para caracterizar uma parede com altura superior a 350 cm. (b) Bloco, propriedade que retorna a dimensão do bloco cerâmico utilizado na composição da parede. Ex: bloco cerâmico 9,00 cm, bloco cerâmico 11,50 cm, bloco cerâmico 14,00 cm, bloco cerâmico 19,00 cm. (c) Material, propriedade que retorna à especificação do material a ser utilizado na composição da parede. Ex: reboco interno, reboco externo, massa corrida, pintura, textura. (d) Código, propriedade que retorna o código da porta. Ex: PM01, PM02, "n". (e) Cor, propriedade que retorna a cor padrão da esquadria. (f) Fechadura, propriedade que retorna à especificação completa do conjunto de fechadura a ser utilizado na esquadria. (g) Material, propriedade que retorna o material predominantemente utilizado na esquadria. Ex: madeira, aço, metálica, PVC. (h) Medidas, propriedade que retorna o tamanho nominal da esquadria (largura x altura x espessura). (i) Requadro, propriedade que retorna o comprimento do requadro da abertura. Para portas, deverá ser quantificado 2 vezes a altura + largura. (j) Tipo abertura, propriedade que retorna o tipo de abertura padrão da esquadria. Ex: abrir, correr, pivotante, sanfonada. Para janelas, os parâmetros utilizados foram: (k) Código, propriedade que retorna o código da janela. Ex: J01, J02," n". (l) Cor, propriedade

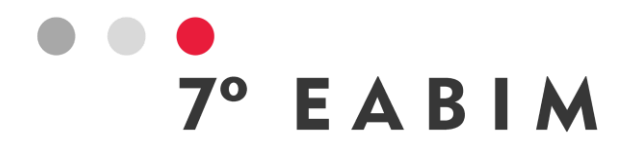

que retorna a cor padrão da esquadria. (m) Peitoril, propriedade que retorna a altura do peitoril da esquadria. (n) Material, propriedade que retorna o material predominantemente utilizado na esquadria. Ex: madeira, aço, metálica, PVC. (o) Medida, propriedade que retorna o tamanho nominal da esquadria (largura x altura). (p) Requadro, propriedade que retorna o comprimento do requadro da abertura. Para janelas, deverá ser quantificado 2 vezes a altura + 2 vezes largura. (q) Tipo abertura, propriedade que retorna o tipo de abertura padrão da esquadria.

#### **6.2.Estudo 2**

Para o segundo estudo, o orçamento de materiais levou em consideração a quantificação do resumo de aço, volume de concreto, consumo de arame e espaçador para armadura. Para itens de serviço, foi necessário quantificar o serviço de execução de forma e desforma, serviço de corte e dobra de aço, serviço de lançamento e adensamento de concreto, taxa de locação de caminhão bomba e serviço de nivelamento e sarrafeamento de laje.

Para isso, os parâmetros inseridos dentro do PSet "7 EABIM" foram: (a) Altura, propriedade que retorna altura da peça estrutural. (b) Comprimento, propriedade que retorna o comprimento da peça estrutural. (c) Largura, propriedade que retorna a largura da peça estrutural. (d) Material, propriedade que retorna o material a ser utilizado na peça estrutural. (e) Medidas, propriedade que retorna a medida da seção da peça estrutural. (f) Código, propriedade que retorna o código do elemento. ex: P1, P2, ..., P "n". (g) Volume, propriedade que retorna o volume da peça estrutural. (h) FCK do concreto, propriedade que retorna à resistência necessária aos elementos. (i) Slump do concreto, propriedade que retorna o slump do concreto a ser utilizado. (j) Consumo aço, propriedade que retorna o consumo de aço do elemento estrutural.

# **6.3.Estudo 3**

Por fim, o estudo 3 foi elaborado para estabelecer um processo de orçamento dos elementos construtivos da disciplina de hidráulica. O levantamento de insumos será realizado através do modelo IFC de hidráulica.

Para um orçamento analítico, os materiais hidráulicos devem ser organizados de modo a facilitar a compra conforme a sequência construtiva da obra. Desta forma, o modelo deve ser exportado contendo informações de pavimento e agrupamento. Este último, trata-se de uma subdivisão conforme as principais atividades no canteiro. Outra informação importante para otimizar a listagens de insumos é a adoção de códigos padrões para cada insumo, desta forma, regras de quantificação podem ser vinculadas ao código dos insumos gerando listas de quantitativos conforme o padrão da construtora.

Os parâmetros inseridos dentro do PSet "7 EABIM" foram: (a) Pavimento, propriedade que retorna o pavimento onde foi inserido o material hidráulico. (b) Agrupamento, propriedade que retorna o agrupamento padrão estabelecido pela sequência executiva. Ex: prumada AF, prumada esgoto, prumada incêndio, prumada de ventilação, ramal aéreo AF, ramal aéreo aq. (c) Código, propriedade que retorna o código padrão do insumo dentro do sistema do cliente. (d) Descrição, propriedade que retorna à descrição padrão do insumo dentro do

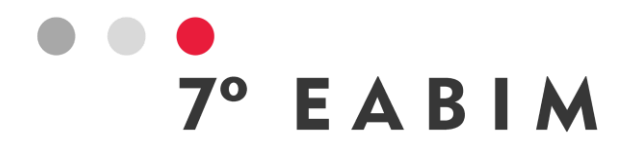

sistema do cliente. (e) Material, propriedade que retorna o material padrão do insumo utilizado. (f) Comprimento, propriedade que retorna o comprimento do tubo. (g) Diâmetro, propriedade que retorna o diâmetro do tubo e mm ou polegadas.

# **7. Resultados**

Com base na proposta descrita nos tópicos anteriores, os resultados podem ser observados nas capturas de tela geradas pelo autor (Figuras 1 e 2).

O Visus traz uma divisão da tela em duas partes: esquerda para visualização do modelo e direta com a lista 5D. Toda organização da EAP respeita os critérios estabelecidos pelo usuário. A Figura 1.a mostra elementos do tipo IfcDoor. Foi obtido o quantitativo de número de portas, separados pelas suas dimensões, tipo de abertura, código padrão e medida nominal. Também, é apresentado o comprimento do requadro e a descrição da fechadura a ser instalada em cada uma das esquadrias.

Na Figura 1.b observa-se o software Visus quantificando as janelas. Na imagem é possível verificar a tabela de quantitativos mostrando o quantitativo de janelas, o comprimento linear do requadro, altura do peitoril e o comprimento linear da pingadeira. Está última é obtida através de uma expressão calculada diretamente no Visus, ou seja, a pingadeira não foi modelada.

A Figura 1.c apresenta a listagem do quantitativo de paredes com altura inferior a 350 cm, separando por dimensão de bloco. Esse levantamento leva em consideração a regra para pagamento de adicional de altura. Também, é obtido o comprimento linear das paredes para o pagamento do serviço de marcação de alvenaria. O levantamento de camada de reboco também é apresentado, separando em reboco interno e externo.

O resultado do estudo 2 pode ser observado nas Figuras 2.a e 2.b. Através da metodologia, foi possível quantificar de forma individual, o volume de concreto, resumo de aço, estimativa de consumo de espaçador e arame para as vigas e pilares. Para mão de obra, foi obtido a área de forma das vigas (comprimento multiplicado pela soma da base mais duas vezes a altura), área de forma dos pilares (multiplicando a altura por duas vezes a base mais duas vezes a largura), o quantitativo de corte e dobra de aço, serviço de lançamento de concreto e locação da bomba lança de concreto.

Por fim, a Figura 2.c apresenta o quantitativo de material hidráulico do modelo IFC para um apartamento. Observa-se a separação da EAP em elementos de conexão e segmento de fluxo. Em ambas as entidades, os elementos construtivos foram devidamente segmentados conforme o agrupamento previamente estabelecido. No último nível da composição, é possível identificar o resumo de conexões e comprimento de tubos hidráulicos.

Observa-se que a aplicação da metodologia serve para as mais variadas disciplinas de projetos, cabendo ao profissional orçamentista definir e ajustar conforme a necessidade de cada novo escopo.

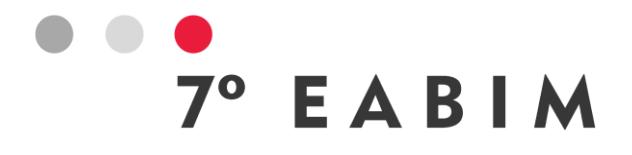

| (a)                               |                                                                                               |                                                                |                           |             | (b)                                      | 3899米年生儿9名日 3月及春宁日马田培大学4388                                                                               | <b>View VI Mondale Newsdate   NY </b><br>the Discount Anders Harter 15-75                                                                          | 定身間                                         |
|-----------------------------------|-----------------------------------------------------------------------------------------------|----------------------------------------------------------------|---------------------------|-------------|------------------------------------------|----------------------------------------------------------------------------------------------------|----------------------------------------------------------------------------------------------------|---------------------------------------------|
|                                   |                                                                                               | $10 - 16 - 11$                                                 | ÷<br>$\frac{1}{2}$        |             |                                          |                                                                                                    | -<br>Calculation and calculated<br>where the contribution and<br>ele A 1202 (201 milion) 12<br>She neke de la coledare del care<br><b>BY SEVIE</b> | 뜺<br>$\frac{m}{\alpha}$<br>$\frac{16N}{4N}$ |
|                                   |                                                                                               |                                                                | $\frac{1}{100}$           |             |                                          |                                                                                                    | gante familie: Criteria<br>sela A. 1983, M. Selezioni, M.<br>crieroglande familie: Americano (Mine)                                                | $\frac{m}{m}$<br>$\frac{1}{2}$              |
| Modelo 5D                         | <b>BCF</b><br>Animação 4D<br>Propriedades                                                     |                                                                | $\mathbb{L}_{\mathbb{O}}$ |             | Modelo 5D                                | <b>BCF</b><br>Animação 4D<br>Propriedades                                                                 |                                                                                                    | $\overline{\cdot \circ}$                    |
| Lista                             | Orçamento<br>Analítico<br>Insumos<br>٣.<br>Ŧ                                                  |                                                                |                           |             | Lista                                    | Orçamento<br>Analítico<br>Insumos<br>₹<br>Ŧ<br>₹                                                          |                                                                                                    |                                             |
| <b>Indice</b>                     | Descrição                                                                                     | Quant. Unid                                                    |                           |             | Índice                                   | Descrição                                                                                                 | Quant.                                                                                                    | Unid                                        |
| $\times$ 1.<br>$-1.1.$            | Arquitetura<br>3 PAV. TIPO                                                                    |                                                                |                           |             | $\times$ 1.<br>$-1.1.$                   | Arquitetura<br>3 PAV. TIPO                                                                                |                                                                                                    |                                             |
| $>1.1.1$ .                        | Janela                                                                                        |                                                                |                           |             | $\leq$ 1.1.1.                            | Janela                                                                                                    |                                                                                                    |                                             |
| 1.1.2.                            | Porta                                                                                         |                                                                |                           |             | $>1.1.1.1$ .                             | J1                                                                                                    |                                                                                                    |                                             |
| > 1.1.2.1.                        | PCF01                                                                                         |                                                                |                           |             | $\times$ 1.1.1.2.                        | J2<br>Requadro Janela J2 - 1,20×1,80 -                                                                    |                                                                                                    |                                             |
| $> 1.1.2.2$ .                     | P <sub>1</sub>                                                                                |                                                                |                           |             | 41.1.1.2.1<br>$\blacktriangle$ 1.1.1.2.2 | Janela J2 - 1,20×1,80 - peitoril de 0,50                                                                  | 24,00 m<br>4,00 un                                                                                                    |                                             |
| 2 1.1.2.3.                        | PJ02<br>PJ1                                                                                   |                                                                |                           |             | 41.1.1.2.3                               | Soleira em Granito Branco Fortaleza L=30 cm J2                                                            | $4,80$ m                                                                                                    |                                             |
| $> 1.1.24$ .<br>$\times$ 1.1.2.5. | <b>PM01</b>                                                                                   |                                                                |                           |             | $\times$ 1.1.1.3.                        | J3                                                                                                    |                                                                                                    |                                             |
| 1.1.2.5.1                         | Kit Porta Pronta BRANCA ABRIR - PM01 - 1,00×2,10×0,18                                         | $4,00$ un                                                      |                           |             | 41.1.1.3.1                               | Requadro Janela J3 - 1,20×1,20 -                                                                          | 19,20 m                                                                                                    |                                             |
| $\triangle$ 1.1.2.5.2             | Requadro porta PM01 - 1,00×2,10×0,18                                                          | 20,80 m                                                        |                           |             | 41.1.1.3.2                               | Janela J3 - 1,20×1,20 - peitoril de 1,10                                                                  | $4,00$ un                                                                                                    |                                             |
| $\blacktriangle$ 1.1.2.5.3        | FECHADURA DIGITAL INTELBRAS 5000                                                              | 4,00 un                                                        |                           |             | 41.1.1.3.3<br>$\times$ 1.1.1.4.          | Soleira em Granito Branco Fortaleza L=30 cm J3<br>J4                                                      | $4,80$ m                                                                                                    |                                             |
| $\times$ 1.1.2.6.                 | <b>PM02</b>                                                                                   |                                                                |                           |             | 41.1.14.1                                | Requadro Janela J4 - 0,60×1,20 -                                                                          | 28,80 m                                                                                                    |                                             |
| 41.1.2.6.1<br>41.1.2.6.2          | Kit Porta Pronta BRANCA ABRIR - PM02 - 0,90×2,10×0,18<br>Requadro porta PM02 - 0,90×2,10×0,18 | $4.00 \text{ un}$<br>$20,40$ m                                 |                           |             | 41.1.14.2                                | Janela J4 - 0,60×1,20 - peitoril de 1,10                                                                  | 8,00 un                                                                                                    |                                             |
| $\triangle$ 1.1.2.6.3             | FECHADURA DIGITAL INTELBRAS 5000                                                              | $4.00 \text{ un}$                                              |                           |             | 41.1.1.4.3                               | Soleira em Granito Branco Fortaleza L=30 cm J4                                                            | 4,80 m                                                                                                    |                                             |
| $-1.1.2.7.$                       | <b>PM03</b>                                                                                   |                                                                |                           |             | $-1.1.1.5.$                              | J5<br>Requadro Janela J5 - 1,50×1,10 -                                                                    | 20,80 m                                                                                                    |                                             |
| 41.1.2.7.1                        | Kit Porta Pronta BRANCA ABRIR - PM03 - 0,60×2,10×0,18                                         | 4,00 un                                                        |                           |             | 41.1.1.5.1<br>41.1.1.5.2                 | Janela J5 - 1,50×1,10 - peitoril de 1,20                                                                  | 4,00 un                                                                                                    |                                             |
| $\blacktriangle$ 1.1.2.7.2        | Requadro porta PM03 - 0,60×2,10×0,18                                                          | 19,20 m                                                        |                           |             | 41.1.1.5.3                               | Soleira em Granito Branco Fortaleza L=30 cm J5                                                            | 6,00 m                                                                                                    |                                             |
| 41.1.2.7.3<br>$> 1.1.2.8$ .       | FECHADURA PARA WC HERITAGE - LA FONTE<br><b>PM04</b>                                          | 4,00 un                                                        |                           |             | $\times$ 1.1.1.6.                        | J6                                                                                                    |                                                                                                    |                                             |
| $> 1.1.2.9$ .                     | <b>PM05</b>                                                                                   |                                                                |                           |             | 41.1.1.6.1                               | Requadro Janela J6 - 0,60×0,60 -                                                                          | 19,20 m                                                                                                    |                                             |
|                                   |                                                                                               |                                                                |                           |             | $\triangle$ 1.1.1.6.2<br>41.1.1.6.3      | Janela J6 - 0,60×0,60 - peitoril de 1,70<br>Soleira em Granito Branco Fortaleza L=30 cm J6                | 8,00 un<br>4,80 m                                                                                                    |                                             |
|                                   |                                                                                               |                                                                |                           |             | >1.1.1.7.                                | J7                                                                                                    |                                                                                                    |                                             |
|                                   |                                                                                               |                                                                |                           |             | $> 1.1.1.8$ .                            | J8                                                                                                    |                                                                                                    |                                             |
|                                   |                                                                                               |                                                                |                           |             |                                          |                                                                                                    |                                                                                                    |                                             |
|                                   |                                                                                               |                                                                |                           |             |                                          |                                                                                                    |                                                                                                    |                                             |
|                                   | IS+ * & % + a # G # D <b>*</b> + <b>z</b> & # # # X <i>\$ 1</i> & ##                          |                                                                |                           |             |                                          |                                                                                                    |                                                                                                    |                                             |
| (c)                               |                                                                                               | A S Ammer [K]<br>tea: Digeneral Autor: Jeanne, S. T. S. + 宽稳键盘 |                           |             |                                          |                                                                                                    |                                                                                                    |                                             |
|                                   |                                                                                               |                                                                |                           |             |                                          |                                                                                                    |                                                                                                    |                                             |
|                                   |                                                                                               |                                                                |                           |             |                                          |                                                                                                    |                                                                                                    | $\overline{\phantom{a}}\bullet$             |
|                                   |                                                                                               |                                                                |                           |             |                                          | Modelo 5D Animação 4D<br><b>BCF</b><br>Propriedades                                                       |                                                                                                    |                                             |
|                                   |                                                                                               |                                                                |                           | Ø           | Lista                                    | ₹<br>Orçamento Analítico<br>Insumos                                                                       | 9.95                                                                                                    |                                             |
|                                   |                                                                                               |                                                                |                           | Índice      |                                          | Descrição                                                                                                 | Quant. Unid                                                                                                    |                                             |
|                                   |                                                                                               |                                                                |                           | $\times$ 1. |                                          | Arquitetura                                                                                               |                                                                                                    |                                             |
|                                   |                                                                                               |                                                                |                           | $-1.1.$     |                                          | 3 PAV. TIPO                                                                                               |                                                                                                    |                                             |
|                                   |                                                                                               |                                                                |                           |             | > 1.1.1.                                 | Janela                                                                                                    |                                                                                                    |                                             |
|                                   |                                                                                               |                                                                |                           |             | $-1.1.2.$                                | Parede                                                                                                    |                                                                                                    |                                             |
|                                   | 2. 经重要的第三 网络卡尔伊尔卡尔英国西部泰马斯尔 地球式的过去式                                                            |                                                                |                           | k8          | $-1.1.2.1.$<br>41.1.2.1.1                | Parede h<350 cm<br>Marcação de alvenaria em BLOCO CERÂMICO 09,00cm                                        | 36,46 m                                                                                                    |                                             |
|                                   |                                                                                               |                                                                | $1998 - 77$               |             | 41.1.2.1.2                               | Parede h<350 cm em alvenaria em BLOCO CERÂMICO 09,00cm                                                    | $102,59$ m <sup>2</sup>                                                                                                    |                                             |
|                                   |                                                                                               |                                                                |                           |             | 41.1.2.1.3                               | Marcação de alvenaria em BLOCO CERÂMICO 11.5,00cm                                                         | 93,84 m                                                                                                    |                                             |
|                                   |                                                                                               |                                                                |                           |             | 41.1.2.1.4                               | Parede h<350 cm em alvenaria em BLOCO CERÂMICO 11.5,00cm                                                  | $286,83 \text{ m}^2$                                                                                                    |                                             |
|                                   |                                                                                               |                                                                |                           |             | 41.1.2.1.5                               | Marcação de alvenaria em BLOCO CERÂMICO 14,00cm                                                           | 106,25 m                                                                                                    |                                             |
|                                   |                                                                                               |                                                                |                           |             | 41.1.2.1.6<br>41.1.2.1.7                 | Parede h<350 cm em alvenaria em BLOCO CERÂMICO 14,00cm<br>Marcação de alvenaria em BLOCO CERÂMICO 19,00cm | $258,11 \text{ m}^2$<br>153,67 m                                                                                                    |                                             |
|                                   |                                                                                               |                                                                |                           |             | 41.1.2.1.8                               | Parede h<350 cm em alvenaria em BLOCO CERÂMICO 19,00cm                                                    | 299,02 m <sup>2</sup>                                                                                                    |                                             |
|                                   |                                                                                               |                                                                |                           |             | 41.1.2.1.9                               | Parede h<350 cm em alvenaria em                                                                           | $42.47 \text{ m}^2$                                                                                                    |                                             |
|                                   |                                                                                               |                                                                |                           |             | $\blacktriangle$ 1.1.2.1.10              | Reboco externo h<350cm em alvenaria/estrutura                                                             | $313,05 \text{ m}^2$                                                                                                    |                                             |
|                                   |                                                                                               |                                                                |                           |             | $\blacktriangle$ 1.1.2.1.11              | Reboco interno h<350cm em alvenaria/estrutura                                                             | $1.827,90$ m <sup>2</sup>                                                                                                    |                                             |
|                                   |                                                                                               |                                                                |                           |             |                                          |                                                                                                    |                                                                                                    |                                             |

Figura 1: Quantitativos de portas (1.a), janelas (1.b) e alvenaria/reboco (1.c). Fonte: O autor.

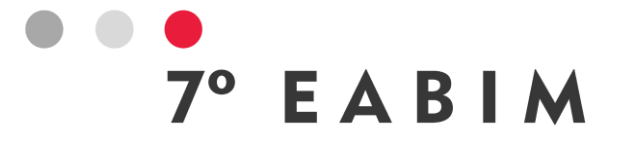

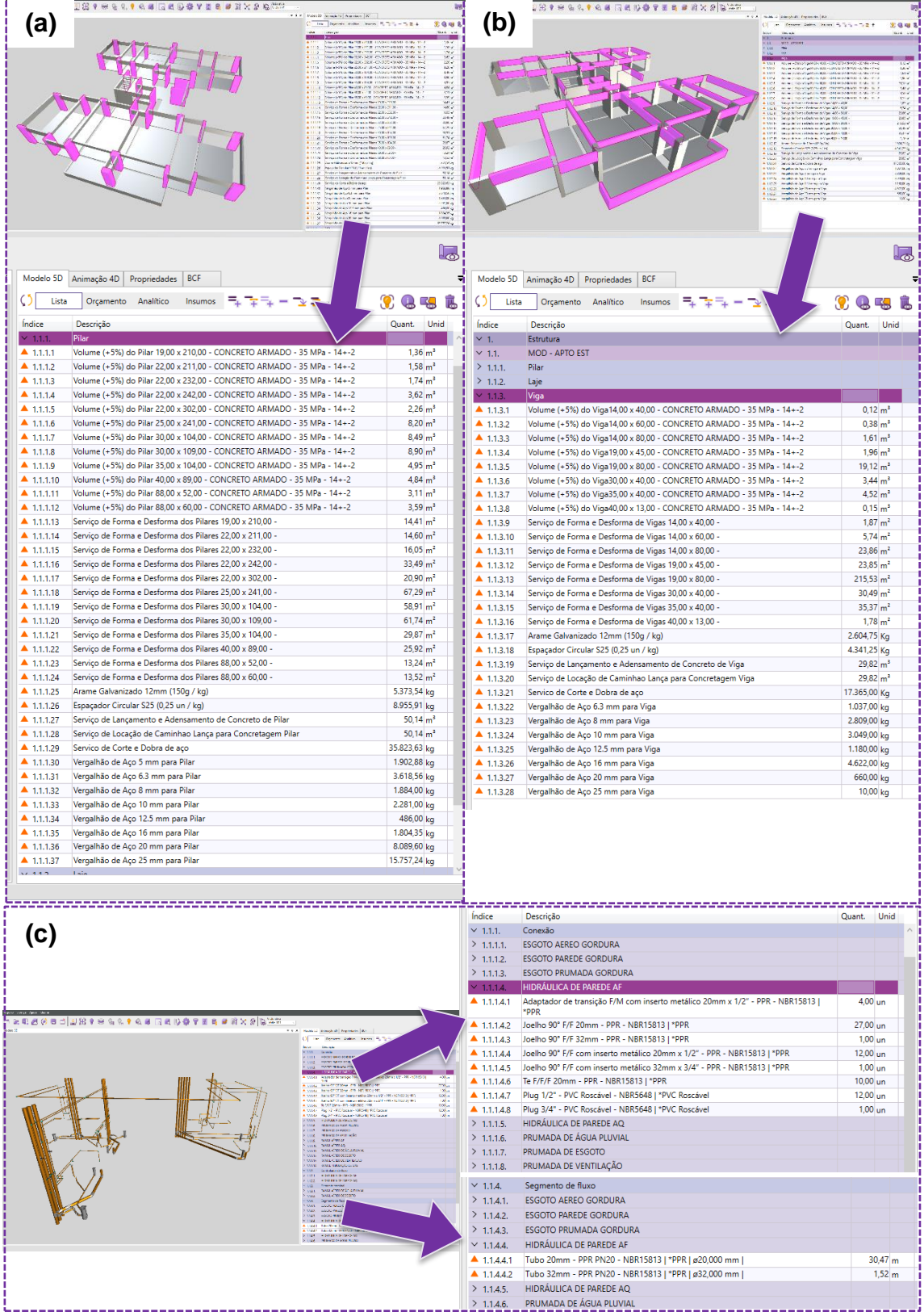

Figura 1: Quantitativos de pilar/viga (2.a e 2.b) e hidráulica (2.c). Fonte: O autor.

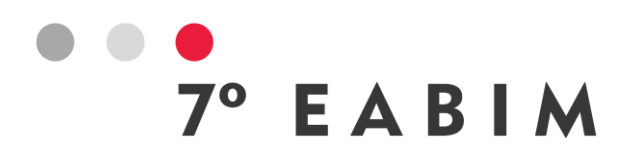

# **8. Conclusão**

Desta forma, através do processo estabelecido e com os resultados listados acima, a pesquisa apresenta um método que facilita o trabalho de levantamento de quantitativos, traz mais qualidade ao quadro resumo de materiais, gera maior agilidade na atualização de custos e proporciona uma redução no risco de erro humano na elaboração de orçamentos para obras.

Evidencia-se também que, para a utilização do BIM como ferramenta de orçamentação faz se necessário um estudo prévio para entendimento do escopo dos serviços da obra. Em razão da diversidade de processos e métodos construtivos existentes, a compreensão dos critérios de medição é necessário para a correta configuração dos parâmetros de modelagem e das regras de quantificação dos elementos construtivos.

Assim, o uso de modelos IFC associado a regras de quantificações proporciona o benefício da automatização divulgada por ferramentas BIM.

#### **Referência:**

EASTMAN, Chuck e colab. **BIM handbook: A guide to building information modeling for owners, managers, designers, engineers, and contractors**. New Jersey: John Wiley & Sons, 2011.

ENSSLIN, L. e DUTRA, A. e ENSSLIN, S.R. **MCDA: a constructivist approach to the management of human resources at a governmental agency**. International Transactions in Operational Research, v. 7, n. 1, p. 79–100, Jan 2000. Disponível em: <https://onlinelibrary.wiley.com/doi/10.1111/j.1475- 3995.2000.tb00186.x>.

FENATO, Thalmus Magnoni e colab. **Método para elaboração de orçamento operacional utilizando um software de autoria BIM**. Ambiente Construído, v. 18, n. 4, p. 279–299, Out 2018. Disponível em: <http://www.scielo.br/scielo.php?script=sci\_arttext&pid=S1678- 86212018000400279&lng=pt&tlng=pt>.

INSTITUTO BRASILEIRO DE AUDITORIA DE OBRAS PÚBLICAS. **OT-IBR 004/2012 - Precisão do orçamento de obras públicas**. Disponível em: <https://www.ibraop.org.br/wp-content/uploads/2013/04/OT\_IBR0042012.pdf>. Acesso em: 4 set 2023.

KYMMELL, Willem. **Building information modeling: Planning and managing construction projects with 4D and simulations**. New York: McGraw-Hill, 2008. MATTOS, Aldo Dórea. **Como preparar orçamento de obras: dicas para orçamentistas, estudos de caso, exemplos**. São Paulo: Editora Pini, 2006.

OLATUNJI, O. A. e GU, W. Sher and N. **Building information modeling and quantity surveying practice**. Emirates Journal for Engineering Research, v. 15, p. 4, 2010.

SMITH, Peter. **BIM & the 5D project cost manager**. Procedia - Social and Behavioral Sciences, v. 119, p. 475–484, Mar 2014. Disponível em: <https://linkinghub.elsevier.com/retrieve/pii/S1877042814021442>.

TISAKA, Maçahiko. **Orçamento na construção civil: consultoria, projeto e execução**. São Paulo: Editora Pini, 2006.

7º ENCONTRO ACADÊMICO DE BIM DE MINAS GERAIS 27 DE OUTUBRO DE 2023 BELO HORIZONTE, MG

# PLANEJAMENTO DE TEMPO DE OBRA: MÉTODO TRADICIONAL X MÉTODO BIM

7° EABIM

Daniela Matschulat Ely | CEFET-MG | e-mail danielaelycefetmg@gmail.com Rilker Franca Rocha | CEFET-MG Cristina Guimarães César | CEFET-MG | e-mail cristinagcesar@gmail.com

#### Resumo:

A realização do planejamento de tempo de uma obra da construção civil é parte importante do processo na busca pela eficiência de um projeto. A criação de cronogramas detalhados pode ajudar nessa busca. Com o uso da metodologia BIM (Building Information Modeling ou Modelagem da Informação da Construção) é possível ter uma visualização mais clara do que é o planejamento de tempo. Contudo, sua adoção para realização de cronogramas ainda é discreta. Com base nisso, esse trabalho tem como objetivo comparar dois métodos de planejamento de tempo, o realizado com método tradicional e o realizado com o método BIM 4D, de forma que seja possível identificar as vantagens e desvantagens de cada um. A análise foi feita por meio da comparação do processo de desenvolvimento do planejamento de tempo da obra de uma casa do tipo "Minha casa, Minha vida" (MCMV) por meio dos dois métodos. Para tal, as seguintes etapas foram feitas: a) familiarização com o projeto; b) o projeto arquitetônico da casa foi modelado em software CAD e em software BIM; c) elaboração da estrutura analítica do projeto (EAP); d) levantamento de quantidades manual e automático por meio de software BIM; e) cálculo da duração das atividades; f) determinação da relação de dependência entre as atividades; g) elaboração do cronograma; e h) simulação do cronograma em software BIM. O tempo de desenvolvimento de cada etapa foi medido e as análises dos processos utilizados pelo planejador foram coletadas. Como resultado, foi aferido que o desenvolvimento do planejamento usando a metodologia BIM foi mais ágil do que a com o método tradicional, sendo seus resultados 13,52 horas e 17,37 horas respectivamente. Além disso, concluiu-se que, com a integração dos objetos no projeto design, por meio de softwares BIM, houve facilidade na extração das informações e redução de erros quando comparado ao método tradicional.

Palavras-chave: Planejamento de tempo, Cronograma, BIM 4D e Comparação de métodos.

#### Abstract:

The realization of the time schedule of a civil construction is an important part of the process in the search for the efficiency of a project. Creating detailed timelines

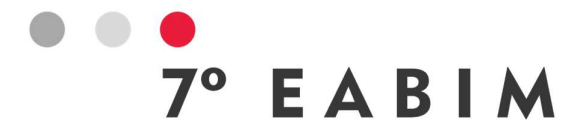

can help in this quest. With the use of the BIM (Building Information Modeling) methodology, it is possible to have a clearer view than the time schedule. However, its adoption for making schedules is still discreet. Based on this, this work aims to compare two time schedule methods, the one performed with the traditional method and the one performed with BIM 4D, so that it is possible to identify the advantages and disadvantages of each one. The comparison was made through the comparison of the development process of the time schedule of a house of the type "My house, My life" (MCMV) through the two methods. For such a comparison, the following steps were taken: a) familiarization with the project; b) the architectural project of the house was modeled in CAD software and in BIM software; c) elaboration of the analytical structure of the project (EAP); d) quantity survey manual and automatic through BIM software; e) calculation of the duration of activities; f) determination of the dependency relationship between activities; g) elaboration of the schedule; and h) schedule simulation in BIM software. The development time of each step was measured and the planner's impressions collected. As a result, it was verified that the development of the planning using the BIM methodology was faster than with the traditional method, with results being 13.52 hours and 17.37 hours respectively. In addition, it was concluded that, with the integration of objects in the design project, through BIM software, it was easier to extract information and reduce errors when compared to the traditional method.

Keywords: Time schedule, Timeline, BIM 4D e Comparison of methods.

#### 1. Contextualização

A indústria da construção civil tem apresentado significativas mudanças nos últimos anos. Seja em decorrência do aumento da competitividade, a globalização, a exigência dos clientes, ou a velocidade em que as tecnologias usadas ou aplicáveis surgem ou se desenvolvem (Vieira, 2019).

Da mesma forma, os empreendimentos modernos têm se tornado cada vez mais complexos. Com isto, a demanda por novos métodos de gerenciamento de informações aumentou significativamente (Pinheiro; Crivelaro, 2018).

Nesse cenário a falta de planejamento e o aumento da complexidade do projeto produto são apontados como uma das maiores causas da queda de produtividade no setor da construção civil (Eastman et al., 2014).

O planejamento de tempo, pelo método tradicional, é baseado em projetos CAD (Computer-Aided Design ou Desenho Assistido por Computador). Tais projetos constituem-se por elementos abstratos e desintegrados, como os elementos básicos da geometria euclidiana. Esses projetos 2D ou 3D apresentam poucas informações para se fazer um bom planejamento de forma eficaz e eficiente (Florio, 2007). Além disso, segundo a pesquisa da CBIC (2016), nesse método, os níveis de custo e de pessoal no início do ciclo de vida do projeto, são baixos, atingem o seu ápice na execução do projeto e diminuem na finalização do projeto.

Já o planejamento de tempo com o método BIM (BIM 4D), fornece um modelo com banco de dados digitais integrados; atributos dos elementos construtivos; elementos paramétricos, interconectados e integrados espacialmente, no qual é possível alterar e atualizar todo o modelo simultaneamente (processo que tende a diminuir conflitos espaciais dos elementos construtivos); um modelo digital e tridimensional em que é possível gerenciar o ciclo de vida do projeto produto (Florio, 2007). Segundo a publicação da CBIC (2016), nesse método gasta-se mais dinheiro no início do ciclo de vida do projeto, para se ter um ganho de produtividade posterior.

7° EABIM

Em adição, é importante mencionar que existe uma relação entre a capacidade de se fazer mudanças em razão dos custos de um projeto em função do tempo. Quanto mais tempo se passa após o início do projeto, maior é o custo para se fazer mudanças. Isto evidencia a importância de um planejamento confiável no início de um projeto para a eficiência do uso dos recursos disponíveis (CBIC, 2016).

Doukari, Seck e Greenwood (2002) relatam que o planejamento feito pelos métodos tradicionais de planeamento, com frequência, são ineficazes na consideração de todas as incertezas e perigos que podem acontecer durante o projeto de um empreendimento. Entretanto, o método BIM representa uma melhoria destas práticas, podendo ser uma forma útil de aprimorar os métodos de planejamento.

Mesmo que os estudos apontem os benefícios do BIM, no Brasil, a metodologia BIM ainda não é muito utilizada. Ela ganha cada vez mais espaço nas empresas de Arquitetura e Construção Civil, porém, apesar de apresentar vantagens a sua implementação se encontra em etapa inicial, quando comparada a outros países. Algumas das justificativas para isso são a dificuldade de as empresas adquirirem as ferramentas, falta de profissionais capacitados, alto custo de softwares, dentre outras (De Góes et al., 2020).

Desta forma, esse trabalho tem como objetivo mostrar a comparação de dois métodos de planejamento de tempo, um realizado com método tradicional e outro realizado com o BIM 4D, de forma a que seja possível identificar vantagens e desvantagens de cada um.

#### 2. Metodologia

Inicialmente foi realizada a busca pelo projeto arquitetônico de uma edificação residencial que se enquadrasse nas características de um projeto "Minha Casa, Minha Vida". O projeto deveria ter informações necessárias para a realização do planejamento do tempo de obra da edificação. Desta forma, a busca era por projetos de divulgação pública que possuísse extensão de software CAD ou BIM. Com base no descrito na literatura, foram determinadas as etapas necessárias para a elaboração do planejamento de tempo de acordo com a metodologia tradicional e metodologia BIM (Figura 1).

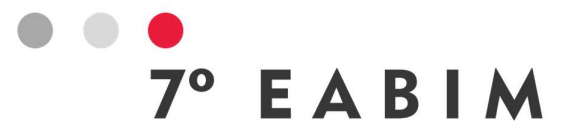

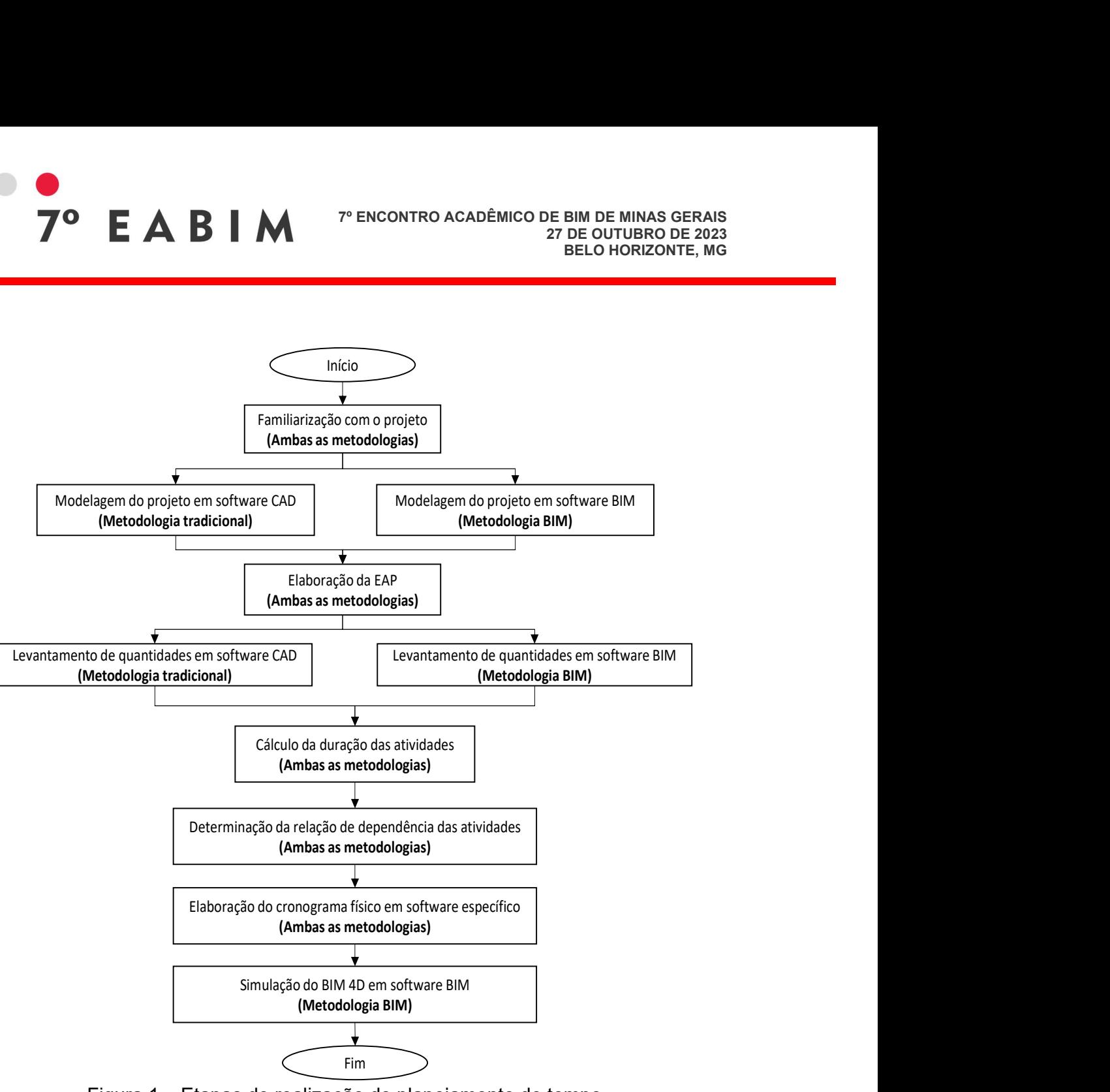

Figura 1 – Etapas de realização do planejamento de tempo Fonte: os autores (2023)

Em cada etapa, o tempo necessário para a sua execução deve ser medido, com a precisão de segundos, e documentado em um banco de horas. Para não influenciar o tempo da execução das tarefas que ocorrem de forma igual nos dois métodos, a realização da etapa foi feita apenas uma vez. Por exemplo, na etapa de elaboração da estrutura analítica do projeto (EAP), as atividades listadas devem ser a mesmas para as duas metodologias, pois são aplicadas em um mesmo projeto. Se ela fosse elaborada duas vezes para se obter o mesmo resultado, haveria tendência de a segunda elaboração ser mais rápida devido ao efeito aprendizado.

Assim, nas etapas de familiarização com o projeto, elaboração de EAPs, definição das durações das atividades, definição das relações de dependência <sup>7</sup> EABIM

das atividades e elaboração do cronograma físico apresentam o mesmo tempo de execução, ou seja, o tempo dessas etapas deve ser o mesmo para os dois métodos.

A primeira etapa a ser medida é a de familiarização com o projeto. Ela acontece por meio da leitura dos projetos e dos documentos acessórios disponíveis. Seu objetivo é desenvolver uma visão geral do projeto, permitindo o conhecimento dos detalhes a serem considerados na realização do planejamento de tempo. Essa etapa tem também como objetivo separar o entendimento do projeto de sua modelagem, para que haja menos influência do efeito aprendizagem na sua realização.

Posteriormente, é feita uma nova modelagem dos projetos pelos dois métodos. A modelagem pode ser iniciada por qualquer um dos dois métodos. Nela o projeto design é impresso e redesenhado/remodelado utilizando o software Autodesk AutoCAD para o método tradicional e, software Autodesk Revit para o método BIM. Com o último se deseja chegar, no mínimo, ao ND 300 (conforme definição da CBIC (2016)) para a maioria dos elementos do modelo. O objetivo desta etapa é definir um ponto de início comum para a elaboração do planejamento de tempo pelos dois métodos. Ainda por isso, a impressão do projeto original é necessária, para garantir a existência desse ponto de início comum.

A elaboração da EAP é a terceira etapa. Ela é feita para identificar, de forma genérica, o conjunto de atividades a serem cumpridas, ou seja, uma EAP em nível estratégico. Posteriormente, desenvolve-se uma EAP em nível operacional. As características das atividades constantes na EAP devem ser associadas aos seus respectivos de índices de consumo.

Com base nas atividades listadas na EAP, como quarta etapa, deve ser feito o levantamento de quantidades. Para o método tradicional, o levantamento é feito a partir do projeto design modelado no software Autodesk AutoCAD. Os dados coletados são inseridos em uma planilha preparada de forma manual no software Microsoft Excel. Para o levantamento segundo o método BIM, devem ser extraídas tabelas quantitativas do software Autodesk Revit diretamente para o Excel.

A seguir deve ser feito o cálculo da duração das atividades. Elas são definidas considerando-se uma equipe base mínima e os índices de consumo disponíveis na EAP operacional. O cálculo é feito de acordo com a equação (1).

 $Duração = \frac{Quantidade Serviços x Indice de Consumo}{Quatidade Recurso x Jornada diária}$  (1)

Na sequência, deve ser feita a determinação das relações de dependência das atividades. Ela é feita com base na sequência lógica da execução do projeto da edificação, tomando-se o cuidado de observar as particularidades do projeto escolhido e as necessidades das técnicas construtivas.

Todos as etapas anteriores fornecem dados para elaboração do cronograma físico. Ele é feito por meio da inserção das informações obtidas no software Microsoft Project. Essa é a última etapa do método tradicional.

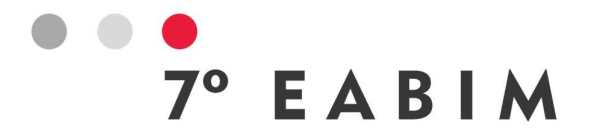

Por fim, para o método BIM, é feita a etapa da simulação BIM 4D, com o software Autodesk Navisworks. Com ele é gerado um modelo 4D, que consiste na visualização gráfica dos avanços de uma obra. Não existe algo análogo no método tradicional.

#### 3. Restrições da pesquisa

Esta pesquisa foi feita em condições que podem ser entendidas como restrições e limitações. Uma dessas limitações é o fato de que o projeto design original não foi desenvolvido pelos autores, devido ao tempo reduzido para realização da pesquisa. Desta forma, não foram estudadas possíveis deficiências no projeto. Além disso, pelo mesmo motivo, o estudo foi feito apenas com base no projeto arquitetônico da edificação.

Outra restrição é a decisão de não incluir todas as atividades de obra no estudo, pelo fato de partes do projeto não terem sido desenvolvidas pela fonte de referência. Ou seja, o estudo exclui atividades como os serviços preliminares, instalações provisórias, limpeza final da obra e afins, bem como, instalações.

#### 4. Desenvolvimento e resultados

Com o intuito de comparar os dois métodos, foi executado o planejamento de uma casa do tipo MCMV nos dois conceitos, o tradicional e o BIM. Como os dois métodos possuem várias etapas similares, a descrição do planejamento será feita simultaneamente destacando-se as diferenças quando estas forem significativas.

#### 4.1. Familiarização com o projeto (ambos os métodos)

O projeto arquitetônico escolhido foi disponibilizado pela Gerência de Apoio ao Desenvolvimento Urbano de Manaus (GIDUR/AM), da Caixa Econômica Federal. Trata-se de uma casa popular de 41,16 m² com sala de estar, cozinha, 2 dormitórios, 1 banheiro, circulação, varanda e área de serviço. Em adição ao projeto arquitetônico também foi utilizado o memorial descritivo para obtenção de informações sobre a edificação.

É importante ressaltar que tanto o projeto design quanto o memorial descritivo não apresentavam algumas informações que deveriam ser descritas e/ou ilustradas como, por exemplo: a existência de rodapés, vergas, contravergas, contrapiso, soleiras, impermeabilização no piso. Esses itens não foram incluídos no planejamento de tempo.

O tempo necessário para essa etapa foi de 33 minutos. Há de se ressaltar que, ao longo da execução do planejamento, foi necessário fazer várias consultas ao projeto original e ao memorial descritivo a fim de se obter um resultado confiável.

#### 4.2. Modelagem no Autodesk AutoCAD (método tradicional)

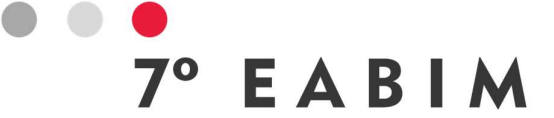

Com a intenção de se obter um padrão, a remodelagem foi iniciada a partir de um template, que possui configurações prévias que permitem com que o projetista despenda tempo somente na modelagem.

Após isso, desenhou-se os principais elementos da planta baixa como as paredes, projeções (telhado e radier) e esquadrias. Cada tipo de elemento foi feito em um *layer* diferente. Em seguida, finalizou-se a planta baixa com a inclusão das anotações, entre outros. Então, as vistas e cortes foram extraídas com auxílio da planta baixa e do projeto original impresso.

Com a remodelagem de todas as vistas e cortes necessários para o planejamento (cortes A, B, C e D e elevações de todas as fachadas), a remodelagem no AutoCAD foi concluída em 7 horas e 34 minutos.

#### 4.3. Modelagem no Autodesk Revit (método BIM)

Nesse método foi escolhido o software Autodesk Revit. A modelagem foi iniciada a partir de um template criado pela companhia Contier Arquitetura (2011).

As paredes foram configuradas e modeladas (estrutura ou "osso"). No caso desse software, é preciso informar previamente de que materiais são compostas, entre outras características dos elementos construtivos. Devido à diferença na altura de aplicação dos revestimentos, decidiu-se optar por paredes de camadas separadas em vez das mais comumente utilizadas as paredes compostas (parede única composta pelo "osso" e os revestimentos). A seguir, foram configuradas todas as esquadrias.

As camadas de revestimento de argamassa foram incorporadas às paredes. Estas são: o chapisco, em todas as paredes internas e externas, o emboço paulista em todas as paredes, com exceção das paredes internas do banheiro, cozinha e junto ao tanque de lavar, onde foi aplicado o reboco.

A seguir, foram inseridos o radier e o piso cimentado, além da pia e chuveiro no banheiro, pia na cozinha e tanque na área de serviço, o baldrame de alvenaria e o chapisco em suas paredes externas, bem como o forro nos cômodos e pintura nas paredes e teto. Por fim, o telhado, juntamente com a configuração da altura das paredes, resultando no modelo final.

Incluindo o tempo para se traçar e configurar os cortes A, B, C e D gerando-os automaticamente, todo o processo de modelagem levou 5 horas e 14 minutos.

#### 4.4. Elaboração de EAPs (ambos os métodos)

Com o apoio do memorial descritivo e do projeto, elaborou-se a EAP em árvore em nível estratégico, determinando as atividades necessárias para execução do projeto. Para a elaboração da EAP operacional, o sítio WBS Tool foi utilizado.

Optou-se pela simplificação da logística dessa obra. Como, por exemplo, não separar equipes para emboço paulista externo e emboço paulista interno, considerando-se somente uma equipe base para o item emboço paulista.

Para a elaboração da EAP operacional optou-se por utilizar como base o banco de dados do SINAPI. Ressaltando que suas composições informam os índices de consumo de cada atividade.

As atividades escolhidas foram as que mais se aproximavam das informadas no projeto design e no memorial descritivo. Naturalmente, nem todos os itens

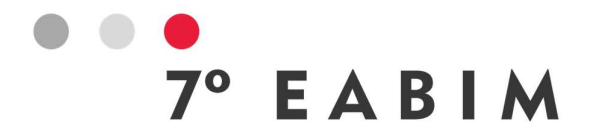

encontrados correspondem exatamente ao especificado. O tempo medido nesta etapa foi de 4 horas e 35 minutos.

#### 4.5. Levantamento quantitativo - Autodesk AutoCAD (método tradicional)

No levantamento quantitativo, feito a partir do software Autodesk AutoCAD, foram feitas medições das dimensões de vários elementos da edificação, principalmente pela combinação dos comandos "polyline" e "list". O processo ocorreu desse modo devido à falta de automaticidade de exportação de dados do software de modelagem, juntamente com a falta de interoperabilidade entre ele e o software Microsoft Excel. Algumas quantidades, não contidas no projeto ou memorial descritivo, foram informadas pela GIDUR/AM em outro documento. Para a execução desta etapa, foram necessárias 2 horas e 17 minutos.

#### 4.6. Levantamento quantitativo - Autodesk Revit (método BIM)

O processo de levantamento quantitativo a partir do software Autodesk Revit possui um caráter mais automático. Nele é possível fazer a criação de tabelas quantitativas e exportá-las em formato .txt, que, por sua vez, podem ser abertas no software Microsoft Excel.

Nele alguns cuidados foram tomados, como por exemplo, para a obtenção da tabela de paredes, por exemplo, foi necessário selecionar a aba "Vista" na opção "Tabelas" e, depois, selecionar "Levantamento de material". Então, abriu-se uma janela em que foi possível selecionar de qual disciplina será o elemento desejado. Neste caso, as paredes pertencem à disciplina "Arquitetura". Em seguida, o nome da tabela foi renomeado como "Paredes (Arquitetura)" (para diferenciação das paredes da disciplina "Estruturas", ou seja, o baldrame de alvenaria).

Em seguida, abriu-se outra janela para escolher os campos que serão as colunas da tabela. No caso da parede, optou-se pelos campos "Material: Nome" e "Material: Área". Configurou-se para que a tabela fosse classificada quanto ao nome do material pertencente à parede, em ordem crescente.

Com a tabela feita, foi possível fazer a conferência das quantidades de cada material. Com o auxílio dessa função foi possível identificar que a quantidade calculada de chapisco na tabela incluía, de forma indesejada, o chapisco da parte externa do baldrame de alvenaria. Desta forma, foi possível identificar falhas de classificação dos elementos da modelagem. Ao todo, foram contabilizados 21 minutos para realização desta etapa.

#### 4.7. Cálculo da duração das atividades (ambos os métodos)

A partir dos resultados das etapas anteriores, foi criada uma planilha no Excel como memória de cálculo da duração de cada atividade, considerando uma equipe básica comandada pelo trabalhador de maior índice de consumo (menor produtividade).

Devido ao levantamento quantitativo ter sido feito de duas maneiras diferentes, com o BIM 4D possuindo um com caráter mais automático que o método tradicional, os resultados não foram idênticos em todos os itens. Porém, as diferenças não muito significativas: a maioria dos itens apresentou diferenças na ordem de 1%, com exceção do chapisco para baldrame de alvenaria e do reboco

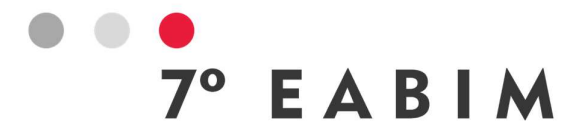

(com diferenças na ordem de 3%). Isso fez com que a duração da execução do reboco fosse diferente: 4 dias no método tradicional e 5 dias no BIM. O tempo necessário para o cálculo de todas as durações foi de 1 hora e 15 minutos.

#### 4.8. Definição das relações de dependência das atividades (ambos os métodos)

Para se realizar esta etapa, os devidos cuidados foram tomados para que as atividades fossem iniciadas o mais rápido possível, ou seja, na primeira data de início, com relação de dependência termino-início. Foram acrescentados 34 minutos no banco de horas para esta etapa.

A Tabela 1 mostra o resumo das informações necessárias para a elaboração do cronograma.

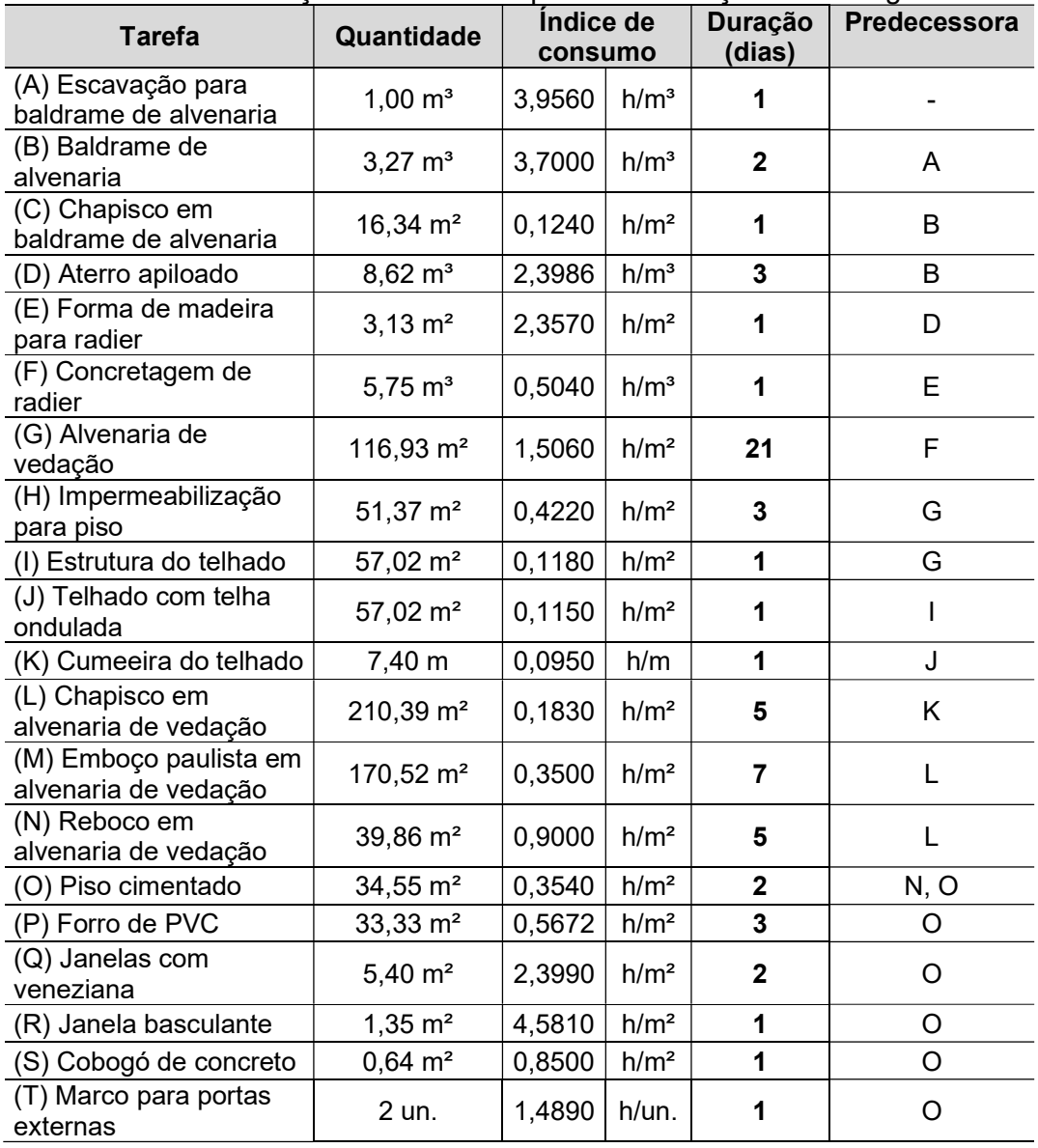

Tabela 1 - informações necessárias para a elaboração do cronograma.

# 7° EABIM

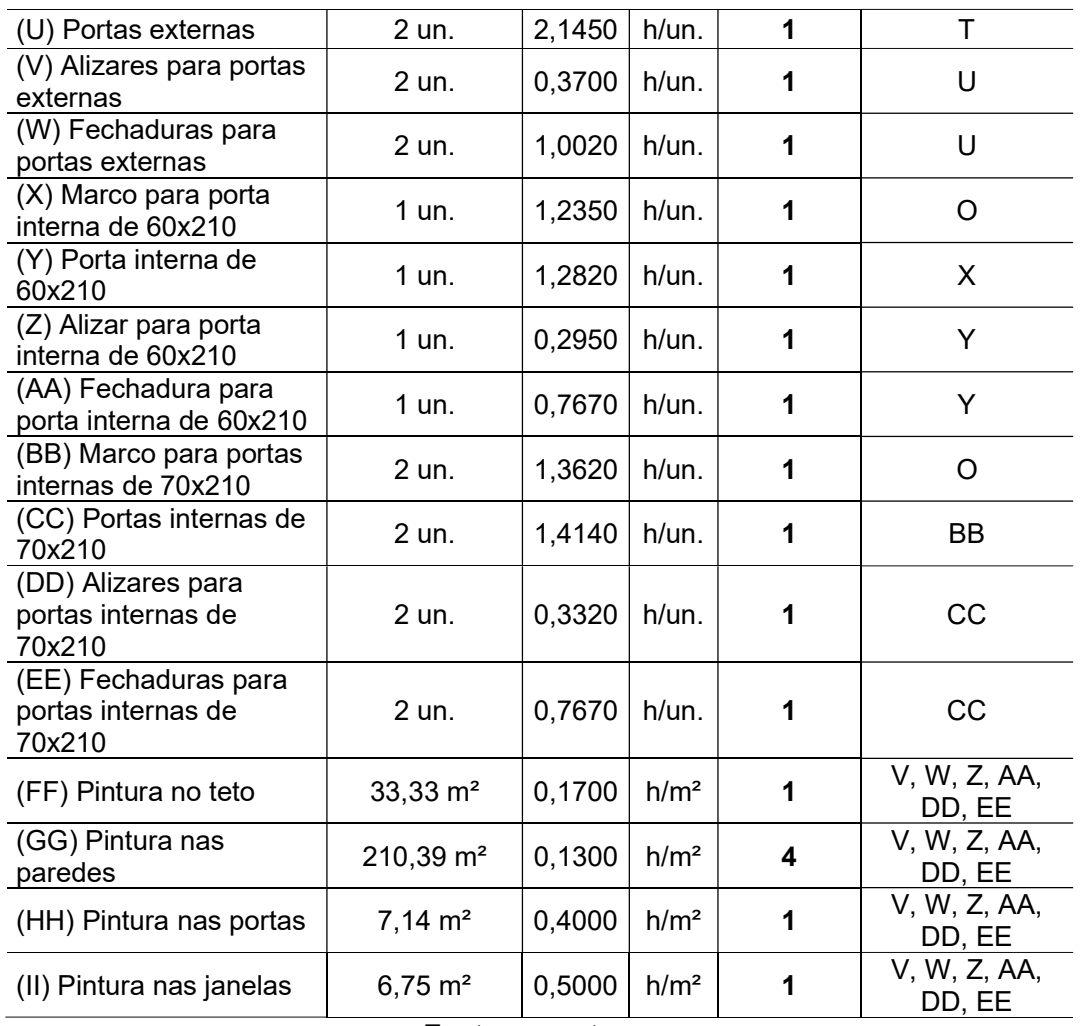

Fonte: os autores

#### 4.9. Elaboração do cronograma físico (ambos os métodos)

Para que este estudo de planejamento se tornasse o mais fidedigno possível, foi preciso definir uma data real de início do projeto. Neste caso, o projeto iniciarse-ia em 01/07/2019. Primeiramente, é necessário adequar algumas configurações no software Microsoft Project, que foi usado para a elaboração do cronograma físico. Alterou-se o período de trabalho para inserção dos feriados. Além disso, foi definida a jornada de trabalho de 7h às 12h e de 13h às 17h, de segunda-feira a quinta-feira; e de 7h às 12h e de 13h às 16h nas sextas-feiras. Após as configurações iniciais, transferiu-se todas as tarefas da EAP operacional para o software. Após isso, todas as tarefas foram conectadas de acordo com a relação de precedência entre elas. Deste modo, o cronograma estava praticamente pronto. Contudo, ainda era necessário adicionar a defasagem entre determinadas tarefas. Por exemplo, feito o reboco, há de se aguardar o seu tempo de cura para poder executar a pintura. Assim, foi preciso pesquisar, de

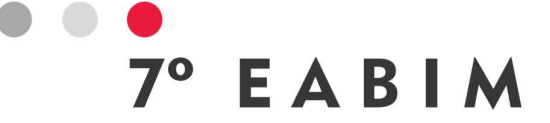

acordo com as normas brasileiras (NBRs) da Associação Brasileira de Normas Técnicas (ABNT) e inserir esses prazos nas informações do cronograma.

À medida que a EAP foi transferida, juntamente com as durações das tarefas e as relações de dependência, o software cria o cronograma físico automaticamente. Nele ainda é possível visualizar as tarefas críticas. O processo de elaboração do cronograma levou 34 minutos.

#### 4.10. Simulação BIM 4D no Autodesk Navisworks (método BIM)

O software Autodesk Navisworks tem como uma de suas funções o planejamento BIM 4D. Tal planejamento é a simulação da execução de tarefas ao longo do tempo. Essa simulação é como um filme em que cada elemento da edificação é executado em sequência. Isso possibilita ter a clareza visual de como a evolução da obra ocorrerá.

Para fazer o planejamento BIM 4D, é preciso importar o modelo BIM 3D, preferencialmente, com um ND geral mínimo de 300. Uma vez importado o modelo BIM 3D, pode-se elaborar um cronograma no próprio software Autodesk Navisworks ou importar um cronograma já pronto do software Microsoft Project. Após importar o modelo 3D e o cronograma, foi preciso conectar cada tarefa do cronograma com o respectivo elemento contido no modelo. Esta etapa levou 25 minutos para ser concluída.

#### 4.11. Análise dos resultados

No total, o tempo gasto em todas as etapas do estudo do planejamento foi de 23 horas e 22 minutos. O tempo das etapas comuns foi de 7 horas e 31 minutos. Ao todo, para o planejamento de tempo pelo método tradicional foram gastas 17 horas e 22 minutos. Já no método BIM, foram gastas 13 horas e 31 minutos.

Os principais motivos para disparidade de tempo, da realização do planejamento de tempo, estão relacionados à falta de integração das informações inseridas nos softwares não compatíveis com a metodologia BIM. No software Autodesk AutoCAD, para desenhar vistas e cortes, por exemplo, é utilizado um processo semelhante ao que seria projetar manualmente em prancheta. Já o software Autodesk Revit possibilita a geração de vistas e cortes em um processo semiautomático, sendo necessário apenas configurações simples. Outro exemplo da falta de integração das informações é que o software do método tradicional não gera um modelo com parâmetros integrados, portanto, não permite a extração de tabelas quantitativas como faz software do método BIM.

No caso das etapas que coincidem nos dois métodos, observou-se uma diferença mínima entre os dados coletados a partir da etapa de levantamento quantitativo, com exceção da execução do reboco. Essa diferença maior fez com que a execução de reboco tivesse a duração de 5 dias no método tradicional e 4 dias no método BIM. Isso se deve ao fato de que é mais difícil alcançar precisão e confiabilidade no método tradicional.

Uma prova disto foi o que ocorreu no levantamento quantitativo a partir do software Autodesk AutoCAD, ocorreu um erro ao calcular todas as quantidades relativas às paredes considerando uma altura máxima de 2,73 m, não considerando que havia elementos de parede acima deste nível. O erro só foi percebido ao finalizar o levantamento quantitativo a partir do software Autodesk

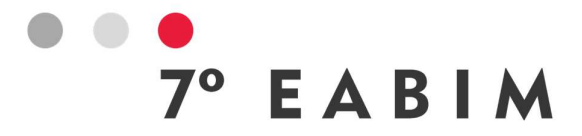

Revit. Ao notar a diferença de valores das quantidades, o autor analisou a planilha dos métodos tradicionais e percebeu o erro, corrigindo-o em seguida. Apesar de ter havido essa diferença na duração da execução de reboco nos dois planejamentos, seu impacto não pode ser percebido no prazo final de realização do projeto, pois essa atividade não fazia parte do caminho crítico. Com os dois métodos, o prazo de realização da obra, apontado no software Microsoft Project, foi de 3 meses e 8 dias de obra.

#### 5. Conclusões

Ao se realizar a revisão teórica pode-se percebe que as etapas de planejamento de tempo, com os dois conceitos, são similares com exceção da simulação BIM 4D. Cabe ressaltar, que nas etapas que são particulares a cada método, o que muda é a metodologia por trás da execução de cada uma delas.

O método BIM leva vantagem no tempo de realização do planejamento de tempo, no que diz respeito a etapas como a modelagem do projeto design, por consequente no levantamento quantitativo e, também, numa apresentação de resultados para o cliente leigo por meio da simulação BIM 4D.

Um aspecto importante percebido na realização do estudo de planejamento de tempo é que o método BIM não é a prova de falhas. Uma boa metodologia não faz de um projeto um sucesso por si só. É preciso que os profissionais a apliquem de maneira correta desde o princípio. Contudo, a metodologia facilita bastante que os planejamentos elaborados sejam mais confiáveis e rápidos de serem feitos.

#### Referências

CBIC - CÂMARA BRASILEIRA DA INDÚSTRIA DA CONSTRUÇÃO. Fundamentos BIM - Parte 1: Implementação do BIM para Construtoras e Incorporadoras. Brasília: CBIC, 2016.

DE GÓES, M. B. et al. Benefícios da implementação do método BIM no planejamento e Gerenciamento de obras. Revista Latino-Americana de Inovação e Engenharia de Produção, v. 8, n. 14, p. 107-126, 2020.

DOUKARI, O.; SECK, B.; GREENWOOD, D. The creation of construction schedules in 4D BIM: a comparison of conventional and automated approaches.Buildings, v. 12, n. 8, p. 1145, 2022.

EASTMAN, C.; et al.. Manual de BIM: Um Guia de Modelagem da Informação da Construção para Arquitetos, Engenheiros, Gerentes, Construtores e Incorporadores. Porto Alegre: Bookman, 2014.

FLORIO, W. Contribuições do Building Information Modeling no Processo de Projeto em Arquitetura. Encontro de Tecnologia da Informação e Comunicação na Construção, v. 155, n. 3, 2007.

PINHEIRO, A. C. F. B.; CRIVELARO, E. M. Gestão de Contratos na Construção Civil. São Paulo: Érica, 2018.

VIEIRA, E. S. Qualidade na Construção Civil: PBQP-H - Análise do Programa Brasileiro de Qualidade e Produtividade do Habitat. ETIS: Journal of Engineering, Technology, Innovation and Sustainability, v. 1 n. 1 (2019).

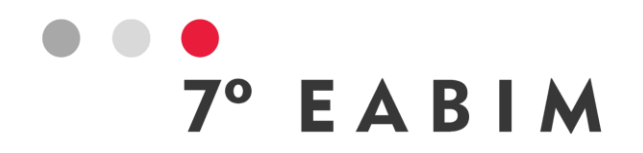

# **PROGNÓSTICO DA GERAÇÃO DE RESÍDUOS DA CONSTRUÇÃO CIVIL COM AUXÍLIO DE SOFTWARE BIM**

Thalita Costa | Universidade Federal do Rio Grande do Norte | **thalitagiesta@gmail.com**

Josyanne Giesta | Instituto Federal do Rio Grande do Norte Alfredo Costa Neto | Instituto Federal do Rio Grande do Norte Daniel de Oliveira | Universidade Federal do Rio Grande do Norte Leo Azevedo | Universidade de São Paulo

#### **Resumo**:

Tendo em vista o risco de uma crise ambiental global é necessário que a indústria da Arquitetura, Engenharia e Construção (AEC) estude formas de reduzir os impactos ambientais causados durante as construções. Com o surgimento do Building Information Modeling (BIM), várias possibilidades foram abertas para auxiliar na tomada de decisões desde a etapa de projeto. Assim, este trabalho tem como objetivo compreender como a utilização de software BIM pode auxiliar no desenvolvimento de prognóstico da geração de resíduos da construção civil (RCC), ainda na fase projetual. Caracterizando-se como uma pesquisa exploratória, os procedimentos adotados foram a pesquisa bibliográfica aliada a experimentação. A metodologia se desenvolveu em quatro etapas: a) Delineamento da pesquisa; b) desenho da pesquisa; c) preparação e coleta dos dados e d) análise. Para a obtenção dos dados foi aplicada a observação participante, tendo sido realizadas quatro simulações em modelo 3D desenvolvido no software Revit, da Autodesk. Como resultado, verificou-se quais materiais geraram mais resíduos, bem como suas respectivas classes, de acordo com a resolução CONAMA n.º 307/2002. Além disso, observou-se a facilidade de extração dessas informações a partir do modelo, permitindo assim tomadas de decisões mais sustentáveis, ainda na fase projetual. Como limitações da presente pesquisa se tem o fato de terem sido trabalhados dois parâmetros, a saber o índice de perdas de materiais e a classe dos resíduos segundo CONAMA n.º 307/2002. Sendo assim, vislumbra-se como sugestões para trabalhos futuros que sejam utilizados outros parâmetros, tais como índice de CO2, custos e duração dos materiais.

**Palavras-chave:** Building Information Modeling, CONAMA 307, Gerenciamento de resíduos, RCC.

# **Abstract**:

Given the risk of a global environmental crisis, it is necessary for the Architecture, Engineering and Construction (AEC) industry to study ways to reduce the environmental impacts caused during construction. With the emergence of Building Information Modeling (BIM), several possibilities were opened to assist in decision making from the design stage. Therefore, this work aims to

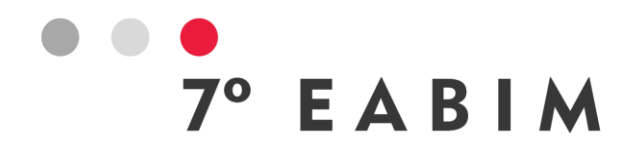

understand how the use of BIM software can help in the development of prognoses for the generation of construction waste (RCC), even in the design phase. Characterized as an exploratory research, the procedures adopted were bibliographical research combined with experimentation. The methodology was developed in four stages: a) Research design; b) research design; c) preparation and collection of data and d) analysis. To obtain the data, participant observation was applied, and four simulations were carried out using a 3D model developed in Autodesk's Revit software. As a result, we obtained which materials generated the most waste, as well as their respective classes, in accordance with CONAMA resolution n.º 307/2002. Furthermore, it was observed how easy it was to remove this information from the model, thus allowing more sustainable decision-making, even in the design phase. The specifications of this research include the fact that two parts were worked on, namely the rate of material losses and the class of waste according to CONAMA n.º 307/2002. Therefore, they are seen as suggestions for future work that will be other parameters were used, such as CO2 index, costs and duration of materials.

**Keywords:** Building Information Modeling, CONAMA 307, Waste Management, RCC.

# **1. Introdução**

A crise ambiental é, provavelmente, um dos maiores problemas que a humanidade irá enfrentar no século XXI. Um dos pontos de maior tensionamento do equilíbrio da Terra é o esgotamento de recursos naturais vitais. Como parte integrante do sistema industrial do planeta, a construção civil precisa participar das discussões sobre sustentabilidade, visto que consome grande parte dos recursos naturais não-renováveis e gera muitos resíduos (SANTO, 2008).

John e Agopyan (2011 apud CARVALHO; SCHEER, 2015) apontam que, apesar desse cenário, a indústria da construção civil foi uma das últimas a reconhecer os impactos que causa no planeta e a tentar mudar, o que só começou a ocorrer no fim dos anos 1990. Por isso, tecnologias construtivas mais sustentáveis demoraram, e demoram, a chegar ao mercado como alternativas viáveis. Diante disso, o desenvolvimento de prognóstico da geração de resíduos da construção civil (RCC) ainda na fase projetual, tende a favorecer ao planejamento dos resíduos da construção, se apresentando como relevante na área de Arquitetura, Engenharia e Construção (AEC).

Com relação aos mecanismos legais existentes no Brasil, é importante destacar a Lei n.º 6.938/1981 que institui a Política Nacional do Meio Ambiente e o Sistema Nacional de Preservação e Controle – SISNAMA e seu conselho consultivo e deliberativo - CONAMA. Nesse cenário, a legislação ambiental referente às atividades de construção se consolida através da resolução CONAMA n.º 307, de 05 de julho de 2002, que estabelece diretrizes, critérios e procedimentos para a gestão dos resíduos da construção civil (RCC).

Segundo essa resolução, o resíduo da construção civil é definido como o lixo produzido pela construção, reforma, reparo e demolição de edificações, bem

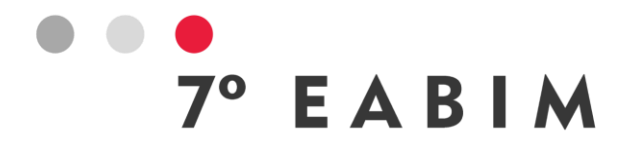

como aquele resultante da preparação e escavação do terreno. A CONAMA n.º 307/2002 determina ainda que "os geradores deverão ter como objetivo prioritário a não geração de resíduos e, secundariamente, a redução, a reutilização, a reciclagem e a destinação final" (BRASIL, 2002, p.1). Sendo assim, prevalecendo o objetivo de não geração dos resíduos, é notório a relevância de mecanismos que facilitem o prognóstico da geração de RCC ainda na fase projetual.

Segundo Oliveira et al. (2020), quantificar os diferentes resíduos gerados em uma obra é ferramenta eficaz para um bom gerenciamento de resíduos da construção civil (RCC), visto que traz uma previsão da quantidade de recursos utilizados na edificação. No entanto, a falta de ferramentas disponíveis para estimativa de RCC é um problema recorrente, já que a extração manual destes quantitativos exige muito tempo e esforço (CHENG; MA, 2013 apud OLIVEIRA et al., 2020).

O Building Information Modeling (BIM) que é um grande agente centralizador das informações da edificação, pode ser um instrumento importante para o planejamento de RCC eficaz. Baldwin et al. (2007 apud CARVALHO; SCHEER, 2015) investigaram a utilização de BIM para avaliar as opções de redução de resíduos de construção em edifícios residenciais. Os autores concluíram que é uma excelente alternativa para o desenvolvimento da análise da geração de resíduos de construção e as implicações destes nas decisões do projeto. Nesse sentido, ao prever quais os tipos de materiais que serão inevitavelmente resíduos e seus respectivos volumes, é possível destinar antecipadamente quais poderão ser reutilizados ou reciclados (CHENG; WON; DAS, 2015 apud GNECCO, 2018).

De forma rápida e precisa pode-se extrair as quantidades dos materiais nos modelos BIM, ou seja, o *Domain Model Uses* 4130 – *Quantity Take-off* (BIM EXCELLENCE, 2017). Brada (2012) assevera que softwares BIM possibilitam efetuar cálculos de forma instantânea e precisa de todos os quantitativos necessários para as obras, desde que tenham sido modelados com esse propósito. Braga (2015, p. 117) corrobora ao afirmar que "Por ser um banco de dados visual dos componentes do edifício, o BIM pode fornecer a quantificação exata e automatizada de componentes". Nesse cenário, "no que diz respeito aos quantitativos, o Revit garante uma maior segurança no levantamento, já que ele vai fornecer informações apenas do que foi realmente modelado" (ARAUJO, 2022, p. 17). Ainda nessa seara, Eastman (2014) dispõe que para a extração de quantidades, o uso de ferramentas BIM permite a computação automatizada a partir de informações como áreas e volumes associados aos objetos, de forma que esta metodologia contribui significativamente para redução de tempo e de erros inerentes ao processo quando comparada ao processo tradicional.

Mesmo diante das vantagens existentes no uso de softwares BIM, devido ao elevado número de possibilidades de usos, alguns ainda se apresentam pouco explorados. Nesse contexto, pode-se apontar o uso para o planejamento e gestão dos resíduos da construção. Carvalho e Scheer (2015) apontaram que não identificaram trabalhos com foco para soluções nessa área, indicando que ainda se trata de uma lacuna pouco explorada. Diante desse cenário, o presente

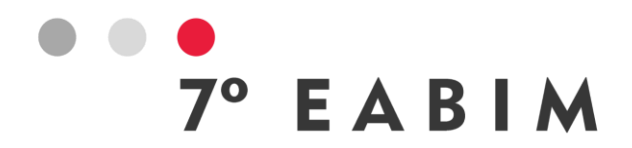

artigo tem como objetivo compreender como a utilização de software BIM pode auxiliar no desenvolvimento de prognóstico da geração de resíduos da construção civil (RCC), ainda na fase projetual.

# **2. Metodologia**

A presente pesquisa se caracteriza como uma pesquisa exploratória, visto que se tem como objetivo conhecer profundamente um assunto ainda pouco explorado. Segundo Gil (2007), esse tipo de pesquisa tem como objetivo proporcionar maior familiaridade com o problema, com vistas a torná-lo mais explícito ou a construir hipóteses. A questão de pesquisa é "A utilização de software BIM, na fase projetual, pode auxiliar no desenvolvimento de prognóstico da geração de resíduos da construção civil (RCC)?"

Os procedimentos adotados foram a pesquisa bibliográfica aliada a experimentação. Para Marconi e Lakatos (2001), a pesquisa bibliográfica é o levantamento de toda bibliografia já publicada sobre determinado tema, principalmente, em livros, revistas, entre outros, e o objetivo desta pesquisa é colocar o leitor em contato direto com materiais escritos sobre o assunto. A metodologia se desenvolveu em quatro etapas: a) Delineamento da pesquisa; b) desenho da pesquisa; c) preparação e coleta dos dados; d) análise.

Na etapa de delineamento da pesquisa, foi definido o tema a ser estudado, de forma a facilitar o levantamento e a análise da bibliografia. Na sequência o levantamento bibliográfico iniciou-se, objetivando identificar o conhecimento científico sobre o tema, com destaque para a identificação das taxas de perda de materiais na construção. Os materiais foram escolhidos com base no critério de disponibilidade de suas taxas de índices de perda em pesquisas desenvolvidas anteriormente por outros pesquisadores. Desta forma, os materiais selecionados para a experimentação foram: a) Revestimento de parede com argamassa, composto por duas camadas – chapisco e reboco; b) revestimento de parede com gesso, composto por uma única camada; c) revestimento de piso com cerâmica; d) revestimento de piso com assoalho de madeira.

Na etapa de desenho da pesquisa foi definido o projeto piloto para a experimentação e o protocolo (instrumentos de pesquisa e procedimentos). Com relação ao projeto piloto, trata-se do projeto do campus Apodi, do Instituto Federal de Educação, Ciência e Tecnologia do Rio Grande do Norte (IFRN). Considerando-se que o projeto original foi desenvolvido em AutoCAD, foi necessário efetuar a modelagem da edificação, para tanto foi utilizado o software Revit da Autodesk (Figura 1).
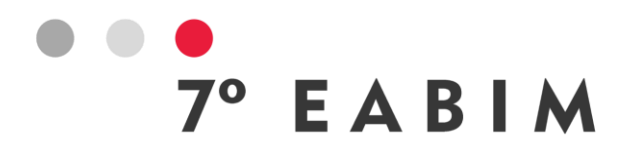

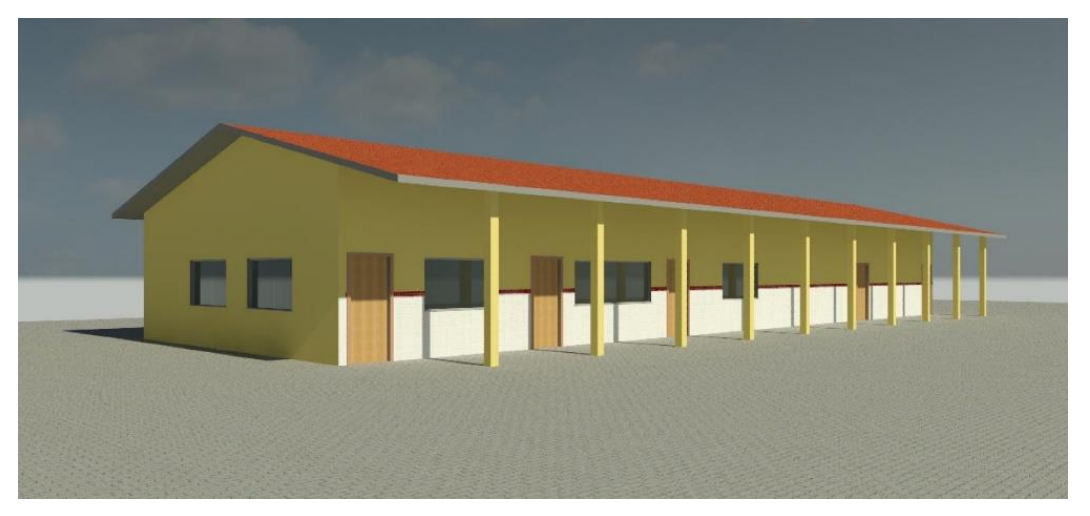

Figura 1: Modelagem do Campus Apodi, IFRN. Fonte: Autores, 2023.

A etapa de preparação e coleta dos dados dividiu-se em 3 fases: preparação; coleta de dados e organização. Segundo Gil (2007) os dados podem ser obtidos mediante análise de documentos, entrevistas, observação espontânea ou observação participante. Na presente pesquisa deu-se a observação participante. Devido à facilidade da extração de informações no modelo BIM, foram realizadas 04 simulações com diferentes materiais de revestimento e acabamento comumente usados na construção civil brasileira, objetivando verificar quais materiais apresentariam menor desperdício devido à perda de material, bem como identificando a classe do resíduo gerado, segundo a resolução CONAMA n.º 307/2002. Para facilitar o processamento dos dados, foi escolhido um dos ambientes da nova edificação – a sala de música – para aplicação desses materiais.

A etapa de análise foi dividida nas fases: análise dos dados, apresentação dos dados e verificação das proposições e delineamento da conclusão. Nessa etapa se efetuou a análise do modelo BIM considerando a possibilidade de desenvolvimento de prognóstico da geração de resíduos da construção civil (RCC).

# **3. Resultados e análises**

Utilizando-se o modelo desenvolvido no software Revit, gerou-se 04 simulações: a) Argamassa de emboço e argamassa de reboco + piso cerâmico; b) argamassa de emboço e argamassa de reboco + piso de madeira; c) revestimento de gesso + piso cerâmico; d) revestimento de gesso + piso de madeira. Nestas simulações foram criadas tabelas automáticas das quantidades de revestimentos de parede e piso. No entanto, essas tabelas não forneceram automaticamente a taxa de perda de material ou a classificação do resíduo segundo a resolução CONAMA nº 307/2002, sendo necessário a criação dos parâmetros e posterior inserção na tabela.

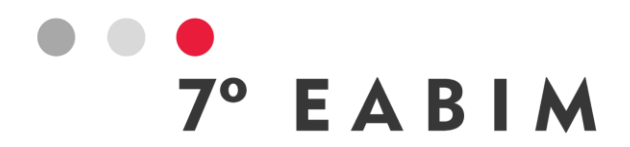

Para os cálculos dos totais de perda, utilizou-se os índices obtidos em artigos de outros pesquisadores: Assoalho de madeira: 10% (PESSOA, 2006); piso cerâmico: 11,7% (OLIVEIRA et al., 2020); chapisco: 7,5% (OLIVEIRA et al., 2020); reboco: 28,5% (OLIVEIRA et al., 2020); gesso: 15,1% (OLIVEIRA et al., 2020).

Com relação as classificações determinadas pela resolução CONAMA n.º 307/2002 para os resíduos destes materiais, tem-se: Assoalho de madeira: Classe B; piso cerâmico: Classe A; chapisco: Classe A; reboco: Classe A; gesso: Classe C.

Como resultados das simulações foi possível obter as tabelas: a) Argamassa de emboço e argamassa de reboco + piso cerâmico e b) argamassa de emboço e argamassa de reboco + piso de madeira. As Figuras 2, 3 e 4 apresentam os dados extraídos do modelo diretamente através das tabelas do software Revit.

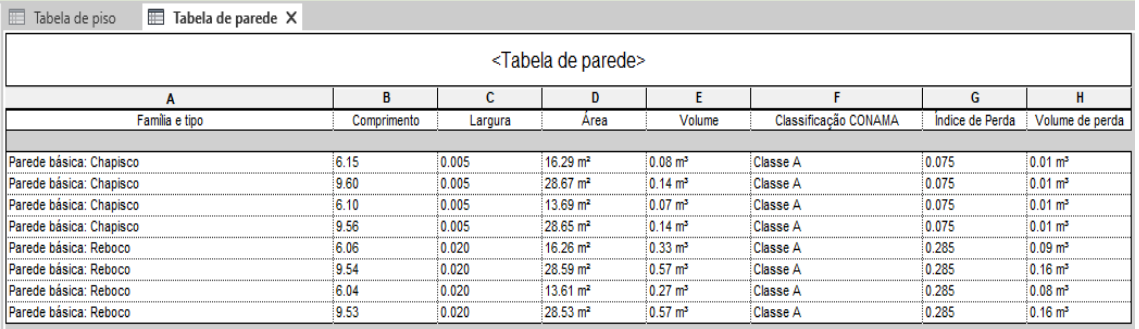

Figura 2: Simulação de revestimento de parede com argamassa (perda e classe). Fonte: Autores, 2023.

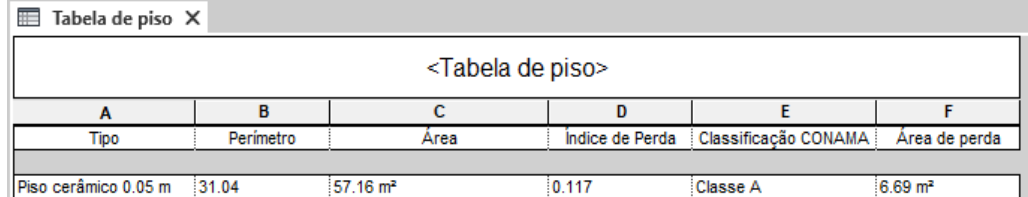

Figura 3: Simulação de piso cerâmico com revestimento de parede com argamassa (perda e classe). Fonte: Autores, 2023.

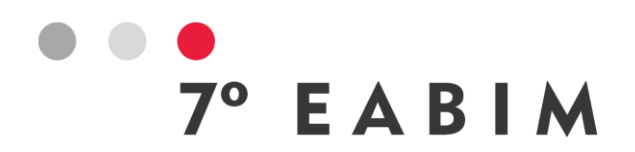

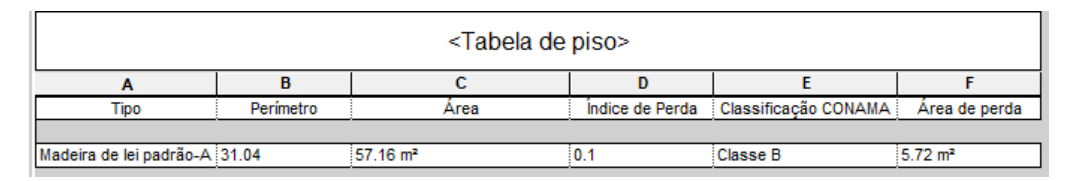

Figura 4: Simulação de piso em madeira com revestimento de parede com argamassa (perda e classe). Fonte: Autores, 2023.

Da mesma forma, as Figuras 5, 6 e 7 apresentam as tabelas geradas a partir do modelo do Revit, sendo que para as simulações: c) revestimento de gesso + piso cerâmico e d) revestimento de gesso + piso de madeira.

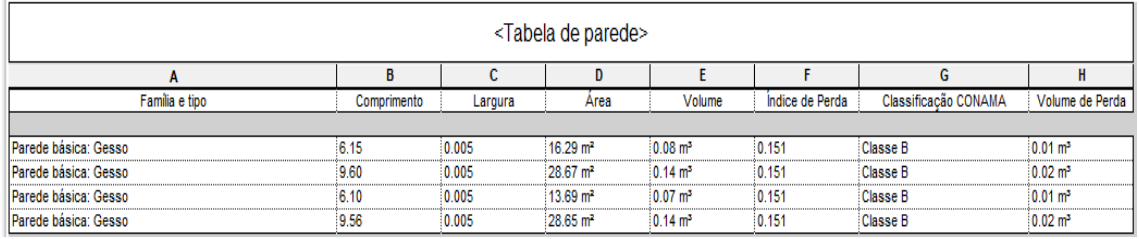

Figura 5: Simulação de revestimento de parede com gesso (perda e classe). Fonte: Autores, 2023.

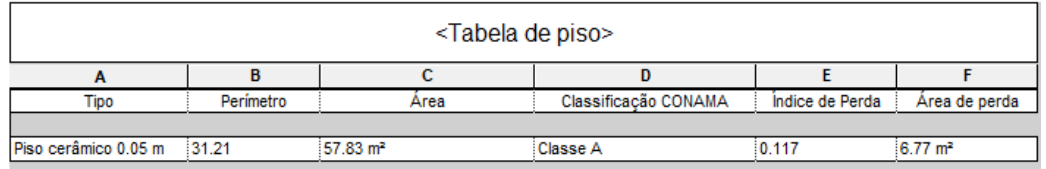

Figura 6: Simulação de piso em cerâmica com revestimento de parede com gesso (perda e classe). Fonte: Autores, 2023.

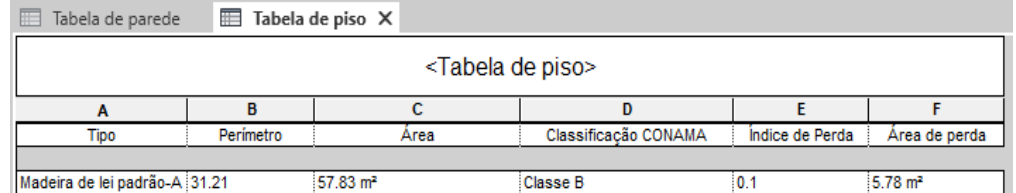

Figura 7: Simulação de piso em madeira com revestimento de parede com gesso (perda e classe). Fonte: Autores, 2023.

Adicionando-se o parâmetro de índice de perda à tabela, foi possível determinar qual material gerava mais resíduos, devido a perdas durante a construção. E

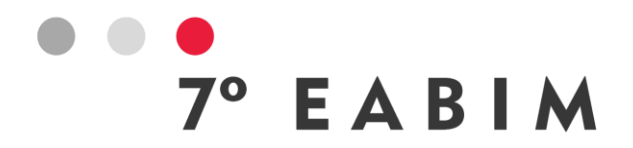

incluindo-se o parâmetro que classifica os resíduos de construção, de acordo com a resolução CONAMA n.º 307/2002, e que estabelece o destino dos resíduos, de acordo com sua possibilidade de reutilização/reciclagem, permitiuse analisar o potencial de impacto ambiental do descarte de cada resíduo. Portanto, extrair e cruzar esses dados permite uma tomada de decisão mais consciente em termos de custos no combate à crise ambiental, ainda na fase projetual.

Observando-se as figuras é possível perceber que, o revestimento de gesso e o assoalho de madeira apresentaram os menores volumes e áreas de perda de materiais, respectivamente. No entanto, para a definição dos materiais de revestimento e acabamento os projetistas devem observar não apenas as perdas, mas também a classe do resíduo segundo a resolução CONAMA n.º 307/2002.

# **4. Conclusão**

Objetivando-se compreender como a utilização de software BIM pode auxiliar no desenvolvimento de prognóstico da geração de resíduos da construção civil (RCC), ainda na fase projetual, inferiu-se que os modelos BIM além de apresentar grande potencial de simulação, com troca de materiais de forma fácil e rápida no modelo; permitem a inserção de parâmetros em suas tabelas, garantindo a extração das informações de forma automática.

Como limitações da presente pesquisa tem-se o fato de terem sido trabalhados dois parâmetros, a saber o índice de perdas de materiais e a classe dos resíduos segundo a resolução CONAMA n.º 307/2002. Sendo assim, vislumbra-se como sugestões para pesquisas futuras que sejam utilizados outros parâmetros, tais como índice de CO2, custos, duração dos materiais.

Diante do exposto é possível concluir que a utilização de software BIM pode auxiliar no desenvolvimento de prognóstico da geração de resíduos da construção civil (RCC), ainda na fase projetual. Desse modo, vislumbra-se uma grande contribuição na tomada de decisões com relação as definições, por exemplo, dos materiais de revestimento e acabamento de uma obra. Favorecendo assim, de forma significativa para minimizar os impactos ambientais causados pela área de Arquitetura, Engenharia e Construção (AEC).

# **5. Agradecimentos**

Ao Conselho Nacional de Desenvolvimento Científico e Tecnológico (CNPq), à Pró-Reitoria de Pesquisa e Inovação (PROPI) do IFRN e à Diretoria de Pesquisa e Inovação (DIPEQ) do campus Natal-Central pelo apoio recebido.

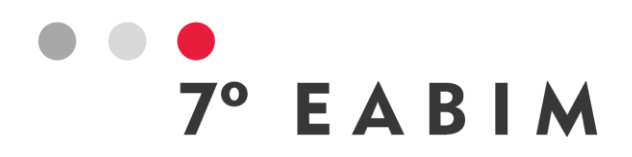

#### **Referências**

ARAUJO, Nickson Sérgio F. T. S. **Análise comparativa entre levantamentos de quantitativos utilizando o Autocad e o Revit** – um estudo de caso do refeitório da UFRN. 2022. 18 f. Trabalho de Conclusão de Curso (Graduação em Engenharia Civil) - Universidade Federal do Rio Grande do Norte, Natal, 2022. Disponível em:

[https://repositorio.ufrn.br/bitstream/123456789/46191/1/Analisecomparativa\\_Ar](https://repositorio.ufrn.br/bitstream/123456789/46191/1/Analisecomparativa_Araujo_2022.pdf) [aujo\\_2022.pdf.](https://repositorio.ufrn.br/bitstream/123456789/46191/1/Analisecomparativa_Araujo_2022.pdf) Acesso em: 22 out. 2023.

BALDWIN, A. et al. Reducing construction waste by decisions within the design process. In: CIB World Building Congress 2007. XVII, 2007, Cape Town, África do Sul, **Anais…**, Cape Town, 2007.

BIM EXCELLENCE. Model Uses Table. Disponível em: https://bimexcellence.org/files/211in-Model-Uses-Table.pdf. Acesso em: 22 out. 2023.

BRADA, P. A. L. **Guia prático de orçamento de obras do escalímetro ao BIM**. 1. ed., São Paulo: Pini, 2012.

BRAGA, P. R. **Levantamento de quantitativos com uso da tecnologia BIM**. 130p. 2015. Monografia (Graduação em Engenharia Civil) – Universidade Federal da Bahia, Salvador, 2015. Disponível em: [http://www.gpsustentavel.ufba.br/downloads/BIM%20quantitativos%20Edf.pdf.](http://www.gpsustentavel.ufba.br/downloads/BIM%20quantitativos%20Edf.pdf) Acesso em: 22 out. 2023.

BRASIL. Conselho Nacional de Meio Ambiente. (2002) **Resolução CONAMA nº. 307**, de 5 de julho de 2002. Estabelece diretrizes, critérios e procedimentos para a gestão de resíduos da construção civil. Ministério do Meio Ambiente: CONAMA, 2002. Diário Oficial da União. Brasília, DF: Imprensa Oficial.

BRASIL. **Lei nº. 6.938**, de 31 de agosto de 1981. Dispõe sobre a Política Nacional do Meio Ambiente, seus fins e mecanismos de formulação e aplicação. Brasília, 1981. Disponível em: [https://www.planalto.gov.br/ccivil\\_03/leis/L6938.htm.](https://www.planalto.gov.br/ccivil_03/leis/L6938.htm) Acesso em: 21 out. 2023.

CARVALHO, H. J. S.; SCHEER, S. A utilização de modelos BIM na gestão de resíduos de construção e demolição. In: ENCONTRO BRASILEIRO DE TECNOLOGIA DE INFORMAÇÃO E COMUNICAÇÃO NA CONSTRUÇÃO, 2015, Recife. **Anais [...]** Porto Alegre: ANTAC.

CHENG, J. C. P.; WON, J.; DAS, M. Construction and demolition waste management using BIM technology. In: CONF. OF THE INT'L. GROUP FOR LEAN CONSTRUCTION, 23., 2015, Perth. **Proceedings...** Perth: Iglc, 2015.

CHENG, J. C. P.; MA, L. Y. H. A BIM-based system for demolition and renovation waste estimation and planning. **Waste Management**, v. 33, n. 6, p. 1539-1551, 2013.

EASTMAN, C; TEICHOLZ, P; SACKS, R; LITON, K. **Manual de BIM Handbook**: um guia de modelagem da informação da construção para arquitetos,

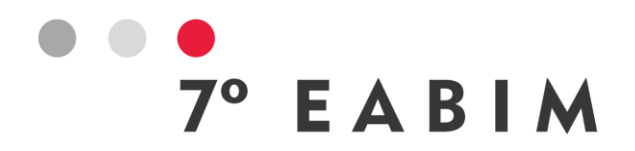

engenheiros, gerentes, construtores e incorporadores. Tradução de Cervantes Gonçalves Ayres Filho et al. Porto Alegre: Bookman, 2014.

GIL, A. C. **Como elaborar projetos de pesquisa.** 4. ed. São Paulo: Atlas, 2007.

GNECCO, Verônica Martins. **BIM para gestão de resíduos na construção civil:** estudo de caso na obra do CRAS do município de Biguaçu/SC. 2018. 148 f. Trabalho de Conclusão de Curso (Graduação em Engenharia Civil) - Universidade Federal de Santa Catarina, Florianópolis, 2018. https://repositorio.ufsc.br/handle/123456789/192324.

JOHN, V. M.; AGOPYAN, V. **O desafio da sustentabilidade na construção civil**. Editora Blucher. Volume 5. São Paulo, 2011.

MARCONI, Marina de Andrade; LAKATOS, Eva Maria. **Metodologia do Trabalho Científico:** Procedimentos básicos, pesquisa bibliográfica, projeto e relatório e publicações e trabalhos científicos. 6. ed. São Paulo: Atlas, 2001.

OLIVEIRA, F. de A., et al. Previsão da geração de resíduos na construção civil por meio da modelagem BIM. **Ambiente Construído**, Porto Alegre, 2020. Volume 20, 157-176. https://doi.org/10.1590/s1678-86212020000400465.

PESSOA, Elizabeth Vieira. **Gestão de resíduos de construção civil: alternativas adotadas para segregação, coleta e destinação de resíduos de construção de edificações com base em um estudo de casos**. 2006. 115 f. Dissertação (Mestrado em Engenharia Ambiental Urbana) - Universidade Federal da Bahia, Salvador, 2006. Disponível em: [https://ppec.ufba.br/files/cp008572.pdf.](https://ppec.ufba.br/files/cp008572.pdf) Acesso em: 22 out. 2023.

SANTO, Leonardo Sérgio. **Diagnóstico quanto à gestão de consumo de materiais nos canteiros de obras**. 2008. 195 f. Dissertação (Mestrado em Racionalização, Avaliação e Gestão de Processo e Sistemas Construtivos) - Universidade Federal de São Carlos, São Carlos, 2008. Disponível em: [https://repositorio.ufscar.br/bitstream/handle/ufscar/4637/2188.pdf?sequence=1](https://repositorio.ufscar.br/bitstream/handle/ufscar/4637/2188.pdf?sequence=1&isAllowed=y) [&isAllowed=y.](https://repositorio.ufscar.br/bitstream/handle/ufscar/4637/2188.pdf?sequence=1&isAllowed=y) Acesso em: 22 out. 2023.

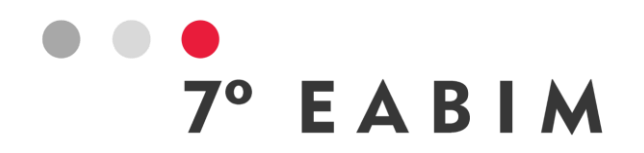

# **PROJETEK: Integração da Universidade Estadual de Londrina na modernização de projetos em obras públicas de pequenos municípios com o uso da tecnologia BIM**

Luiz Silva | UTFPR – Londrina/PR | luizricardosilva@alunos.utfpr.edu.br Aron Petrucci | Universidade Estadual de Londrina José Mangili Júnior | Universidade Estadual de Londrina Teba Yllana | Universidade Estadual de Londrina Fernanda Brocardo | UTFPR – Londrina/PR

#### **Resumo**:

Este trabalho descreve as ações e os desafios que ocorreram durante o processo de implementação do projeto piloto do PROJETEK na Universidade Estadual de Londrina (UEL), em maio de 2022; o processo de captação dos projetos e os resultados das primeiras entregas às prefeituras; além de ações tomadas pelo escritório visando melhorias internas e na comunicação entre as partes envolvidas. O programa foi idealizado por um docente do Centro de Tecnologia e Urbanismo (CTU-UEL), e hoje é administrado pela Superintendência Geral de Ciência, Tecnologia e Ensino Superior (Seti), que devido a sua relevância, disponibilizou a criação de escritórios similares nas Universidades Estaduais de: Maringá (UEM), Ponta Grossa (UEPG), do Paraná (UNESPAR), do Oeste do Paraná (UNIOESTE), do Centro-Oeste (UNICENTRO) e do Norte do Paraná (UENP). O objetivo destes escritórios é auxiliar, de forma gratuita, os municípios com até 30 mil habitantes que não dispõem de setores de projetos executivos de Engenharia e Arquitetura para obras públicas, sejam essas novas ou reformas, com o emprego da tecnologia Building Information Modeling (BIM). Com isso, o PROJETEK visa promover qualidade e avanços nas obras públicas, otimizando os recursos financeiros; o cumprimento de decretos e leis estaduais e federais, bem como assegurar às instituições de ensino o desenvolvimento e a capacitação de seus discentes. Na UEL, o PROJETEK conta com 12 estações de trabalho, nas quais dedicam-se cinco bolsistas técnicos – profissionais de nível superior, que são os responsáveis técnicos pelos projetos – e nove bolsistas de graduação, que desenvolvem atividades nos âmbitos arquitetônico, estrutural, elétrico, hidrossanitário e prevenção de incêndio, e orçamento. Cada especialidade conta com um ou mais docentes supervisores, um bolsista técnico e de dois a quatro bolsistas de graduação. Este escritório é responsável por atender 17 municípios da parceira regional Associação dos Municípios do Médio Paranapanema (AMEPAR), beneficiando mais de 350 mil pessoas. Até o momento, foram entregues três projetos, sendo eles um conjunto de cinco barracões para a cidade de Cafeara e a ampliação de um centro de educação infantil para Lupionópolis. O produto entregue consiste em projetos executivos compatibilizados e detalhados, e lista de materiais com

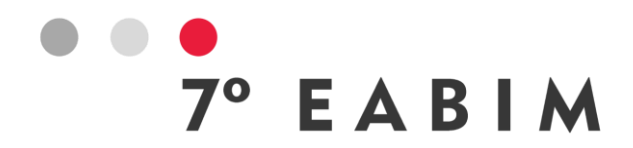

quantitativo e precificação. Dessa maneira, as prefeituras podem licitar, executar e controlar corretamente a execução das obras.

**Palavras-chave:** obras públicas, modelagem de informação da construção, pequenos municípios.

#### **Abstract**:

This study describes the actions and challenges that took place during the implementation process of the PROJETEK pilot project at the State University of Londrina (UEL), in May 2022; the project acquisition process, the results of the initial deliveries to municipalities; as well as actions taken by the office aiming at internal improvements and communication enhancement among the involved parties. The program was conceived by a faculty member from the Center for Technology and Urbanism (CTU-UEL), and is now managed by the General Superintendence for Science, Technology, and Higher Education (Seti), which, due to its relevance, enabled the establishment of similar offices at the State Universities of Maringá (UEM), Ponta Grossa (UEPG), Paraná (UNESPAR), Western Paraná (UNIOESTE), Midwest (UNICENTRO), and Northern Paraná (UENP). The purpose of these offices is to provide free assistance to municipalities with up to 30 thousand inhabitants that lack Engineering and Architecture executive project departments for public works, whether new constructions or renovations, using Building Information Modeling (BIM) technology. As such, PROJETEK aims to promote quality and advancements in public works, optimizing financial resources; ensuring compliance with state and federal decrees and laws, and guaranteeing their students' development and training to educational institutions. At UEL, PROJETEK has 12 workstations, where five technical scholarship holders - higher education professionals who are responsible for the projects - and nine undergraduate scholarship holders are dedicated. The latter engages in architectural, structural, electrical, hydrosanitary, fire prevention, and budgeting activities. Each specialty is overseen by one or more supervising faculty members, a technical scholarship holder, and two to four undergraduate scholarship holders. This office is responsible for serving 17 municipalities within the regional partnership of the Association of Municipalities of the Médio Paranapanema (AMEPAR), benefiting over 350 thousand people. Up to this point, three projects have been delivered, including a set of five sheds for the city of Cafeara and the expansion of an early childhood education center for Lupionópolis. The delivered product consists of coordinated and detailed executive projects, and a materials list containing quantities and pricing. This allows municipalities to properly bid, execute, and monitor construction projects.

**Keywords:** public works, Building Information Modeling, small municipalities.

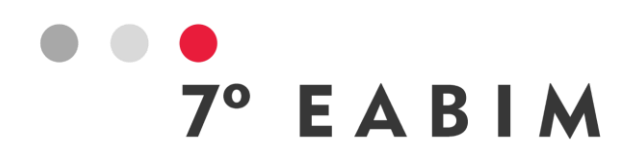

# **1. Introdução**

A utilização do BIM em obras públicas no Brasil tem como diretrizes o Decreto n° 10.306, de 2 de abril de 2020, e a Lei n° 14.133, de 1 de abril de 2021, que estabelecem às entidades da administração pública a nível federal respectivamente, o uso desta tecnologia na execução direta e indireta, e nas licitações e contratações.

Sobre o Decreto n° 10.306, devem ser obedecidas três fases, que passam pelos anos de 2021, 2024 e 2028. A primeira, – na qual estamos – estabelece que "o BIM deverá ser utilizado no desenvolvimento de projetos de arquitetura e engenharia, referentes a construções novas, ampliações ou reabilitações, quando consideradas de grande relevância para a disseminação do BIM" (BRASIL, 2020). Dessa forma, abrange a elaboração dos modelos de arquitetura e dos modelos de engenharia referentes às disciplinas de estruturas, instalações hidráulicas, instalações de aquecimento, ventilação e ar-condicionado, e instalações elétricas, além da detecção de interferências físicas (*Clash Detection*), extração de quantitativos e geração de documentação gráfica.

A fase dois prevê, além dos usos previstos na primeira fase, a orçamentação, o planejamento, o controle da execução de obras e das informações de como construído (*as built*). E por último, a fase três acrescenta o gerenciamento e a manutenção dos empreendimentos.

Apesar do Decreto ter como papel de impulsionador do BIM, ele não estabelece um nível de detalhamento (do inglês *Level of Detail - LOD*) dos modelos BIM a serem entregues pela empresa contratada, ficando à cargo da contratante – entidade da administração pública – estabelecer tal nível, conforme as especificidades da obra. Porém, muitas dessas entidades não têm conhecimento técnico suficiente para entender do que de trata o nível de detalhamento e assim estabelecer um nível para a sua licitação. Por isso, muitas vezes, em editais de contratação, consta somente "entregar arquivo no formato padrão para troca de informações - IFC". Importante frisar então, que em cada contratação, é importante o detalhamento dos entregáveis pela contratante, para garantir assim qualidade final da obra.

Anteriormente às publicações federais, para promover um ambiente adequado ao investimento em BIM e sua difusão no país, o Governo Federal lançou em 2018, a Estratégia Nacional de Disseminação do BIM – Estratégia BIM BR, a qual cita que

> o Governo Federal busca alcançar resultados que representam alguns dos benefícios esperados pela sua aplicação, tais como ganhos de produtividade ao setor de construção civil; proporcionar ganhos de qualidade nas obras públicas; aumentar a acurácia no planejamento de execução de obras proporcionando maior confiabilidade de cronogramas e orçamentação; contribuir com ganhos em sustentabilidade por meio da redução de resíduos sólidos da construção civil; reduzir prazos para conclusão de

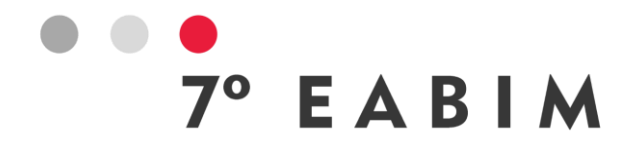

obras; contribuir com a melhoria da transparência nos processos licitatórios; reduzir necessidade de aditivos contratuais de alteração do projeto, de elevação de valor e de prorrogação de prazo de conclusão e de entrega da obra; elevar o nível de qualificação profissional na atividade produtiva; estimular a redução de custos existentes no ciclo de vida dos empreendimentos. (BRASIL, 2018).

No Estado do Paraná, há ainda o Decreto nº 3.080, de 15 de outubro de 2019, e o Decreto n° 12.862, de 20 de dezembro de 2022, que instituem a Estratégia BIM PR: Paraná Rumo à Inovação Digital nas Obras Públicas, que inicialmente tinha a finalidade de fomentar e implementar o BIM no Estado do Paraná até 2022 (Decreto n° 3.080), porém teve a data atualizada para 2025, conforme Decreto n° 12.862.

Tais decreto e leis, e um crescimento acelerado dessa metodologia no país nos últimos anos, reforçam que empresas e poder público não podem postergar a utilização dela, visto algumas vantagens da sua utilização, tais como aumento na produtividade e na confiabilidade dos projetos, redução de custo nas obras e aditivos contratuais e processos de planejamento mais exatos.

# **2. Metodologia**

Visando atender às normas citadas, posicionar a UEL perante a sociedade e inserir os discentes na metodologia BIM, o docente Aron Petrucci, do Centro de Tecnologia e Urbanismo (CTU) da instituição, no ano de 2020, com apoio da reitoria, apresentou à Superintendência Geral de Ciência, Tecnologia e Ensino Superior (SETI) o projeto de extensão denominado "Modernização no desenvolvimento de empreendimentos públicos pelas prefeituras de municípios de pequeno porte – PROJETEK". O objetivo seria atender municípios com menos de 30 mil habitantes, que não possuíssem equipe técnica e nem recursos para contratar projetos no mercado e que, sem esses projetos, não poderiam pleitear recursos junto ao Governo. Suprindo essa demanda, com o uso da tecnologia BIM, o projeto também visaria a melhoria na execução das obras públicas.

Com o projeto aprovado pela Seti, e parcerias estabelecidas com o PARANACIDADE e o CREA-PR, a AMEPAR foi indicada pelo governo estadual como instituição parceira para indicação dos futuros projetos.

Os municípios associados à AMEPAR que são beneficiados pelo programa (representados pela cor vermelha na Figura 1) são 17, sendo eles Alvorada do Sul, Bela Vista do Paraíso, Cafeara, Centenário do Sul, Florestópolis, Guaraci, Jaguapitã, Jataizinho, Lupionópolis, Miraselva, Pitangueiras, Porecatu, Prado Ferreira, Primeiro de Maio, Sabáudia, Sertanópolis e Tamarana. Os municípios de Arapongas, Cambé, Ibiporã, Londrina e Rolândia (representados em verde na Figura 1), apesar de serem associados à AMEPAR, não são beneficiadas pelo projeto por serem de médio ou grande porte, com mais de 30 mil habitantes.

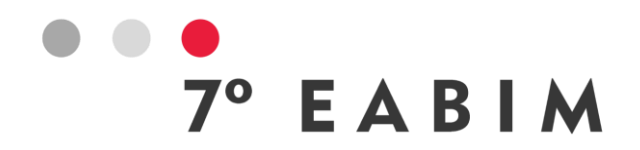

A implantação do escritório na UEL se deu por fases. Na primeira, houve a estruturação do ambiente de trabalho e a formação da equipe. Houve melhoria do espaço físico disponibilizado pela instituição de ensino, aquisição dos computadores e programas, seleção dos bolsistas técnicos e de graduação e, por fim, treinamentos dos bolsistas e definição da metodologia de trabalho.

Durante o processo de aquisição dos computadores, muito foi discutido sobre quais deveriam ser as configurações deles, pois tinha-se a cultura de que os equipamentos deveriam ter capacidade para rodar muitos programas, ditos como pesados, simultaneamente. Porém, foram adquiridos 12 computadores com as especificações contidas na Tabela 1, as quais estão se mostrando capazes de suprir as necessidades dos projetistas, não havendo impedimentos durante os processos.

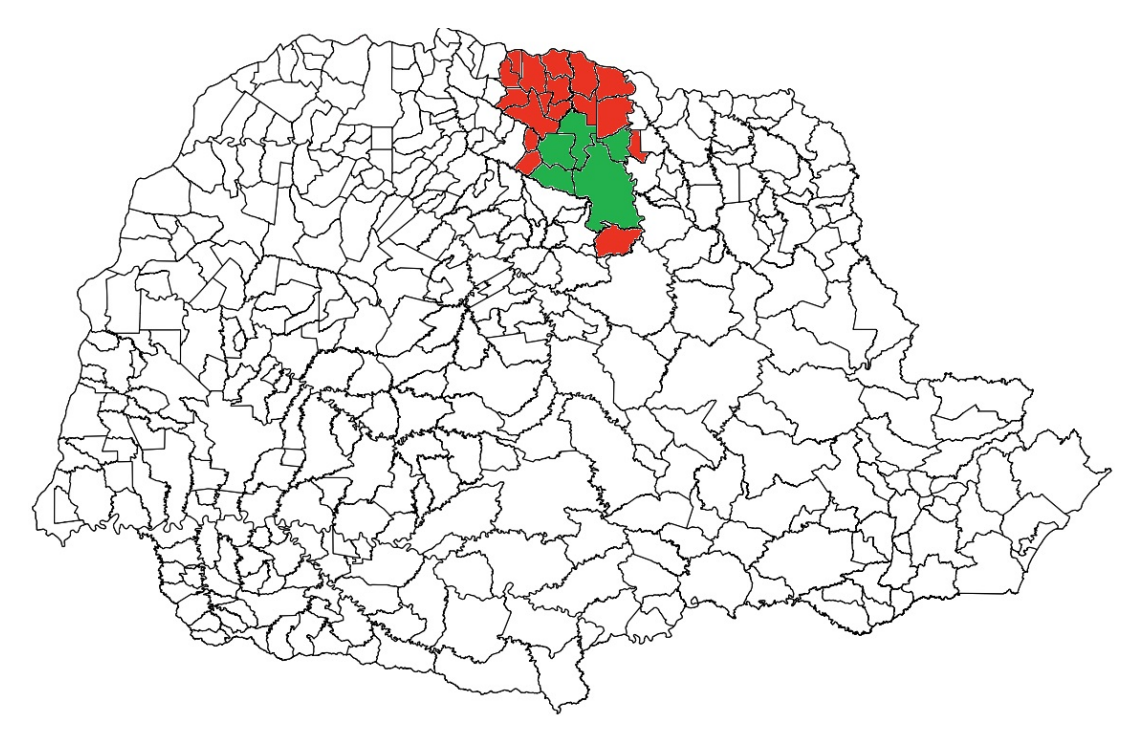

Figura 1: Municípios associados à AMEPAR.

Fonte: Elaborada pelos autores.

O escritório também conta com um servidor, comum a todas as estações de trabalho, funcionando como um gerenciador eletrônico de documentos, responsável somente pelo registro, armazenamento e gerenciamento dos documentos, no qual os bolsistas acessam todas as informações necessárias em uma mesma fonte. Assim, a colaboração entre todas as partes do projeto é otimizada e os erros e as duplicações são reduzidos.

Hoje, o escritório está dividido em 4 especialidades, ou disciplinas, sendo elas Arquitetura, Estruturas, Elétrica e Hidrossanitário, e Prevenção de Incêndios.

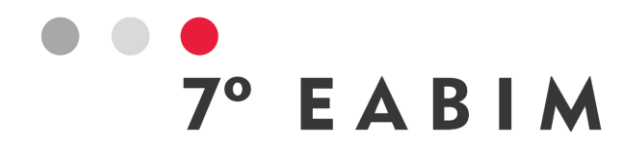

Cada disciplina conta com um docente supervisor, um bolsista graduado com registro profissional em órgão de classe e de bolsistas de graduação. Os bolsistas técnicos, além de serem os responsáveis técnicos dos projetos, eles repassam aos professores coordenadores os *status* e *feedbacks* sobre a utilização do BIM e dos programas utilizados, que serão destacados posteriormente. Além do mais, devem assegurar que os projetos elaborados sigam as normas vigentes e auxiliar os bolsistas graduados na elaboração dos projetos. Assim, muitas vezes, repassam mais que o conhecimento técnico, transmitindo ainda o conhecimento sobre o funcionamento dos programas.

Tabela 1. Especificações dos computadores utilizados no escritório PROJETEK-UEL

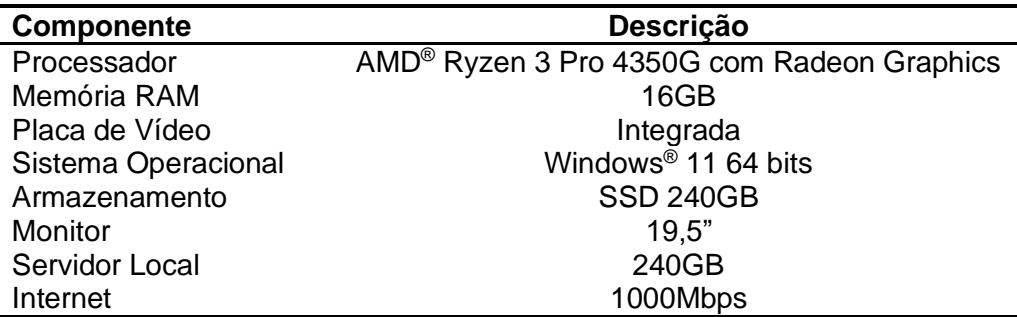

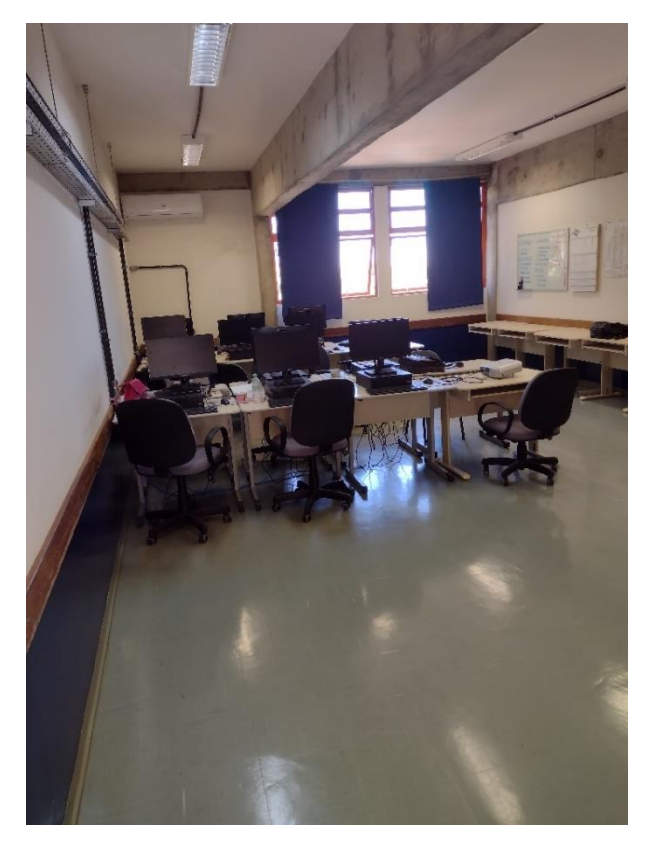

Figura 2: Espaço físico do Escritório PROJETEK-UEL. Fonte: Elaborada pelos autores.

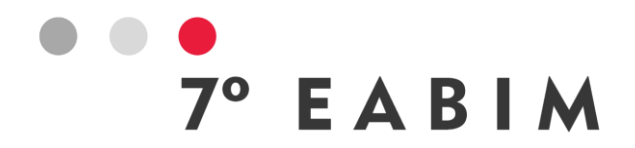

Os bolsistas graduados também estão separados dentro das disciplinas, respeitando os cursos de graduação de cada um. Hoje, são 8 bolsistas graduados, sendo 2 em Arquitetura, 2 em Estruturas, 2 em Elétrica e 2 em Hidrossanitário e Prevenção de Incêndio. Eles são responsáveis pela elaboração dos projetos em si, sempre com a supervisão do bolsista técnico da área.

Com a equipe formada, é definido o fluxo de serviço e previsto como se dará o relacionamento entre o PROJETEK e as prefeituras, que serão mostrados como funcionam, no texto sobre a segunda fase.

O investimento total para a implementação dessa primeira fase, entre aquisição de equipamentos e programas, além das bolsas e auxílios financeiros, gira em torno de R\$662.906,00, sendo R\$630.446,00 oriundos do Governo do Estado do Paraná, e R\$32.460,00 da contrapartida da AMEPAR.

Já a segunda fase diz respeito ao atendimento à prefeitura e seus representantes, além do desenvolvimento dos projetos em si. Para que um projeto entre no escritório, primeiramente a prefeitura proponente deverá passar sua demanda para a AMEPAR, que posteriormente coloca esse projeto em uma numa fila, que funciona para se estabelecer uma ordem de envio ao PROJETEK. Cada prefeitura pode enviar quantas demandas quiser, porém será dada prioridade a um projeto de cada município. Por exemplo, se das 17 prefeituras beneficiadas, 16 enviarem uma demanda e somente Alvorada do Sul enviar 2 demandas, serão feitas primeiramente as 17 demandas, uma de cada munícipio, e a demanda extra de Alvorada do Sul será a última da fila. Existe um filtro do próprio PROJETEK para não realizar projetos de estabelecimento da área de saúde, devido à complexidade e ao escritório estar no seu início.

Com a demanda dentro do escritório do PROJETEK, inicia-se o contato com a prefeitura proponente. Esse contato é feito pelo bolsista graduado de arquitetura com, normalmente, o engenheiro ou o secretário de obras do município. É enviado a esse representante do munícipio, uma *checklist* de cada disciplina, visando compreender o que é esperado do empreendimento, a finalidade, se é reforma ou ampliação, etc. A Figura 3 exemplifica como ocorre o fluxo de informações no escritório, e a Tabela 2 quais programas são utilizados.

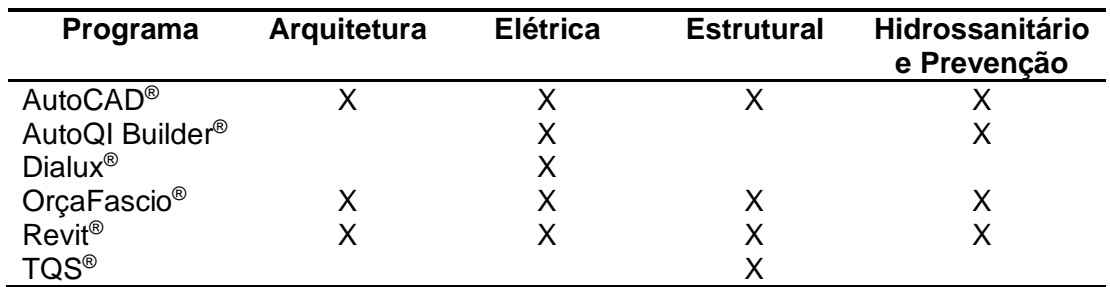

Tabela 3. Utilização de programas por disciplina

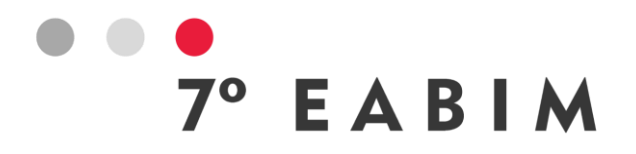

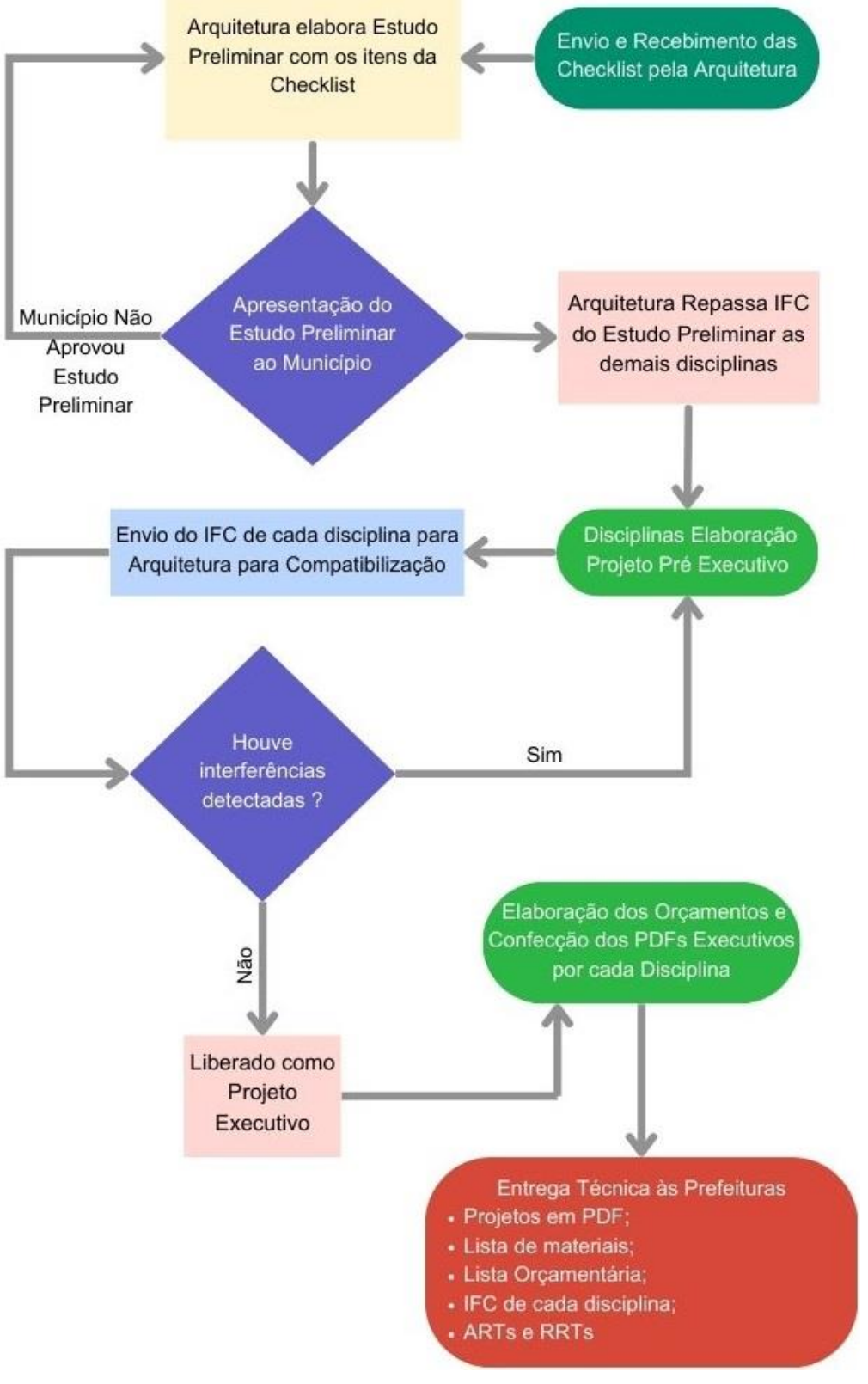

Figura 3: Fluxograma Escritório PROJETEK UEL. Fonte: Elaborada pelos autores.

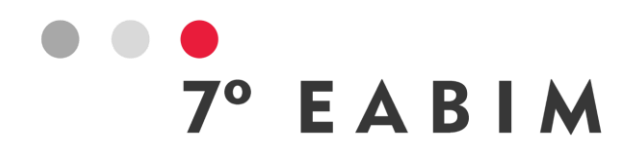

Conforme demostrado na Figura 3, fica a cargo da Arquitetura o recebimento dos arquivos IFC's gerados pelas demais disciplinas e apontar pontos de conflito entre elas, havendo, é retornado às disciplinas para correções. Após constatado que não há nenhuma interferência, os projetos são liberados como Executivos, e a partir desses documentos, elaborado os orçamentos com quantitativos e pranchas em PDF, que farão parte da entrega técnica feita à prefeitura, juntamente com os IFC's, ART's e RRT's, todos em formato digital, armazenados em um dispositivo de armazenamento móvel.

# **3. Resultados e Discussões**

A primeira entrega do escritório trata-se de uma estrutura pública com cinco barracões industriais ao município de Cafeara. Foram entregues projetos executivos compatibilizados e elementos técnicos detalhados, que são necessários para que a prefeitura possa captar recursos públicos, licitando tais projetos para execução e, posteriormente, fiscalizar corretamente a execução da obra, também evitando ao máximo futuros aditivos contratuais de elementos mal especificados. A seguir algumas figuras do projeto entregue.

Outro projeto entregue recentemente foi a ampliação de um Centro Municipal de Educação Infantil (CMEI) para a cidade de Lupionópolis. Até o final de 2023, devem ser entregues o novo Terminal de Transporte Intermunicipal de Tamarana e a reforma e ampliação do Clube Social para Sabáudia.

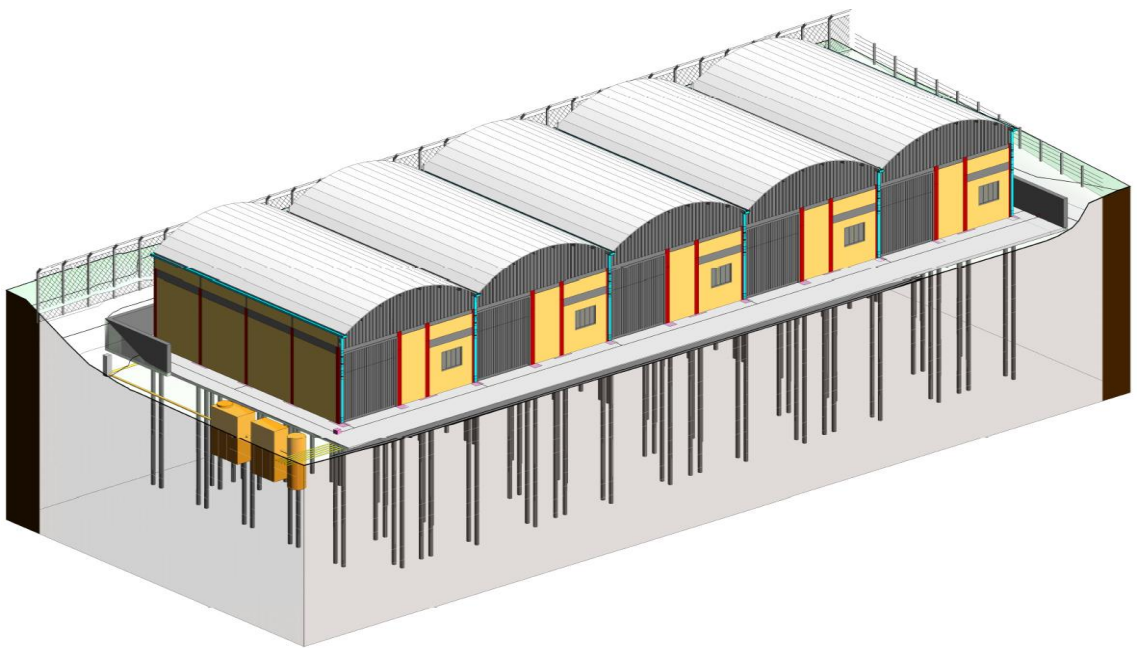

Figura 4: Projeto Barracões Cafeara. Fonte: PROJETEK UEL.

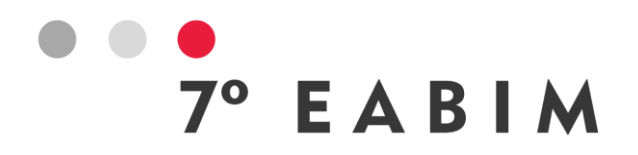

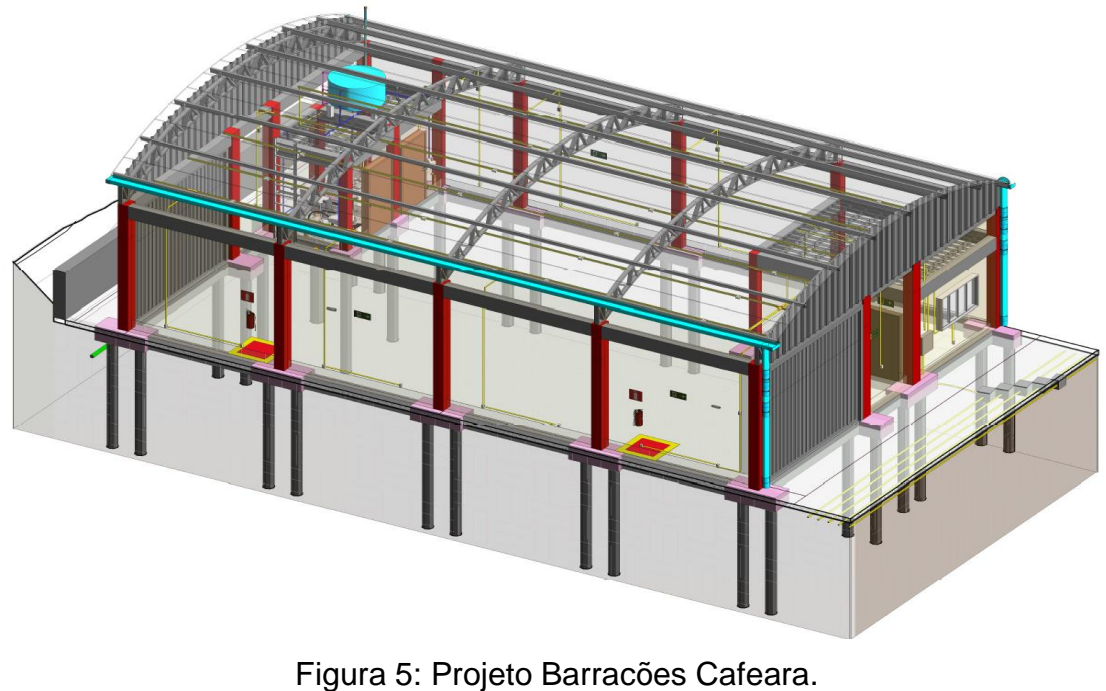

Fonte: PROJETEK UEL.

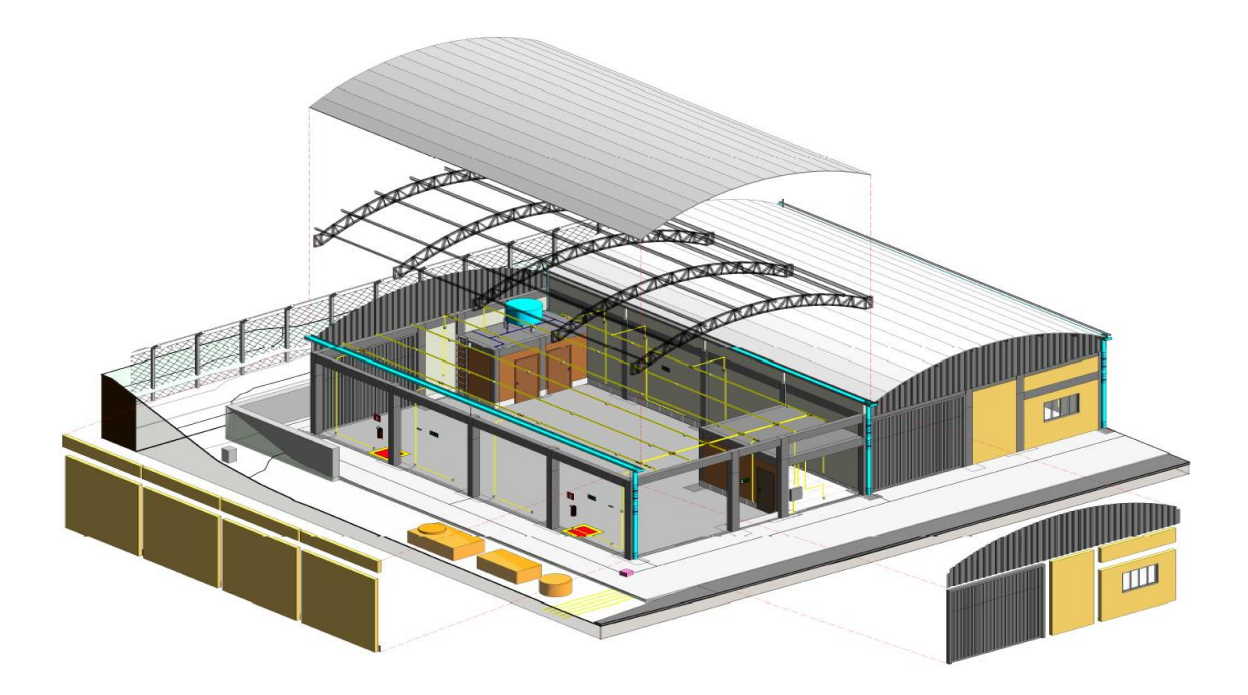

Figura 6: Projeto Barracões Cafeara. Fonte: PROJETEK UEL.

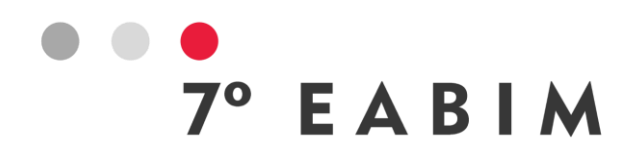

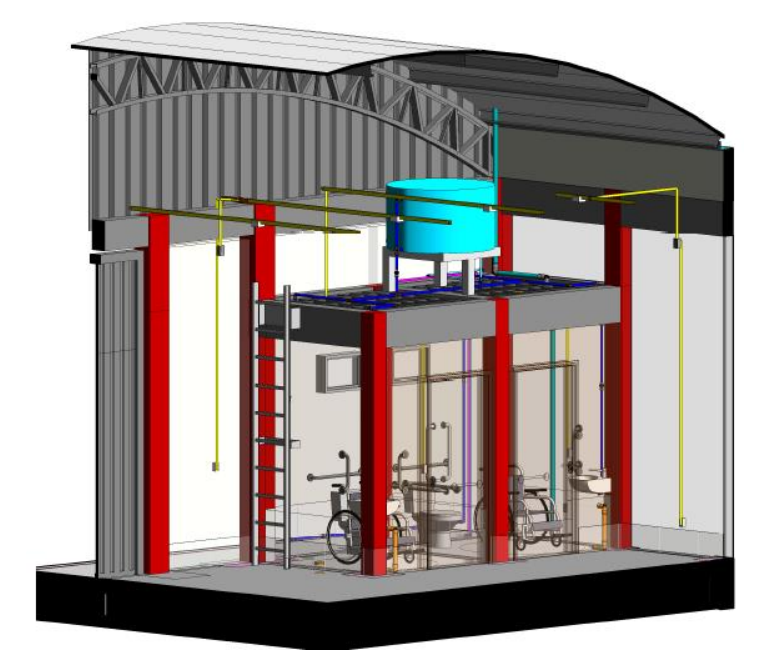

Figura 7: Projeto Barracões Cafeara. Fonte: PROJETEK UEL.

Durante a elaboração desses projetos, ficou nítida a precariedade de mão de obra especializada ou com conhecimento dentro das prefeituras, o que levava os projetos a sofrerem atrasos na entrega. Um exemplo vindo do projeto de Cafeara, foi que a prefeitura não tinha o levantamento topográfico do terreno onde seriam construídos os barracões, e sem o qual as disciplinas de arquitetura e de estruturas não poderiam dar andamento aos seus trabalhos.

Outro ponto é a delonga na devolutiva pelas prefeituras das checklists, atrasando muito o início das atividades para a elaboração do estudo preliminar.

# **4. Considerações Finais**

Devido à relevância do projeto piloto na UEL, o PROJETEK foi expandido para as Universidades Estaduais UEM, UEPG, UNESPAR, UNIOESTE, UNICENTRO e UENP, cada uma responsável por uma associação de municípios de sua região.

Falando exclusivamente do escritório da UEL, após a entrega dos dois primeiros projetos, e através de *feedbacks* dos bolsistas graduados e de graduação, algumas mudanças ocorrerão para os próximos projetos. Haverá mudanças no modelo de comunicação com a prefeitura, que deverá se dar prioritariamente com o prefeito do município, e por meio de um bolsista de secretariado executivo, que deverá ser selecionado e englobado à equipe; aquisição de um programa específico para compatibilização dos projetos, estando em fase de testes o BIMcollad<sup>®</sup> e Trimble Connect<sup>®</sup>; e a disciplina de elétrica irá utilizar o REVIT<sup>®</sup>

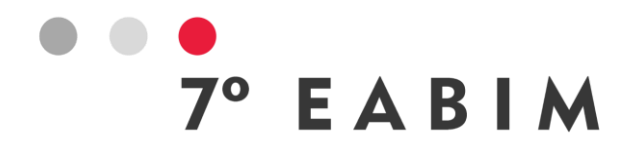

para a modelagem dos projetos, em vez do AutoQI Builder®, por questões de adaptação.

Ainda não se pode concluir se o uso da tecnologia BIM nesses projetos agiu efetivamente nos processos de execução, fiscalização e diminuição de conflitos entre disciplinas e de aditivos contratuais, ficando tais resultados para um próximo trabalho.

# **5. Referências**

BRASIL. Decreto nº 10.306, de 2 de abril de 2020. Estabelece a utilização do Building Information Modelling na execução direta ou indireta de obras e serviços de engenharia realizada pelos órgãos e pelas entidades da administração pública federal. Diário Oficial da União, Edição 65, Seção 1, Brasília, DF, Página 5. Disponível em: [https://www.in.gov.br/en/web/dou/-/decreto-n-10.306-de-2-de](https://www.in.gov.br/en/web/dou/-/decreto-n-10.306-de-2-de-abril-de-2020-251068946)[abril-de-2020-251068946](https://www.in.gov.br/en/web/dou/-/decreto-n-10.306-de-2-de-abril-de-2020-251068946)

Acesso em: 11 de setembro 2023

BRASIL. Estratégia BIM BR - Estratégia nacional de disseminação do *Building Information Modelling* – BIM. Disponível em:

[https://www.gov.br/produtividade-e-comercio-exterior/pt](https://www.gov.br/produtividade-e-comercio-exterior/pt-br/images/REPOSITORIO/sdci/CGMO/26-11-2018-estrategia-BIM-BR-2.pdf)[br/images/REPOSITORIO/sdci/CGMO/26-11-2018-estrategia-BIM-BR-2.pdf](https://www.gov.br/produtividade-e-comercio-exterior/pt-br/images/REPOSITORIO/sdci/CGMO/26-11-2018-estrategia-BIM-BR-2.pdf) Acesso em: 11 setembro 2023

BRASIL. Lei nº 14.133, de 1º de abril de 2021. estabelece normas gerais de licitação e contratação para as Administrações Públicas diretas, autárquicas e fundacionais da União, dos Estados, do Distrito Federal e dos Municípios. Disponível em:

[https://www.planalto.gov.br/ccivil\\_03/\\_ato2019-2022/2021/lei/l14133.htm](https://www.planalto.gov.br/ccivil_03/_ato2019-2022/2021/lei/l14133.htm) Acesso em: 11 se setembro de 2023

PARANÁ. Decreto nº 3.080, de 15 de outubro de 2019. Institui a Estratégia Estadual de Fomento e Implantação do *Building Information Modeling.* Diário Oficial nº. 10543, Curitiba, PR. Disponível em:

[https://www.legislacao.pr.gov.br/legislacao/pesquisarAto.do?action=exibir&cod](https://www.legislacao.pr.gov.br/legislacao/pesquisarAto.do?action=exibir&codAto=227620&indice=1&totalRegistros=9&dt=10.10.2021.16.16.25.752) [Ato=227620&indice=1&totalRegistros=9&dt=10.10.2021.16.16.25.752](https://www.legislacao.pr.gov.br/legislacao/pesquisarAto.do?action=exibir&codAto=227620&indice=1&totalRegistros=9&dt=10.10.2021.16.16.25.752) Acesso em: 15/09/2023

PARANÁ. Decreto n° 12.862, de 20 de dezembro de 2022. Altera o Decreto nº 3.080, de 15 de outubro de 2019, que institui a Estratégia Estadual de Fomento e Implantação do Building Information Modeling – BIM. Diário Oficial nº. 11323, Curitiba, PR. Disponível em:

[https://www.legislacao.pr.gov.br/legislacao/pesquisarAto.do?action=exibir&cod](https://www.legislacao.pr.gov.br/legislacao/pesquisarAto.do?action=exibir&codAto=278658&codItemAto=1768276#1768276) [Ato=278658&codItemAto=1768276#1768276](https://www.legislacao.pr.gov.br/legislacao/pesquisarAto.do?action=exibir&codAto=278658&codItemAto=1768276#1768276)

Acesso em: 15/09/2023

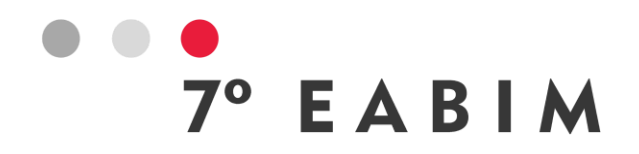

# **SIMULAÇÃO E ANÁLISE DE CARBONO INCORPORADO NOS MATERIAIS DA CONSTRUÇÃO ATRAVÉS DO BIM**

Andressa Berguenmayer | Universidade de São Paulo USP | **[andressa.berguenmayer@usp.br](mailto:andressa.berguenmayer@usp.br)** Fabiano Rogério Corrêa | Universidade de São Paulo USP |

#### **Resumo:**

Diante da crise climática em que o mundo se encontra, na qual a emissão de carbono na atmosfera é um dos grandes vilões, e tendo a construção civil como um dos setores que mais impacta nesse aspecto, é fundamental que o setor envide esforços para a redução de carbono do planeta. Neste contexto, o presente trabalho teve como objetivo simular e analisar a pegada de carbono incorporado em diferentes materiais da construção através de modelo BIM. O estudo de caso foi realizado em uma edificação comercial fictícia na fase de projeto pré-executivo e o software utilizado foi o *Autodesk Revit*, com o auxílio do plugin Carbo Life Calculator. Foram simulados 03 cenários distintos utilizando materiais convencionais de construção e materiais alternativos mais sustentáveis em relação a emissão de CO<sub>2</sub>. Os resultados da pesquisa apontaram que com pequenas mudanças e cuidados na escolha dos materiais ou sistemas construtivos, ainda na fase de projeto, é possível reduzir a emissão de carbono incorporado das construções ou até mesmo zerar esse valor. Concluiu-se que é necessário incentivar e conscientizar sobre o uso de materiais de baixo carbono, desenvolver o banco de dados brasileiro e viabilizar inovações tecnológicas nessa área. Além disso, a tecnologia BIM se mostrou muito eficiente na quantificação de  $CO<sub>2</sub>$  do modelo, sendo uma importante ferramenta na tomada de decisão de projetistas e incorporadoras.

**Palavras-chave:** BIM, sustentabilidade, carbono, construção, Revit.

#### **Abstract**:

Faced with the climate crisis in which the world finds itself, in which the emission of carbon in the atmosphere is one of the great villains, and with civil construction as one of the sectors that most impact in this regard, it is essential that the sector makes efforts to reduce carbon on the planet. In this context, the present work aimed to simulate and analyze the embodied carbon footprint in different construction materials through a BIM model. The case study was carried out in a fictitious commercial building in the pre-executive design phase and the software used was Autodesk Revit, with the help of the Carbo Life Calculator plugin. Three different scenarios were simulated using conventional construction materials and more sustainable alternative materials in relation to  $CO<sub>2</sub>$  emissions. The research results showed that with small changes and care in the choice of materials or construction systems, still in the design phase, it is possible to reduce the embodied carbon emission of buildings or even zero this value. It was concluded that it is necessary to encourage and raise awareness about the use of low carbon materials, develop the Brazilian database and enable technological

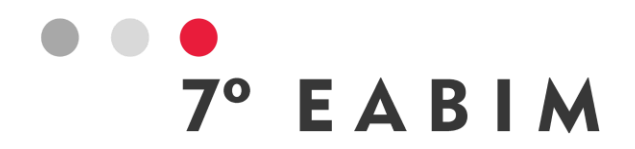

innovations in this area. In addition, BIM technology proved to be very efficient in quantifying the model's  $CO<sub>2</sub>$ , being an important decision-making tool for designers and developers.

**Keywords:** BIM, sustainability, carbon, construction, Revit.

# **1. Introdução**

O Acordo de Paris, celebrado em 2015, e assinado por 195 países, incluindo o Brasil, teve como principal meta de reduzir as emissões de dióxido de carbono (CO2) para manter o aumento da temperatura do planeta abaixo dos 2ºC até 2100, em comparação ao período pré-industrial, a fim de garantir um futuro com baixa emissão de carbono, sendo adaptável, próspero e justo para todos.

O aumento da temperatura da Terra pode causar diversos impactos negativos, como por exemplo: afetar a biodiversidade, a água e os oceanos, a produção de alimentos e causar eventos naturais extremos (WWF, 2020).

A construção civil foi responsável por 38% das emissões mundiais de  $CO<sub>2</sub>$ relacionadas à energia em 2019 (UNEP, 2020), por isso, o setor tem um papel vital e é o alvo principal para os esforços na redução do carbono no planeta.

Para quantificar as emissões de carbono de um produto e seus potenciais efeitos sobre as mudanças climáticas, é utilizado o método de Avaliação do Ciclo de Vida (ACV). Essas emissões são convertidas em métricas de potencial de aquecimento global, que é quantificado em quilogramas de  $CO<sub>2</sub>$  equivalente. Essa quantidade também é comumente chamada de pegada de carbono ou fator de carbono do produto. Existem diversas bases de dados que podem ser acessadas para descobrir a pegada de carbono de inúmeros tipos de materiais.

A fim de facilitar e tornar dinâmica a mensuração de emissão de  $CO<sub>2</sub>$  dos materiais da construção, pode-se utilizar a metodologia BIM – Building Information Modeling. Segundo Eastman et al. (2014), o BIM pode ser definido como uma tecnologia de modelagem e um conjunto associado de processos para produzir, comunicar e analisar modelos de construção.

A associação destes conceitos e a busca pela melhoria dos projetos do ponto de vista ambiental fez com que surgisse a integração do BIM com simulações de sustentabilidade. Dessa forma, todo o potencial e informações do modelo BIM são utilizados para fazer análises de cunho sustentável, como estudos de eficiência energética e de materiais, trazendo benefícios para o empreendimento ainda na fase de projeto.

# **1.1.Objetivos**

O objetivo geral do artigo foi simular e analisar a pegada de carbono incorporado em diferentes materiais da construção por meio do modelo BIM.

Os objetivos específicos foram:

• Integrar diversas bases de dados de fator de carbono dentro do *modelo;*

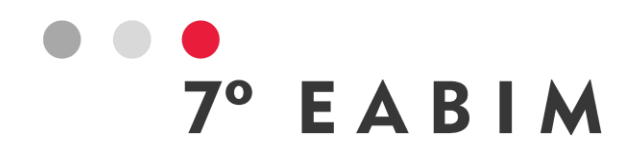

- Criar cenários distintos utilizando materiais convencionais de construção e materiais alternativos mais sustentáveis em relação a emissão de  $CO<sub>2</sub>$ ; e
- $\bullet$  Mensurar a redução de CO<sub>2</sub> a partir da escolha de materiais mais ecológicos.

# **2. Fundamentação bibliográfica**

# **2.1. Carbono incorporado**

O carbono incorporado refere-se às emissões decorrentes da extração, fabricação, transporte, construção, instalação, manutenção e descarte de materiais de construção (CLF, 2020). Já o carbono operacional refere-se às emissões provenientes do consumo de energia na fase de uso da edificação, como por exemplo sistemas e equipamentos alimentados por carvão, óleo, gás natural e, o mais comum, a energia elétrica (UNEP, 2020).

Do total de emissões de CO<sub>2</sub> da construção civil em 2020, 10% foram provenientes do carbono incorporado nos materiais, e os outros 28% do consumo de energia da edificação, conforme Gráfico 1.

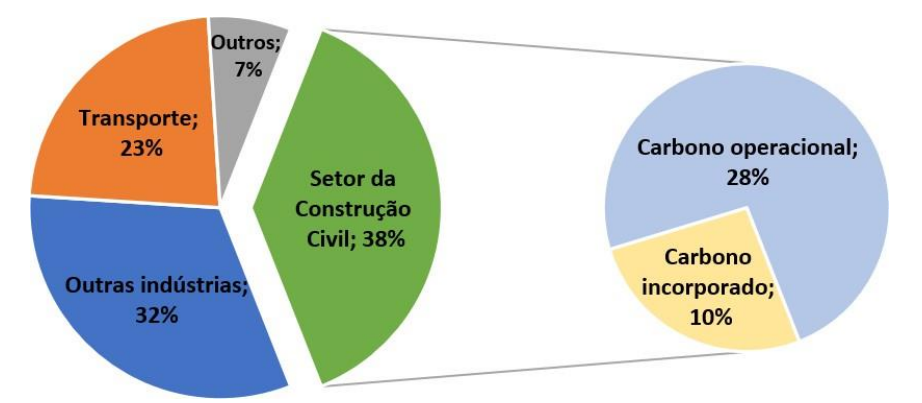

Gráfico 1 – Taxas de emissões de CO<sup>2</sup> globais e no setor da Construção Civil. Fonte: UNEP (2020), adaptado pela autora.

De acordo com o *Global Status Report For Buildings and Construction* (2020), o setor de construção civil é responsável por 50% da demanda global por cimento e 30% da demanda global de aço, sendo esses dois materiais considerados os mais poluentes em termos de emissão de  $CO<sub>2</sub>$  na atmosfera, devido às suas fabricações compreenderem reações químicas que emitem carbono diretamente e processos de uso intensivo de energia que requerem muito calor e frequentemente combustão de combustíveis fósseis no local (CLF, 2020).

A maior parte do carbono incorporado de uma nova edificação é liberada antecipadamente no início da vida de um edifício. E, ao contrário do carbono operacional, não há chance de diminuir o carbono incorporado dos materiais com *retrofits* ou modernizações de sistemas após a construção (CLF, 2020). Com isso, há uma necessidade urgente de abordar o carbono incorporado agora para cumprir as metas climáticas.

 $^{\circ}$  EABIM

# **2.2. Avaliação do Ciclo de Vida (ACV)**

De acordo com a NBR 14.040/2009, a Avaliação do Ciclo de Vida (ACV) estuda os aspectos e impactos ambientais ao longo da vida de um produto, desde a aquisição da matéria-prima até a disposição final. Dessa forma, para se quantificar as emissões de carbono incorporado de um material, é preciso realizar uma ACV.

A ACV de um produto é dividida em cinco estágios (*CLF,* 2020):

- Produto (A1-A3): inclui extração e processamento a montante de materiais, transporte e impactos de fabricação;
- Construção (A4-A5): inclui transporte para o local da edificação;
- Uso (B): inclui uso, manutenção e substituição;
- Fim da vida útil (C): inclui demolição e desmontagem, bem como processamento e transporte de resíduos;
- Além do ciclo de vida (D): inclui potenciais benefícios de reutilização, reciclagem e/ou recuperação de energia.

Diante da grande variedade de materiais e fabricantes, tornou-se necessário criar um regulamento para medir e calcular as emissões de carbono incorporado de forma consistente e confiável, sob rígidos padrões de homologação. Na indústria da construção civil, o EPD (Environmental Product Declaration) é esse documento, que fornece dados ambientais baseados em uma ACV do produto (CLF, 2020). São os fabricantes que devem registar e declarar os seus produtos.

Para as construções sustentáveis, a ACV é necessária não só para o EPD, como também para atingir requisitos nas certificações como LEED, por exemplo.

# **2.3. Bases de dados ACV**

Com o objetivo de tornar acessível a todos os dados de impactos ambientais de diversos materiais, foram criadas e estabelecidas diversas bases de dados, fundamentadas em EPDs e em outros estudos científicos.

É importante salientar que algumas bases de dados consideram o ciclo de vida completo do produto, também chamado de *cradle-to-grave* (do berço ao túmulo; A-C) ou ainda *cradle-to-cradle* (do berço ao berço; A-D), o qual considera a reciclagem do produto ao final da vida útil. Ao passo que outras metodologias consideram apenas alguns estágios do ciclo de vida, também chamados de *cradle-to-gate* (do berço à porta da fábrica; A1-A3); *cradle-to-site* (do berço à obra; A1-A5); ou ainda *gate-to-gate* (da porta da fábrica à porta da obra; A4-A5) para análises específicas. Dessa forma, deve-se atentar ao se comparar bases diferentes e ao utilizar valores de referência de uma base. Foi verificado que a maioria se concentra e utiliza informações dos produtos nos estágios A1-A3, com a opção de adicionar o transporte até o *site* (A1-A5).

Na tabela abaixo é possível observar uma lista de algumas das principais bases de dados de ACV de materiais de construção existentes.

Tabela 1 - Principais bases de dados de ACV para materiais da construção.

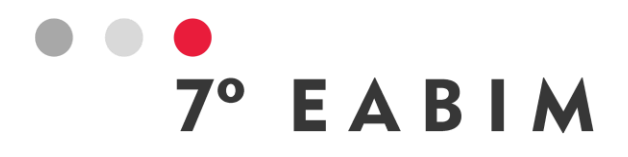

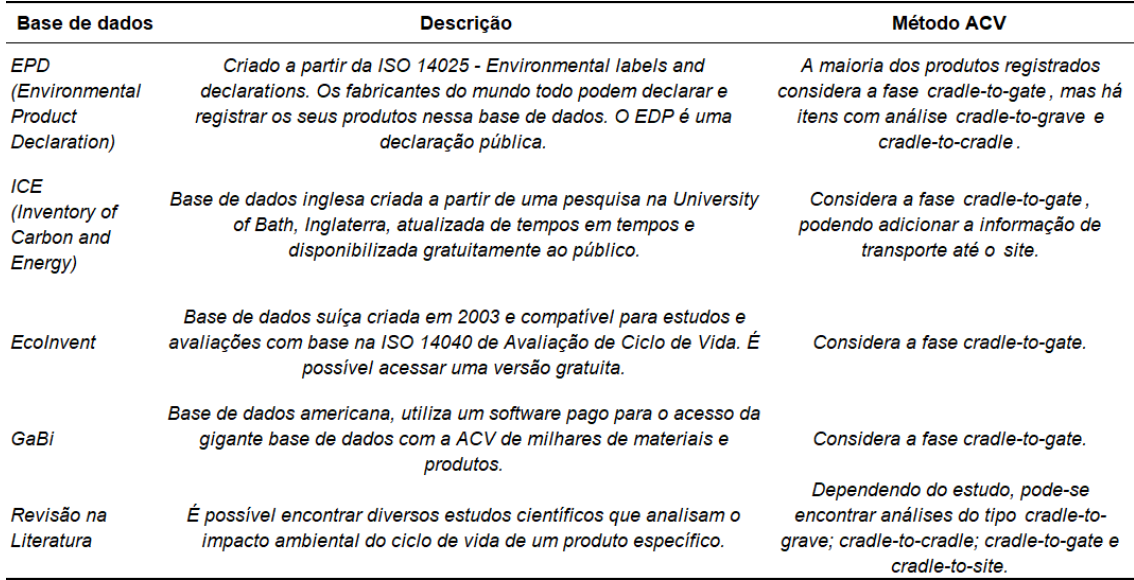

Os EPDs já são amplamente utilizados em países europeus e norte-americanos, enquanto no Brasil ainda não há um inventário nacional para os materiais. Entretanto, já está em desenvolvimento um estudo para uma base de dados brasileira, conduzido pelo *Instituto de Pesquisas Tecnológicas* (*IPT*), em parceria com o *Conselho Brasileiro de Construção Sustentável (CBCS)* e a *Universidade de São Paulo* (*USP*) e outras instituições.

Ainda, o Sindicato da Indústria da Construção Civil do Estado de São Paulo (SindusCon/SP) lançou, em 2020, a plataforma *CECarbon,* que é uma ferramenta de cálculo de consumo de energia e emissões na construção e que reúne dados de fator de carbono presentes na literatura nacional e internacional.

# **2.4. BIM e ACV**

Os modelos BIM incluem não apenas informações geométricas de elementos, mas também não geométricas, como fabricantes, custos e especificações.

De acordo com Kurian et al. (2021), a integração do BIM e ACV pode ser particionada em dois tipos: o primeiro é a extração de dados do modelo BIM diretamente, tais como quantidades e materiais, integrando-as com as bases de dados acessíveis, para obter a ACV do edifício. O segundo refere-se ao cálculo da ACV quando os objetos BIM já são incorporados com propriedades ambientais. E complementa que resultados mais rápidos são obtidos a partir de ferramentas BIM integradas com *plugins* de ACV.

Já foi concluído por Cavalcante et al. (2018) que o uso conjunto do BIM e ACV nas fases preliminares de um projeto auxilia nas tomadas de decisão, principalmente nas escolhas dos materiais construtivos, uma vez que o uso do BIM facilita a extração e inserção de dados mais precisos, legitimando que essa metodologia promove redução de esforços, economia de tempo, precisão e organização das informações, e aumento da performance da construção.

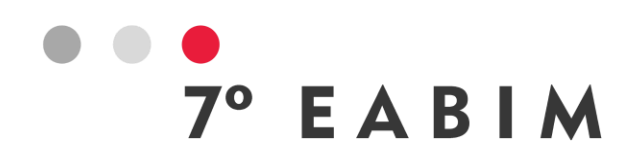

# **3. Materiais e método**

Foi realizado um estudo de caso em uma edificação comercial fictícia, considerando a fase de projeto pré-executivo. A modelagem e a análise de dados ocorreram através do *software Autodesk Revit*. A edificação é composta por 02 prédios e a área construída é de aproximadamente 2.100 m² (Figura 1).

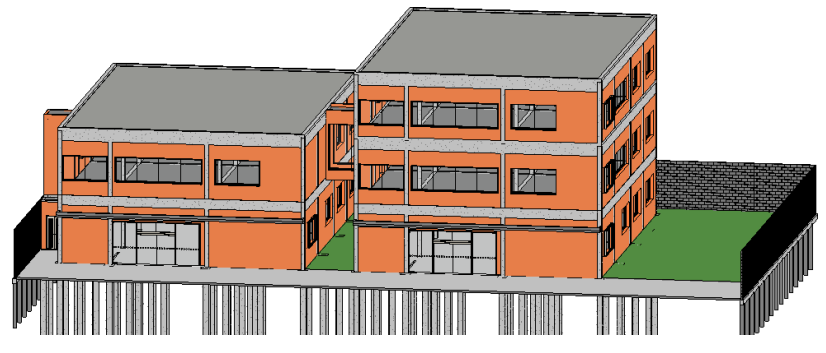

Figura 1 – Vista 3D da edificação modelada no *software Autodesk Revit.* Fonte: elaborado pela autora (2022).

Para a análise de carbono incorporado foi utilizado o *plugin* gratuito *Carbo Life Calculator* no *Revit*, sem a necessidade de exportação do modelo para outros *softwares*. Este *plugin* funciona como uma ferramenta que calcula a quantidade de carbono nos materiais aplicados no projeto modelado.

O *plugin* possui uma base de dados interna de fator de carbono fundamentada em EPDs, além disso, é possível inserir manualmente produtos de outras bases de dados ou produtos próprios para fazer o cálculo de carbono, sendo este um grande diferencial para a escolha desta ferramenta no estudo. Foram utilizados os dados de emissão de carbono disponíveis nas bases de dados citadas na Tabela 1 e em revisões da literatura que tratavam de um produto específico.

Foi possível obter todos os quantitativos dos elementos e materiais automaticamente no *Revit*, sendo esta uma das muitas vantagens de se utilizar um modelo BIM nesta análise. Os principais materiais levantados e que serão abordados neste estudo estão apresentados na Tabela 2.

Tabela 2 - Principais materiais e sistemas de construção utilizados no estudo.

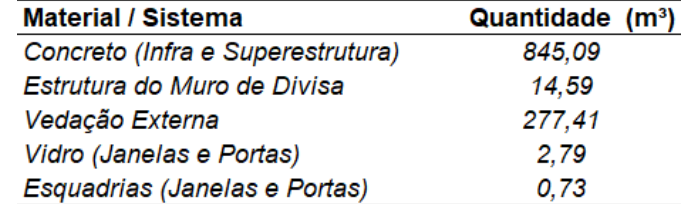

Foram simulados três diferentes cenários para estes sistemas construtivos, a fim de comparar os resultados. Nas tabelas seguintes estão elucidados os 03 cenários definidos, com os respectivos fatores de carbono e base de dados utilizadas para cada material.

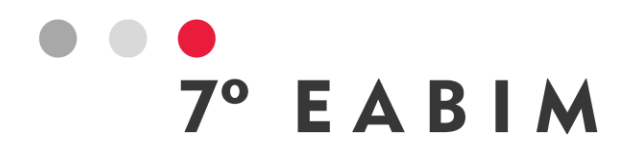

Optou-se por simular o primeiro cenário com materiais convencionais utilizados em obras de edificações.

Tabela 3 - Materiais e fatores de carbono utilizados no Cenário 1.

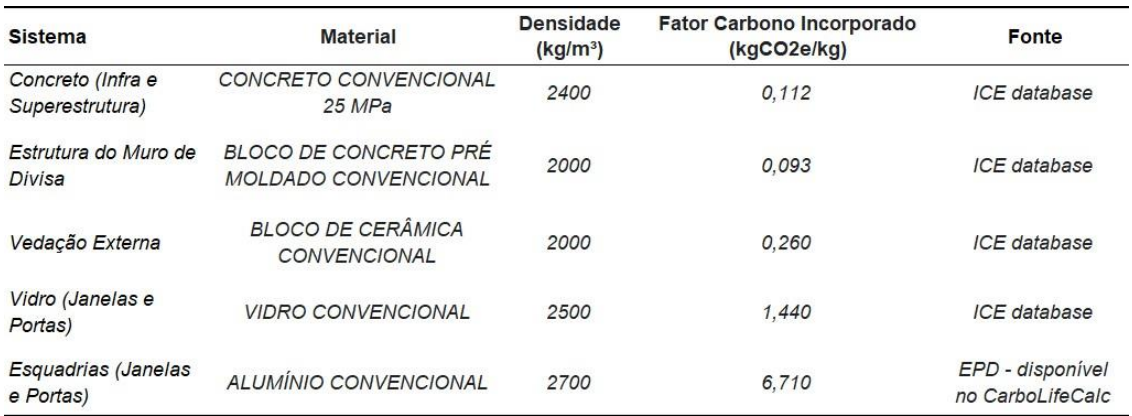

No segundo cenário, foram mantidos alguns materiais do primeiro cenário e modificados apenas o tipo do concreto e o material de esquadria.

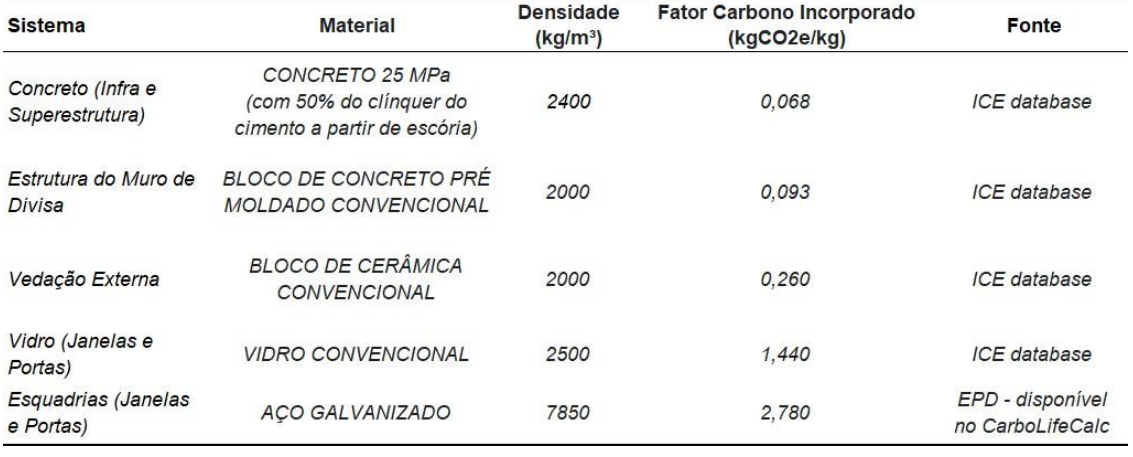

Tabela 4 - Materiais e fatores de carbono utilizados no Cenário 2.

No terceiro cenário, foram substituídos todos os materiais por opções alternativas tidas como mais sustentáveis em relação a emissão de CO<sub>2</sub>, com exceção do vidro, por falta da existência de outros dados para esse material.

Tabela 5 - Materiais e fatores de carbono utilizados no Cenário 3.

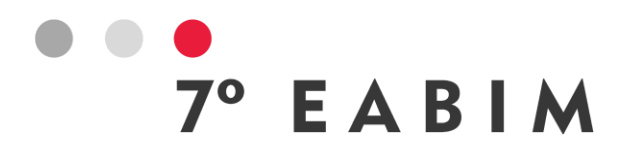

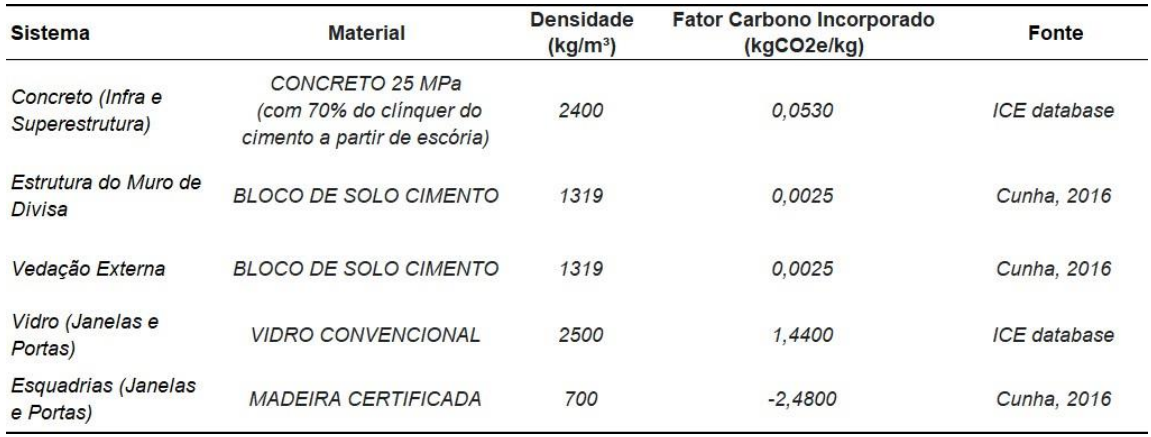

O valor negativo de fator de carbono para a madeira certificada no Cenário 3 signifca que o material em questão tem propriedades que estocam carbono durante o seu ciclo de vida. Segundo Cunha (2016), 1m<sup>3</sup> de madeira plantada de maneira sustentável estoca 1 tonelada de  $CO<sub>2</sub>$ , e se utilizada em construções ou mobiliários economiza mais outra tonelada.

Com base no quantitativo dos materiais em m<sup>3</sup> e na densidade em kg/m<sup>3</sup>, o *plugin* faz a conversão das quantidades para kg e multiplica pelo fator de carbono incorporado do produto em kgCO2e/kg, obtendo um valor final de emissão de carbono em kg ou toneladas de  $CO<sub>2</sub>e$  do material.

# **4. Resultados e discussão**

Os materiais simulados no cenário 1 alcançaram um total de emissão de 396,86 tCO2e (Figura 2), sendo 57,15% provenientes do uso de concreto da infra e superestrutura; 36,32% do bloco de cerâmica da vedação externa; e 6,53% de uma miscelânia do bloco de concreto pré-moldado do muro de divisa, do vidro das janelas e alumínio das esquadrias.

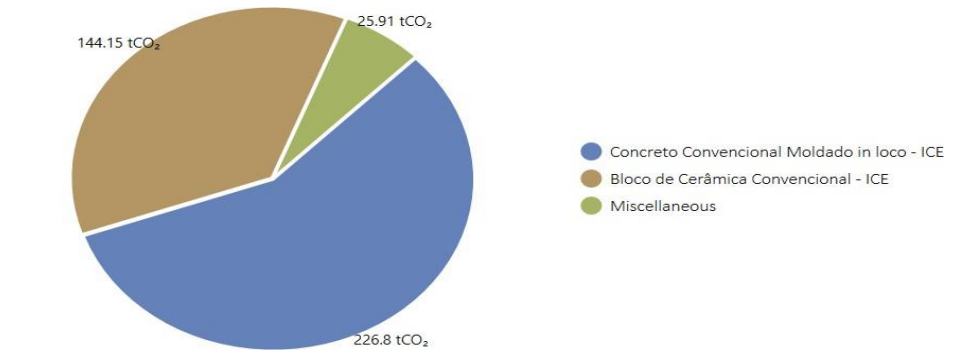

Figura 2 – Gráfico produzido pelo *plugin* com os resultados do cenário 1. Fonte: autora (2022).

Percebeu-se que o concreto foi o material mais impactante em termos de emissão de CO<sub>2</sub> neste cenário, primeiramente porque era o material em maior quantidade, segundamente por que a composição do concreto convencional é feita de uma mistura de cimento, areia, brita e água, sendo que o cimento é uma

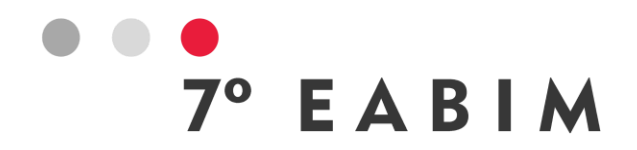

das maiores fontes de emissão de CO<sup>2</sup> devido a sua fabricação, na qual grandes quantidades de dióxido de carbono são liberadas diretamente na calcinação, e também no processo da queima de combustível fóssil nos fornos (CLF, 2020).

Nesse sentido, para reduzir o impacto do concreto, faz-se necessário o uso de cimentos com produção menos poluente, substituindo parte do clínquer por escória granulada de alto forno oriunda das indústrias siderúrgica, termelétrica, fundição e de carvão vegetal; ou pela substituição de parte do combustível fóssil queimado nos fornos por biomassa ou lixo, como pneus usados, por exemplo.

Em segundo lugar neste cenário, aparece o bloco cerâmico da vedação externa. Isso acontece pelo fato de que a produção deste material também demanda altas quantidades de energia, uma vez que os minerais e minérios nele utilizados necessitam ser extraídos e manufaturados em processos de queima energeticamente intensivos para disponibilizá-los para a construção.

Os materiais do cenário 2 alcançaram um total de emissão de 312,41 tCO<sub>2</sub>e (Figura 3), sendo 46,43% provenientes do uso bloco cerâmico; 44,44% do uso de concreto com 50% do clínquer a partir de escória; 5,05% do aço galvanizado das esquadrias; e 4,08% de uma miscelânia do bloco de concreto pré-moldado e do vidro.

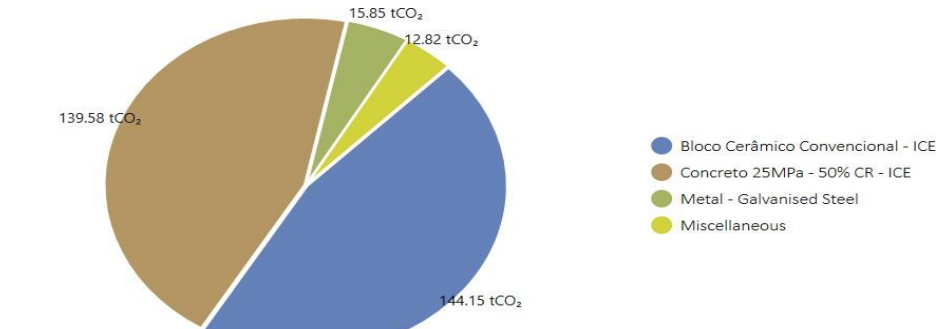

Figura 3 – Gráfico produzido pelo *plugin* com os resultados do cenário 2. Fonte: autora (2022).

No cenário 2, percebe-se uma redução de 84,45 toneladas de CO<sub>2</sub>e em relação ao cenário 1. Isso aconteceu pela simples mudança do tipo de concreto utilizado, composto por cimento mais sustentável, com 50% de substituição do clínquer, reduzindo as emissões de carbono e o gasto de energia, já que a queima para a produção do clínquer é a etapa mais poluente do processo.

Diante disso, neste cenário, as emissões do concreto ficaram abaixo das emissões do bloco cerâmico, que foi mantido como no cenário anterior.

Já em relação a mudança do material das esquadrias, de alumínio para aço galvanizado, percebeu-se um aumento de 13,15 tCO<sub>2</sub>e emitidas pelo alumínio no cenário 1 para 15,85 tCO2e emitidas pelo aço galvanizado no cenário 2. Inicialmente, pensou-se que pelo fator de carbono do aço galvanizado ser menor que o do alumínio, aquele teria um resultado final menor, contudo, devido a grande densidade e peso do aço galvanizado, sua emissão final tem um valor maior que a do alumínio.

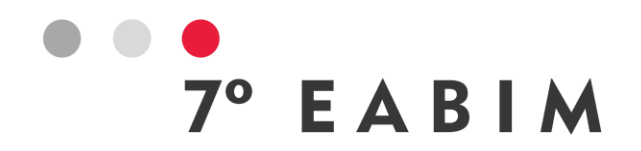

Os materiais do cenário 3 alcançaram um total de emissão de 118,97 tCO<sub>2</sub>e (Figura 4), sendo 91,76% provenientes do uso de concreto com 70% do clínquer a partir de escória; 8,5% do vidro; 0,81% do bloco de solo cimento na vedação externa e no muro de divisa; e ainda, 1,26 tCO<sub>2</sub>e de carbono negativo devido ao uso da madeira certificada nas esquadrias.

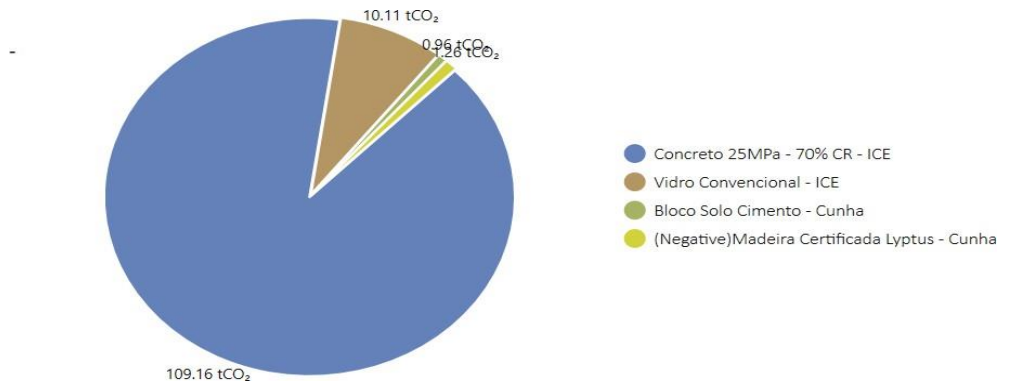

Figura 4 – Gráfico produzido pelo plugin com os resultados do cenário 3. Fonte: autora (2022).

Neste cenário, aconteceu uma redução de 277,89 tCO<sub>2</sub>e em relação ao cenário 1 e redução de 193,44 tCO<sub>2</sub>e em relação ao cenário 2. O uso do bloco de solocimento para a vedação e para o muro, em detrimento dos blocos cerâmicos e blocos de concreto, praticamente zerou as emissões nestes sistemas.

O bloco de solo cimento é uma alternativa sustentável pois, apesar de haver cimento na sua composição, seu processo de fabricação não exige queima em forno à lenha, o que evita desmatamentos e não polui o ar, pois não lança gases tóxicos na atmosfera, além de que permitem embutir a rede hidráulica e elétrica, dispensando o recorte das paredes, o sistema é modular e produz uma alvenaria uniforme (CHAGAS et. al, 2014).

O uso do concreto com 70% do clínquer a partir de escória ajudou a reduzir a emissão desse sistema construtivo em relação ao cenário 2. Contudo, mesmo com a redução, este material é o responsável por quase 92% das emissões nesta simulação, já que os outros materiais empregados possuem fator de carbono muito menor ou negativado.

O aplicação de madeira certificada nas esquadrias não só reduziu como negativou as emissões nestes elementos. A madeira certificada é retirada de florestas renováveis ou reflorestadas, assegurando um suprimento confiável e sustentável. Portanto, a cadeia de produção dessa madeira contribui para o sequestro de carbono da atmosfera, mantendo o ciclo a cada reflorestamento.

Seguindo esta linha, um material que vem ganhando força como alternativa sustentável para a estrutura é a madeira engenheirada, que é um sistema estrutural industrializado que trabalha por meio da colagem de lamelas de madeira certificada. Não há nenhum tipo de queima na produção, não há uso de água na execução e não há desperdício de material, pois os elementos chegam prontos na obra (SEBRAE, 2023).

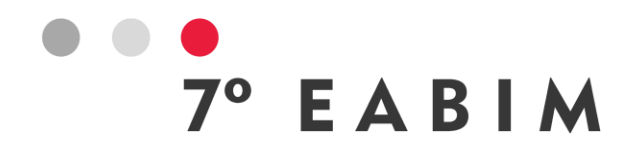

Diante disso, outra opção interessante seria a substituição total do concreto da superestrutura por madeira engenheirada para as vigas, pilares e lajes, mantendo o concreto apenas nas fundações. Nesta situação, se teria emissão final negativada de  $CO<sub>2</sub>$ , já que 1m<sup>3</sup> de madeira sequestra 1 tonelada de  $CO<sub>2</sub>$ .

Com o auxílio do plugin *Carbo Life Calc*ulator, ainda foi possível criar mapas de calor de emissão de CO<sub>2</sub> dos elementos de cada cenário (Figura 5).

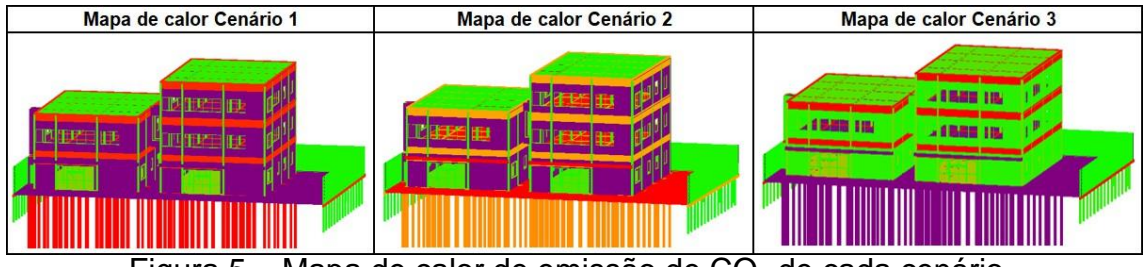

Figura 5 – Mapa de calor de emissão de  $CO<sub>2</sub>$  de cada cenário. Fonte: autora (2022).

A cor roxa representa elementos com alto índice de  $CO<sub>2</sub>$  incorporado no cenário, as cores vermelha e laranja representam médio indíce, e as cores verde e azul, baixo índice. Percebe-se que o mapa de calor do cenário 1 e 2 praticamente se manteve o mesmo, já que muitos materiais foram mantidos, e mesmo os que foram modificados, continuaram com emissões aproximadas. Já no cenário 3 é possível observar maior mudança na coloração devido ao uso de materiais mais ecológicos.

Outro item interessante no uso desse *plugin* foi que, ao final da simulação de cada cenário, o aplicativo cria automaticamente um parâmetro de instância chamado "*embodied carbon*" para todos os elementos do modelo, com o valor do kg de CO2 emitido, sendo possível puxar esse valor para tabelas e outras funções dentro do *Revit.* Além disso, o *plugin* permite exportar por meio de relatório em .pdf ou *.xls* todas as informações geradas a partir da simulação feita.

# **5. Conclusão**

O estudo alcançou os objetivos propostos ao simular e medir o carbono incorporado em diferentes materiais da construção através de *modelo BIM,*  integrando fatores de carbono de diferentes bases de dados de ACV.

Diante disso, é factível afirmar que, com pequenas mudanças na escolha de materiais de construção, é possível reduzir bastante a emissão de carbono incorporado das construções ou até mesmo zerar esse valor, utilizando materiais mais tecnológicos e eficientes, como por exemplo a substituição do concreto da superestrutura por um sistema de madeira engenheirada.

Embora a redução do carbono incorporado em edifícios inicie com uma ação no setor industrial, o setor da construção tem um papel fundamental ao criar uma demanda de mercado por produtos com baixo teor de carbono. As políticas públicas e privadas devem enviar um sinal aos fabricantes de que é hora de investir em soluções de curto e longo prazo.

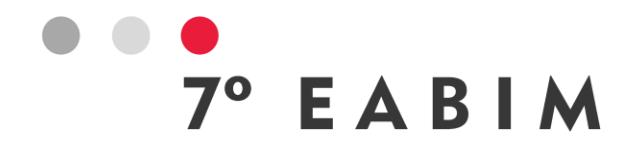

Por esse motivo, faz-se necessário promover o uso de materiais de baixo carbono, desenvolver os bancos de dados de fabricantes brasileiros, aumentar a conscientização e viabilizar inovações tecnológicas nos materiais, na fabricação e no transporte, para reduzir o carbono ao longo do ciclo de vida.

Por fim, a tecnologia BIM provou ser eficiente em simular o carbono incorporado dos materiais aplicados no projeto, sendo uma importante ferramenta na tomada de decisão de projetistas, construtoras e incorporadoras ainda na fase de projeto, além de ser capaz de gerar a documentação necessária que pode auxiliar o empreendimento na aquisição de certificações ambientais da construção.

#### **Referências**

ASBP – Alliance for Sustainable Building Products. **Environmental Product Declarations (EPD) - How To Use**. Janeiro, 2020. Disponível em: [ASBP-Briefing-paper-](https://asbp.org.uk/wp-content/uploads/2020/01/ASBP-Briefing-paper-EPD-Part-2.-How-To-Use.pdf)[EPD-Part-2.-How-To-Use.pdf.](https://asbp.org.uk/wp-content/uploads/2020/01/ASBP-Briefing-paper-EPD-Part-2.-How-To-Use.pdf) Acesso em: 23/10/2022.

ABNT - ASSOCIAÇÃO BRASILEIRA DE NORMAS TÉCNICAS. **NBR 14040: Gestão ambiental: Avaliação do ciclo de vida – Princípios e estrutura**. Rio de Janeiro, 2009.

CAVALCANTE, M. C.; FONSECA, L. C.; CALMON, J. L. **Avaliação de energia e CO<sup>2</sup> incorporados na fase pré operacional de edificações utilizando a plataforma BIM**. In: Encontro Latino-Americano e Europeu Sobre Edificações e Comunidades Sustentáveis, 2., São Leopoldo, 2017.

CHAGAS, M. A.; GONÇALVES, G. C.; LUCAS, T. de P. B.; MAGESTE, J. L.; MORAIS, P. W. P.; MOTTA, J. C. S. S.; TAVARES, J. da C.; ROCHA, G. N. **Tijolo de solocimento: Análise das características físicas e viabilidade econômica de técnicas construtivas sustentáveis**. E-xacta, Belo Horizonte, v. 7, n. 1, p. 13-26, 2014.

CLF – *Carbon Leadership Forum*. **Embodied Carbon Policy Toolkit**. 2020. Disponível em: [https://carbonleadershipforum.org/clf-policy-toolkit/.](https://carbonleadershipforum.org/clf-policy-toolkit/) Acesso em: 06/10/2022.

CUNHA, I. B. **Quantificação das emissões de CO2 na construção de unidades residenciais unifamiliares com diferentes materiais**. Porto Alegre, 2016. 136 p. Dissertações (Mestrado em Engenharia e Tecnologia de Materiais). Pontifícia Universidade Católica do Rio Grande do Sul, Brasil.

EASTMAN, C.; TEICHOLZ, P.; SACKS, R.; LISTON, K. **Manual de BIM – Um Guia de Modelagem da Informação da Construção para Arquitetos, Engenheiros, Gerentes, Construtores e Incorporadores**. 1ed. Porto Alegre: Bookman, 2014.

KURIAN, R.; KULKARNI, K.S.; RAMANI, P.V.; MEENA, C.S.; KUMAR, A.; COZZOLINO, R. **Estimation of Carbon Footprint of Residential Building in Warm Humid Climate of India through BIM**. Energies, 2021, 14, 4237.

SEBRAE. Madeira Engenheirada: a nova tendência da construção. Disponível em: [https://sebrae.com.br/sites/PortalSebrae/artigos/madeira-engenheirada-conheca-a-nova-tendencia](https://sebrae.com.br/sites/PortalSebrae/artigos/madeira-engenheirada-conheca-a-nova-tendencia-da-construcao-civil%2C933c42d487184810VgnVCM100000d701210aRCRD)[da-construcao-civil,933c42d487184810VgnVCM100000d701210aRCRD.](https://sebrae.com.br/sites/PortalSebrae/artigos/madeira-engenheirada-conheca-a-nova-tendencia-da-construcao-civil%2C933c42d487184810VgnVCM100000d701210aRCRD) Acesso em: 25/04/2023.

UNEP - UNITED NATIONS ENVIRONMENT PROGRAMME. **2020 Global Status Report for Buildings and Construction: Towards a Zero-emission, Efficient and Resilient Buildings and Construction Sector**. Nairobi, 2020.

WWF – WORLD WILDLIFE FUND BRASIL. Acordo de Paris completa cinco anos com lições aprendidas. Disponível em: [https://www.wwf.org.br/?77471/Acordo-de-Paris-completa-cinco](https://www.wwf.org.br/?77471/Acordo-de-Paris-completa-cinco-anos-com-licoes-aprendidas)[anos-com-licoes-aprendidas](https://www.wwf.org.br/?77471/Acordo-de-Paris-completa-cinco-anos-com-licoes-aprendidas). Acesso em: 09/10/2022.

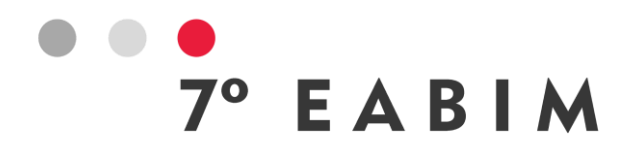

# **USO BIM NA CAPTURA 3D E DOCUMENTAÇÃO DO PATRIMÔNIO CULTURAL: MUSEU DA IMAGEM E DO SOM**

#### Anya Sales | Universidade Federal do Ceará | **anyagcs@alu.ufc.br**

**Resumo:** A evolução tecnológica permite gerar e gerenciar diferentes informações relacionadas ao ciclo de vida de um ativo em um banco de dados com processos precisos e coordenados. As tecnologias estão cada vez mais acessíveis, tanto em relação às plataformas que agregam essas evoluções quanto aos custos. No contexto da Indústria da Construção Civil, começaram a surgir soluções para reconstruir virtualmente uma edificação de âmbito histórico. O auxílio dessas novas ferramentas e funções facilitam a preservação do patrimônio arquitetônico. Com isso, aumentaram os incentivos para conservação da memória do edifício e para sua manutenção e operacionalização, fazendo com que a documentação de bens culturais tenha maior ênfase, visando a preservação do mesmo. O processo de restauração não deve ser destrutivo nem arbitrário, por isso se torna urgente o processo de melhoria do patrimônio arquitetônico por meio de um modelo tridimensional (3D) digital estruturado. Essa construção virtual é modelada e alimentada com informações correspondentes à construção física, se tornando um modelo *Building Information Modeling* (BIM). O trabalho busca aplicar o *Terrestrial Laser Scanning* (TLS) de alta resolução para a captura 3D e documentação do Museu da Imagem e do Som (MIS), localizado em Fortaleza, Ceará. Em seguida, este modelo se torna uma fonte de dados (gráficos e semânticos) apropriado para auxiliar na conservação, restauração e reconstrução de obras, passando a ser denominado *Heritage Building Information Modeling* (HBIM). Além disso, o HBIM permite a simulação de intervenções e a análise de seus impactos, garantindo que as intervenções sejam realizadas de maneira adequada e preservando a integridade do patrimônio. Espera-se desenvolver o modelo HBIM do MIS, mantendo o amplo acervo cultural tal qual ele se encontra no momento, através de capturas de nuvens de pontos de alta resolução com auxílio do TLS. As etapas serão descritas, garantindo o rigor científico de pesquisas e resultados, e será apresentado o *workflow* específico para este trabalho. Por fim, pretende-se aplicar um estudo de caso.

**Palavras-chave:** BIM, HBIM, Documentação, Nuvens de pontos.

**Abstract**: Technological evolution makes it possible to generate and manage different information related to the life cycle of an asset in a database with precise and coordinated processes. Technologies are increasingly accessible, both in terms of the platforms that bring these developments and the costs. In the context of the Civil Construction Industry, solutions began to emerge to virtually reconstruct a historic building. The help of these new tools and functions facilitates the preservation of architectural heritage. As a result, incentives for conserving the building's memory and for its maintenance and operationalization increased, placing greater emphasis on documenting cultural assets, with a view to preserving them. The restoration process must not be destructive or arbitrary, which is why the process of improving architectural heritage through a structured digital three-dimensional (3D) model is urgent. This virtual construction is modeled and fed with information corresponding to the physical construction, becoming a Building Information Modeling (BIM) model. The work seeks to apply high-resolution Terrestrial Laser Scanning (TLS) for 3D capture and documentation at the Museu da Imagem e do Som (MIS), located in Fortaleza, Ceará. This model then becomes a source of data (graphics and semantics) appropriate to assist in the conservation, restoration and reconstruction of works, becoming known as Heritage Building Information Modeling (HBIM). Furthermore, HBIM allows the simulation of interventions and the analysis of their impacts, ensuring that interventions are carried out appropriately and preserving the integrity of the heritage. It is expected to develop the HBIM model of MIS, maintaining the broad cultural collection

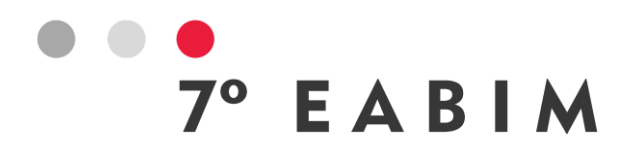

as it currently exists, through high-resolution point cloud captures with the help of TLS. The steps will be described, ensuring the scientific rigor of research and results, and the specific workflow for this work will be presented. Finally, we intend to apply a case study.

**Keywords:** BIM, HBIM, Documentation, Points clouds.

#### **1. Introdução**

As tecnologias estão cada vez mais acessíveis, tanto em relação às plataformas que agregam essas evoluções quanto aos custos. Além disso, estão surgindo para atender e satisfazer as necessidades da sociedade, que fica cada vez mais complexa e dinâmica. Consequentemente, envolvem mais estudos, pesquisas e investimentos. Os resultados destes trabalhos são importantes para o desenvolvimento da comunidade.

O patrimônio cultural pode ser tangível ou intangível. Ambos são considerados valores universais e são legados para as gerações futuras (LÓPEZ *et al.*, 2018). O foco deste presente estudo são os patrimônios tangíveis, considerados os ativos construídos. Segundo a ABNT NBR ISO 19650-1 (2022a), ativos são os bens, ou conjunto de bens, que possui valor e pertence a uma pessoa ou a uma organização. Para esta pesquisa, pode-se dizer que são os bens imóveis, isto é, monumentos, sítios arqueológicos, entre outros.

A evolução tecnológica permite gerar e gerenciar diferentes informações relacionadas ao ciclo de vida de um ativo em um banco de dados com processos precisos e coordenados. Fato que demonstra um grande potencial do uso da Tecnologia da Informação e Comunicação (TIC) no setor da Indústria da Construção Civil (ICC) (ROTAVA *et al.*, 2022).

Com a inovação das tecnologias digitais aplicadas à ICC, começaram a surgir soluções para reconstruir virtualmente uma edificação de âmbito histórico. O auxílio dessas novas ferramentas e funções facilitam a preservação do patrimônio arquitetônico. Com isso, aumentaram os incentivos para conservação da memória do edifício e para sua manutenção e operacionalização (ALMEIDA, 2021).

Tolentino (2018, p. 25) destaca outra forma de compreensão do valor do patrimônio arquitetônico brasileiro: "A documentação de um bem cultural tem como finalidade conservar a imagem e a história deste, visando a sua preservação." Novaes (2018) explica o conceito de restauro, que antes era uma intervenção mais invasiva, com prejuízos à materialidade e ao aspecto documental do patrimônio arquitetônico. Com as pesquisas e inovações tecnológicas, tornou-se possível realizar restauros de forma mais conservativa, ou seja, mantendo o patrimônio tal qual ele se encontra no momento. O restauro não deve ser destrutivo nem arbitrário. É essencial compreender e saber lidar com o patrimônio de forma respeitosa e consciente.

López *et al.* (2018) vêm como necessidade urgente o processo de melhoria do patrimônio arquitetônico por meio de um modelo tridimensional (3D) digital estruturado. Para isso, esse modelo precisa ser convertido em uma estrutura de referência para o entendimento e monitoramento da documentação. Essa construção virtual é alimentada com características arquitetônicas, materiais e sistemas do patrimônio, garantindo uma compreensão mais clara e completa da construção.

Em seguida, este modelo se torna uma fonte de dados (gráficos e semânticos) apropriado para auxiliar na conservação, restauração e reconstrução de projetos (LÓPEZ *et al.*, 2018). Além disso, o HBIM permite a simulação de intervenções e a análise de seus impactos, garantindo que as intervenções sejam realizadas de maneira adequada e preservando a integridade do patrimônio.

De forma resumida, tem-se as seguintes vantagens em adotar a metodologia HBIM:

- a) melhoria da compreensão do patrimônio, avaliação mais precisa das condições e um planejamento mais adequado da preservação;
- b) simulação de intervenções e análise dos impactos;
- c) melhoria da qualidade do projeto e da precisão na documentação;

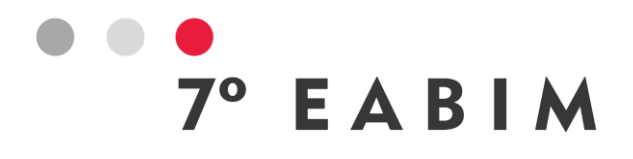

- d) redução de erros e conflitos (herdado da metodologia BIM, é possível identificar e corrigir erros e conflitos antes da preservação iniciar);
- e) trabalho colaborativo (os agentes envolvidos colaboram com mais eficiência, resultando em mais informações compartilhadas e em melhores tomada de decisão).

#### **1.1. Objetivos**

#### **1.1.1. Objetivo Geral**

Esse trabalho tem por objetivo desenvolver um modelo HBIM do Museu da Imagem e do Som através de capturas de nuvens de pontos de alta resolução com auxílio de *laser scanner* terrestre.

#### **1.1.2. Objetivos Específicos**

- a) levantar informações de projetos e da metodologia construtiva do MIS;
- b) capturar dados 3D com auxílio do *laser scanner* terrestre e montagem da nuvem de pontos do MIS;
- c) construir um modelo digital do MIS com ferramentas do HBIM;
- d) gerar a documentação mais detalhada e precisa do MIS.

#### **1.2. Usos BIM e HBIM**

A definição de BIM estabelecida por Eastman *et al.* (2014, p. 13) é: "uma tecnologia de modelagem e um conjunto associado de processos para produzir, comunicar e analisar modelos de construção." Segundo Groetelaars (2015), o uso de BIM implica uma mudança de paradigma, uma vez que a edificação deixa de ser concebida e representada de forma "abstrata" por entidades bidimensionais (de tecnologias CAD tradicionais) e passa a usar ferramentas 3D orientadas a objetos, onde cada elemento construtivo que compõe o modelo contém semântica, relacionamentos com os demais objetos e outras informações associadas aos componentes reais.

De fato, é um conceito muito amplo e complexo. Vai muito além de uma representação tridimensional, isto é, o modelo 3D é composto por objetos virtuais, elementos digitais que integram a geometria com informações de dados sobre o uso, com regras paramétricas que regulam sua aplicação nos projetos (LEUSIN, 2018). É com base no modelo digital do MIS, alimentado com informações históricas, que será elaborada a documentação desse patrimônio. Isso garante mais coerência entre ambos, modelo e documentação.

Como visto anteriormente, o setor da Arquitetura, Engenharia, Construção e Operação (AECO) vem aumentando a adoção dos padrões BIM, e quando se trata do âmbito dos patrimônios culturais, tem-se a adoção da Modelagem da Informação da Construção Histórica (HBIM). A metodologia HBIM é uma aplicação da tecnologia BIM para a preservação e restauração de patrimônios históricos. Dessa forma, começou-se a considerar o conceito do HBIM.

Trata-se da modelagem de elementos arquitetônicos, de acordo com tipologias artísticas, históricas e construtivas (LÓPEZ *et al.*, 2018). Por meio do modelo HBIM, devidamente preenchido com informações relevantes e representação fidedigna do real, é possível entender, documentar, disseminar e reconstruir virtualmente a obra já construído.

O HBIM permite que os agentes envolvidos na preservação de patrimônios históricos tenham uma compreensão mais clara e detalhada dessas edificações. Com essas melhores análises, garante-se que as intervenções serão realizadas de maneira adequada e preservando a memória cultural para as gerações futuras.

Nos *softwares* BIM, além da modelagem, é possível elaborar toda a documentação do modelo do patrimônio arquitetônico. As pranchas podem ser desenvolvidas no mesmo arquivo onde foi feita a modelagem ou utilizando o modelo como vínculo, mas, independentemente da opção escolhida, a documentação é baseada no próprio modelo, garantindo mais confiabilidade e precisão.

Assim como nos usos BIM, para o desenvolvimento do modelo HBIM existem procedimentos que devem ser atendidos para garantir o rigor técnico do estudo de pesquisa. Segundo Vieira *et al.* (2022), a implementação dessa metodologia consiste em várias etapas, variando de acordo com a documentação

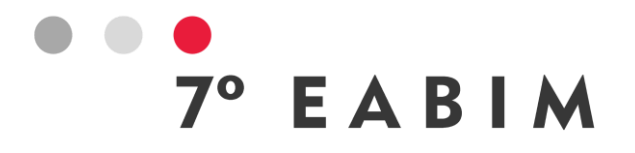

existente, as informações disponíveis da construção histórica, a tecnologia utilizada e o nível de dados requeridos obtidos.

Portanto, trata-se de um processo dinâmico e variado. Isso pode ser comprovado pelo fato de não ter sido identificado etapas iguais nas literaturas utilizadas. No entanto, na metodologia deste trabalho, será estabelecido um *workflow* para melhor planejamento e acompanhamento das atividades.

# **2. Metodologia**

# **2.1. Procedimentos Metodológicos**

O desenvolvimento da modelagem do patrimônio cultural busca, principalmente, a metodologia BIM aplicada nas características das construções históricas e o aumento da precisão geométrica. Com isso, enriquecendo o modelo HBIM. É preciso estabelecer as etapas executadas para garantir o rigor científico das pesquisas e dos resultados.

Irá ser feita a Revisão Sistemática da Literatura (RSL) e, ao final, um estudo de caso. Desse modo, coletou-se as etapas para implementação do HBIM nas principais literaturas adotadas e elaborou-se um *workflow* específico para este trabalho, conforme ilustrado na Figura 1.

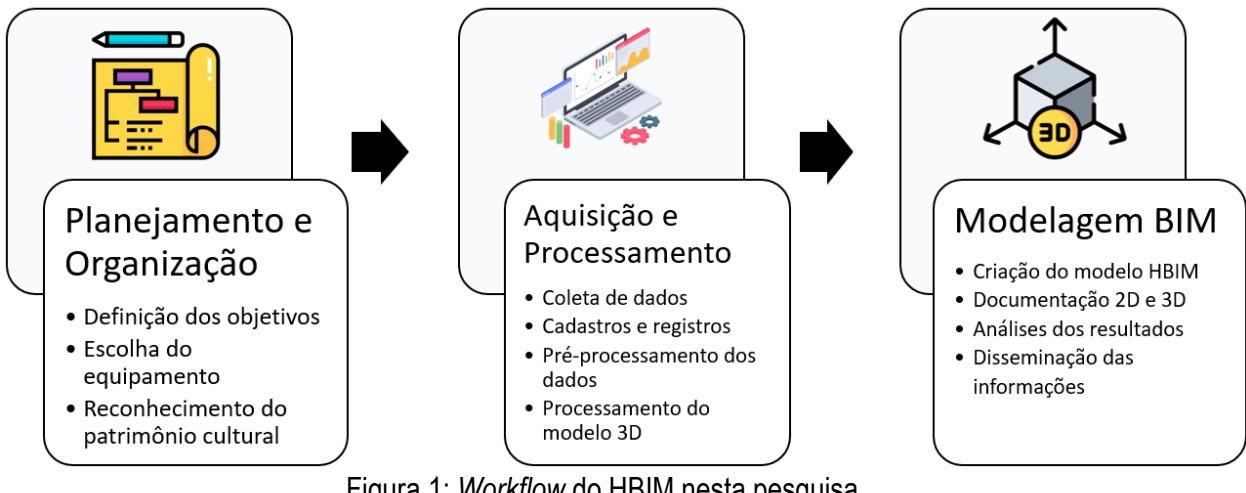

Figura 1: *Workflow* do HBIM nesta pesquisa. Fonte: adaptado de Almeida (2021); Tolentino (2018); Vieira *et al.* (2022).

# **2.1.1. Planejamento e Organização**

A ACCA Software (2023) recomenda que as intervenções construtivas em um edifício existente comecem por um levantamento da situação. Então, o planejamento é a primeira ação para se iniciar o projeto de implementação. Em paralelo, os objetivos e os equipamentos escolhidos precisam ser organizados e definidos. Vale destacar que nesta etapa se inicia o reconhecimento inicial do patrimônio cultural a ser documentado.

Conforme visto anteriormente, existem várias técnicas digitais disponíveis para aquisição das informações necessárias, dependendo dos recursos disponíveis, do nível de detalhe exigido e da quantidade de dados obtidos. Segundo Vieira *et al.* (2022), as técnicas digitais disponíveis para aquisição de dados e que sejam capazes de gerar modelos precisos incluem o TLS (Escaneamento a Laser Terrestre).

A presente pesquisa tem o intuito de desenvolver a modelagem BIM do MIS. Para isso, a técnica de levantamento das nuvens de pontos adotada foi pelo escaneamento a laser 3D. Vale ressaltar que as imagens obtidas precisam ter uma qualidade e precisão suficientes que garantam a visualização das patologias existentes, dos materiais, das texturas, dentre outros aspectos relevantes para a preservação e disseminação cultural. Portanto, o equipamento escolhido foi o scanner a laser *Leica BLK360*, pois possui a resolução de captura e registro de imagens exigidas para as pesquisas realizadas nas

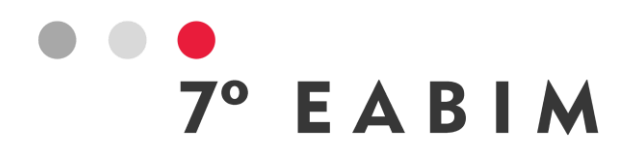

construções históricas. Ele faz as capturas com imagens panorâmicas coloridas sobrepostas em uma nuvem de pontos de alta precisão, segundo o site da fornecedora *Leica Geosystems AG* (2023).

#### **2.1.2. Aquisição e Processamento**

Nesta etapa, ocorrerão as visitas técnicas ao local, inspeções visuais e registros fotográficos externos e internos do alvo. Além disso, serão feitas pesquisas de projetos e revistas da época da construção do MIS, sendo considerada uma tentativa de obter informações relacionadas às práticas construtivas, aos acabamentos, ou, ainda, aos materias e composições dos elementos.

Outra forma de aquisição de dados, se dará pela nuvem de pontos de diversas estações, visando englobar todo o objeto. O pré-processamento dos dados consiste nos registros das cenas, segmentação das nuvens de pontos e a determinação do sistema de coordenadas de referência.

Depois da coleta do máximo de documentação possível e da vistoria do espaço da edificação, será iniciada a etapa do processamento e a geração da nuvem de pontos. Resumidamente, conforme Vieira *et al.* (2022), consiste em três fases: registrar a digitalização, encaixar as imagens conectadas nos níveis planimétricos e altimétricos, e limpar a nuvem de pontos de acordo com a necessidade do projeto.

#### **2.1.3. Modelagem BIM**

Depois que a nuvem de pontos for gerada, será possível iniciar a fase da modelagem, ou seja, a criação do modelo HBIM. O software utilizado será o Revit 2023, visto que ele importa nuvem de pontos. Quando um projeto é iniciado, algumas famílias de portas e janelas já estão carregadas e outras ficam disponíveis para serem carregadas conforme a conveniência. Por se tratar de um bem histórico específico, será necessária a criação de portas e janelas específicas para o modelo do MIS. Além disso, terão que ser criadas as famílias de sistema (paredes, pisos, forros, telhados, etc), as vistas, o terreno e, principalmente, os parâmetros dos elementos.

Os parâmetros criados serão bastante eficazes para o armazenamento e disseminação de informação do acervo cultural. Pois se pretende cadastrar campos relevantes junto aos elementos construtivos para a gestão do patrimônio arquitetônico. Em seguida, os parâmetros deverão ser preenchidos para habilitar que o modelo seja utilizado para múltiplas finalidades, de acordo com os dados coletados.

Essa construção virtual dará origem a uma base de dados digital única, integrada, autoconsistente, onde seus componentes referem-se a elementos construtivos reais. São definidos por sua geometria tridimensional e por seus atributos (materiais, custos, etc.), comportamento e suas relações com os demais componentes da construção.

Espera-se elaborar toda a documentação do monumento, incorporando dados ocultos (como instalações, composições das paredes, elementos estruturais) e outros atributos semânticos (resistência dos materiais, estado de conservação, danos, etc.). Vale ressaltar que esses dados, geralmente, são difíceis de serem obtidos, ou por não existirem registros detalhados das fases de projeto e construção (GROETELAARS, 2015) ou, quando existentes, por estarem desgastados e interpretáveis.

#### **2.2.Estudo de caso**

Por meio do Museu da Imagem e do Som do Ceará (MIS-CE), busca-se obter alguns desses benefícios. Este Museu é um equipamento cultural, físico e virtual, responsável pela preservação, difusão e pesquisa da memória audiovisual do Estado, com ênfase na cultura, na antropologia, na história, na política e nas tradições populares. Segundo o Instituto Mirante (2022), o MIS-CE tem a missão de ampliar o acesso da sociedade ao acervo audiovisual, fotográfico e sonoro do Ceará.

É uma forma de estimular e desenvolver pesquisas e atividades científico-culturais, educacionais e formativas para reconhecer, preservar e difundir o patrimônio material e imaterial em consonância com o imaginário das comunidades cearenses. Foi pensado através de diversos eixos de gestão, planejamento e monitoramento de resultados, o museu visa estimular a produção cultural no estado do Ceará, no campo da imagem e do som (INSTITUTO MIRANTE, 2022).

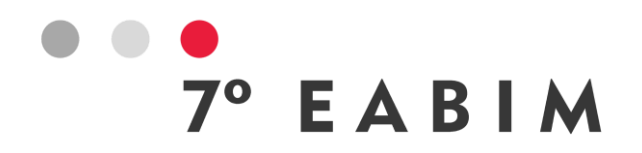

Vale destacar o valor cultural do MIS-CE. O impacto do acervo do Museu ultrapassa os limites do Estado do Ceará, atingindo níveis internacionais. Este patrimônio expõe discos de música brasileira e internacional em CD's e fitas de áudio, de rolo, cassete e microcassete.

O arquivo é composto por imagens fotográficas, digitais e físicas, de Fortaleza antiga, de outros municípios cearenses, de personalidades, festas e artistas populares. Ainda compõem o acervo cromos e negativos, filmes de diretores cearenses, registros de danças, festas da Cultura Tradicional Popular, além de cordéis, partituras, depoimentos de personalidades do Ceará e muitos outros objetos que contam a história do Estado, registrados em suportes audiovisuais. (INSTITUTO MIRANTE, 2022).

Com relação a estrutura do espaço, contém duas edificações independentes, denominadas, neste trabalho, de casarão e anexo. O anexo é uma estrutura recente, projetada para a reinauguração do Museu. No entanto, o foco será o casarão, a construção mais antiga, onde se encontra laboratórios de conservação e higienização, laboratório de digitalização e restauro digital, laboratório fotográfico, reserva técnica ampla climatizada, ambiente para pesquisa e catalogação, estúdio de áudio, de mixagem e restauro de áudio, estúdio de vídeo e ilhas de edição (INSTITUTO MIRANTE, 2022). Conta também com diversos espaços expositivos e pedagógicos com equipamentos digitais interativos.

Entre o anexo e o casarão, ainda existe uma praça conectando as duas edificações e que abriga eventos ao ar livre promovidos pela equipe interna do MIS. O casarão é composto por equipamentos de última geração para cumprir todas as atividades necessárias na conservação, digitalização e restauro digital de acervos imagéticos, sonoros e audiovisuais.

#### **3. Resultados Preliminares**

Com a aplicação do scanner a laser *Leica BLK360* para captura 3D e documentação da edificação existente, busca-se evidenciar as vantagens do uso integrado da nuvem de pontos e da tecnologia BIM. Entre elas, podem-se citar:

- a) a criação do modelo HBIM do MIS, evidenciando como as informações e detalhes são mais precisos e detalhados, de forma mais rápida do que através da utilização de processos tradicionais de levantamento;
- b) o auxílio na manutenção e na conservação preventiva de patrimônios arquitetônicos, dada a possibilidade de armazenar grande quantidade de informações, como levantamentos, desenhos, conteúdos históricos, estado de conservação, dados sobre manutenção e restauração, que podem ser adicionadas, atualizadas, compartilhadas, visualizadas e analisadas;
- c) o suporte a projetos de intervenção (restauração, renovação, conservação);
- d) a documentação de edificações históricas, permitindo uma série de operações, como classificação e listagem dos objetos e materiais;
- e) a criação e a utilização de uma biblioteca de objetos paramétricos.

Segundo Groetelaars (2015), o resultado da modelagem BIM poderá contribuir não só para divulgação do estado da arte em documentação arquitetônica, mas como referência para auxiliar a escolha e utilização das tecnologias de captura de nuvens de pontos e BIM pelos profissionais do setor de AECO, especialmente os envolvidos em manutenção e desenvolvimento de projetos de intervenção em edificações existentes, e àqueles ligados às instituições de preservação do patrimônio arquitetônico. Como dito anteriormente, a nuvem de pontos foi adotada neste trabalho para obtenção do modelo BIM

do MIS (HBIM). Com o auxílio do software *Cyclone Register 360*, juntamente com o aplicativo *Matterport*, foram obtidas as imagens abaixo.
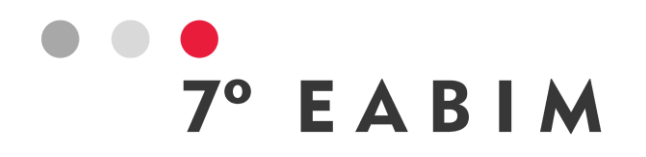

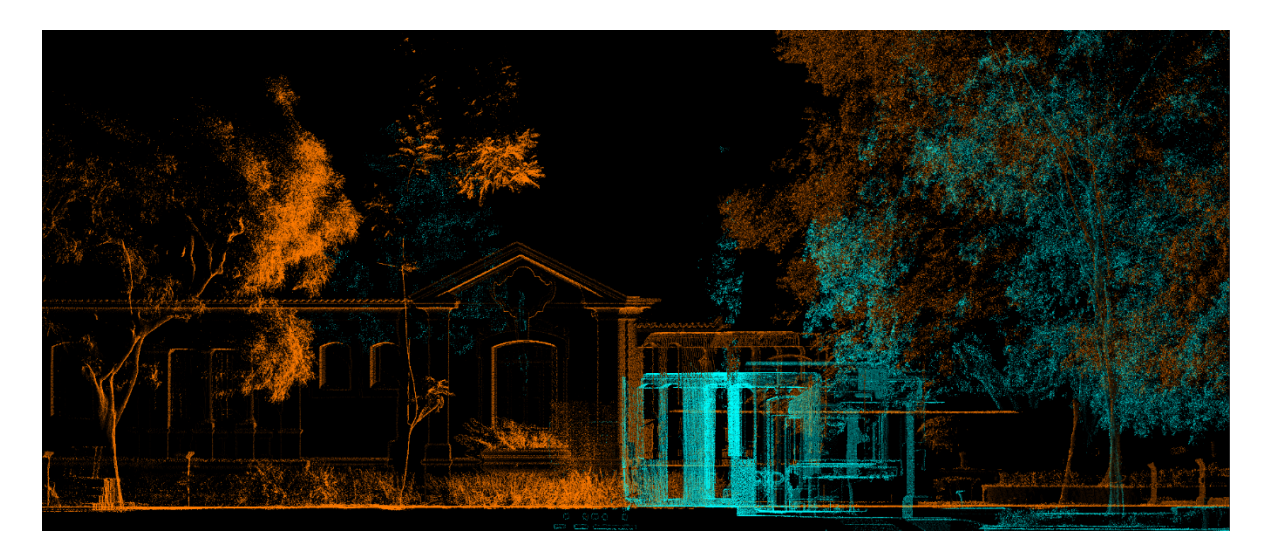

Figura 2: Desenvolvimento das nuvens de pontos. Fonte: LAREB (2022).

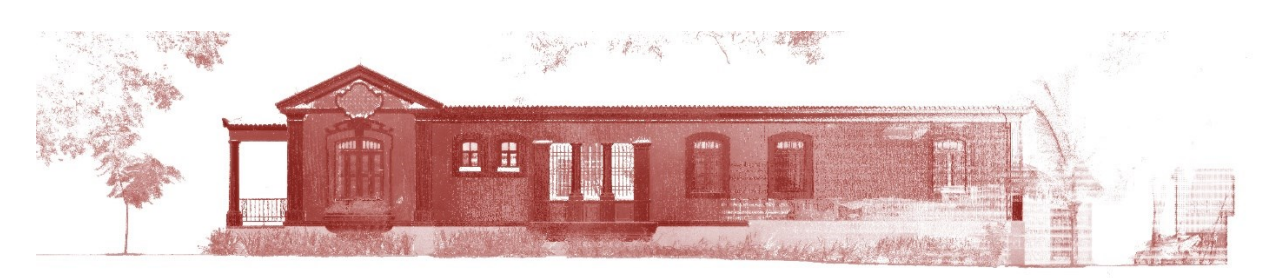

Figura 3: Desenvolvimento das nuvens de pontos. Fonte: LAREB (2022).

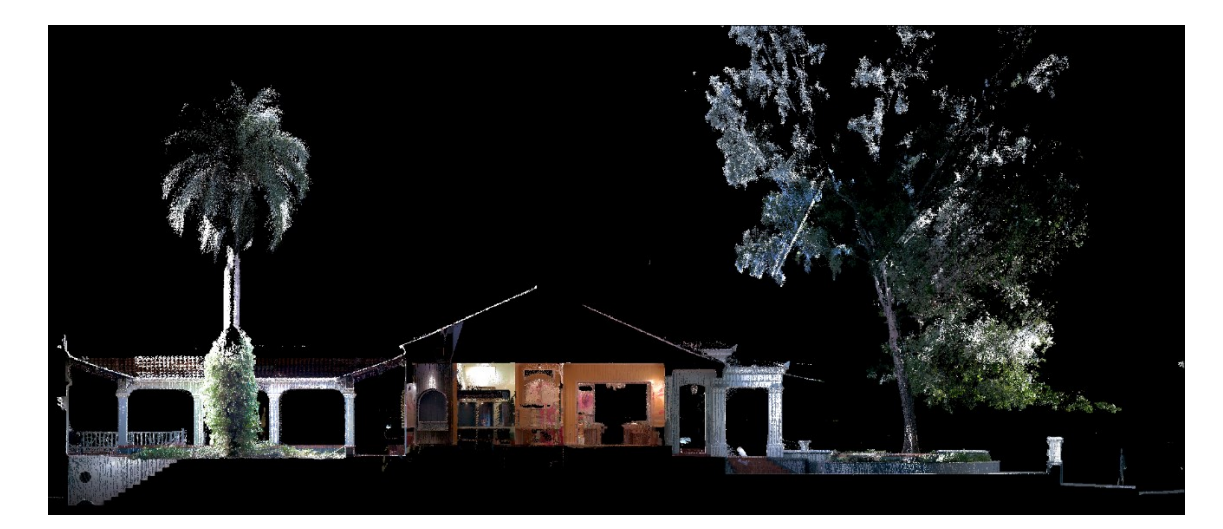

Figura 4: Desenvolvimento das nuvens de pontos. Fonte: LAREB (2022).

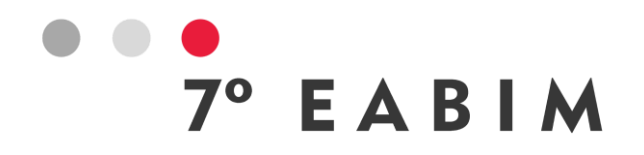

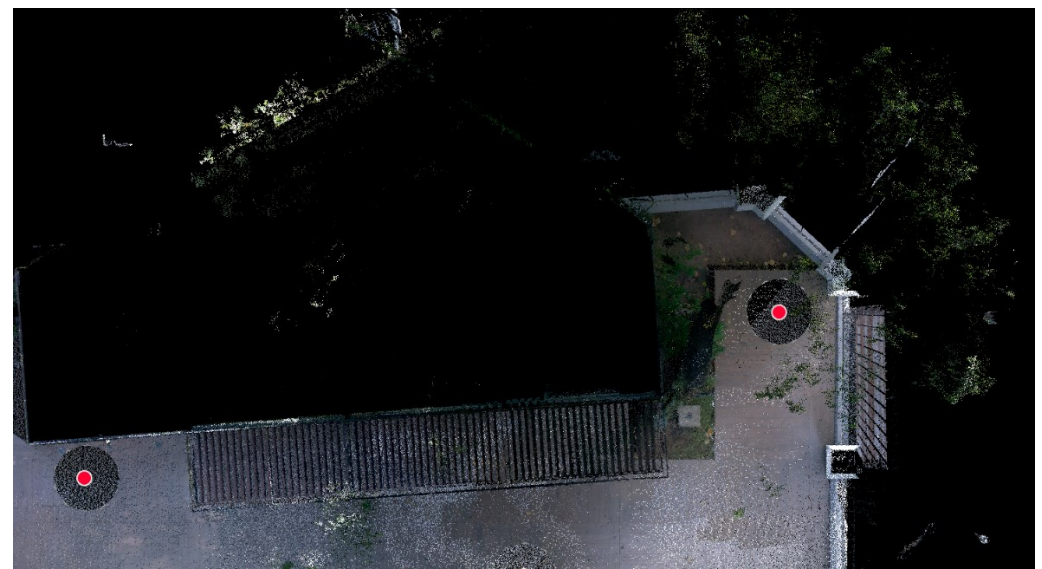

Figura 5: Desenvolvimento das nuvens de pontos. Fonte: LAREB (2022).

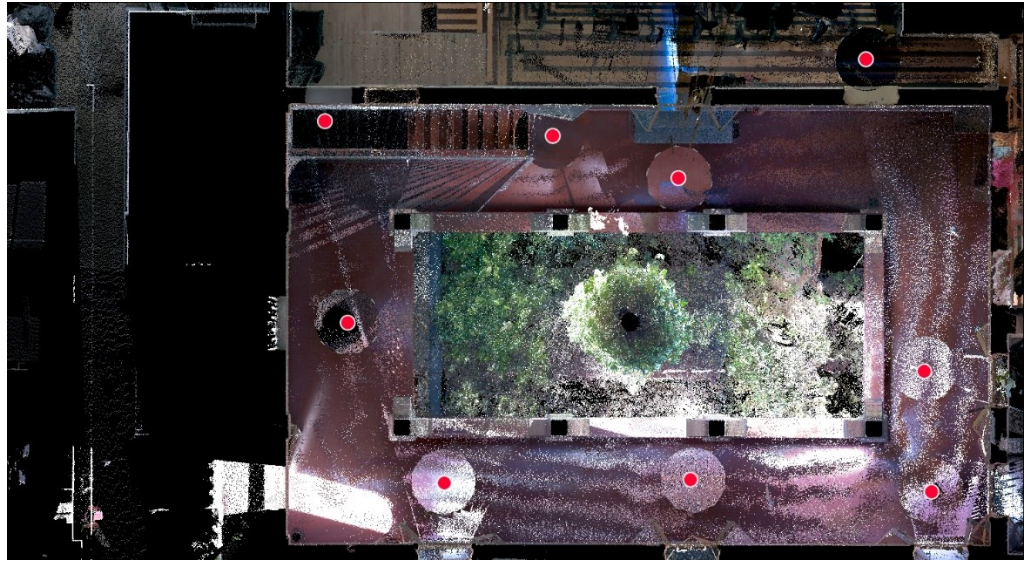

Figura 6: Desenvolvimento das nuvens de pontos. Fonte: LAREB (2022).

Desde já, agradeço ao Prof. Dr. Esequiel Fernandes Teixeira Mesquita, pelo incentivo e encorajamento na abordagem do tema. Pelas oportunidades oferecidas através da Secretaria da Cultura do Estado do Ceará (SECULT). Ao Museu de Imagem e do Som, por disponibilizar arquivos e documentos históricos e pelo suporte e cooperação durante às visitas técnicas e escaneamento.

Além disso, o grupo de pesquisa do Laboratório de Reabilitação e Durabilidade das Construções (LAREB) contribuiu bastante ajudando durante o desenvolvimento do trabalho. Principalmente, o Maycon Bessa e Renan Paulo, pelo compartilhamento de fontes relevantes para o tema, de registros gerados no software Cyclone e pelo acompanhamento nas visitas.

## $^{\circ}$  EABIM

## **4. Conclusões**

A intenção dessa pesquisa é realizar um modelo HBIM do MIS, colaborando para a preservação eficiente do Patrimônio Histórico Brasileiro, visto que este é um legado que caracteriza a historicidade humana. Mesmo com os avanços tecnológico, o crescente dinamismo da sociedade e as novas demandas dos indivíduos, faz-se necessário trabalhar de forma conjunta e eficiente para que se eternize culturas e tradições de épocas que evidenciam a realidade humana.

Atualmente se tem métodos mais avançados, fundamentais para a preservação promissora de um patrimônio histórico. A utilização do BIM implementa processos viabilizando geração de documentos mais consistentes. É uma metodologia de trabalho de forma integrada e suas informações são compatíveis interdisciplinarmente, não contendo deficiências de informações, que eram situações ocorridas nos procedimentos tradicionais (ALMEIDA, 2021).

Com o desenvolvimento das tecnologias de captura de nuvens de pontos, é possível coletar uma grande densidade de informações, permitindo registrar com precisão a forma real dos objetos, com suas irregularidades e imperfeições decorrentes do processo construtivo e, principalmente, das deformações e dos desgastes naturais sofridos pela edificação ao longo dos anos (GROETELAARS, 2015). Além disso, permite acelerar o processo de aquisição dos dados geométricos das edificações, e aumentar a precisão e nível de detalhe do levantamento.

Dependendo da quantidade e da qualidade das informaçõe que serão armazenadas nos parâmetros dos elementos construtivos do modelo HBIM, torna-se possível:

- a) realizar estudos de intervenções e variadas simulações;
- b) realizar passeios virtuais e experiências imersivas (disponibilizar em plataforma *online*);
- c) associar diferentes dados aos elementos construtivos, como fotos, desenhos e dados históricos, facilitando o acesso às informações;
- d) associar a um Sistema de Informações Geográficas (GIS);
- e) criar um gêmeo digital;
- f) desenvolver bibliotecas de ornamentos (podem subsidiar processos de restauro).

Os itens supracitados são sugestões para trabalhos futuros, podendo outros autores usufruir do resultado da modelagem da presente pesquisa. Entretanto, são importantes mais estudos desse tipo para que metodologias mais avançadas façam parte do contexto arquitetônico, de engenharia de manutenção e preservação.

Espera-se contribuir e comprovar os benefícios da metodologia BIM, fazendo com que esta fique conhecida e que práticas de implementação sejam desenvolvidas. Almeja-se fundamentar conhecimentos teóricos, abrangendo habilidades na instituição de projetos com a metodologia BIM, buscando que todos tenham ciência da necessidade de atualizar as ferramentas de conservação do Patrimônio Histórico Cultural.

## **Revisão Bibliográfica**

ACCA. **A nuvem de pontos ao serviço do BIM**. Disponível em: <https://biblus.accasoftware.com/ptb/anuvem-de-pontos-ao-servico-do-bim/>. Acesso em: 02 fev. 2023.

ALMEIDA, A. DOS S. **HBIM - Modelagem de informação para preservação de patrimônioUniversidade de Brasília**. Brasília, DF: Universidade de Brasília, 2021.

ASSOCIAÇÃO BRASILEIRA DE NORMAS TÉCNICAS. **ABNT NBR ISO 19650-1: Organização da informação acerca de trabalhos da construção - Gestão da informação usando a modelagem da informação da construção. Parte 1: Conceitos e princípios**. 1. ed. Rio de Janeiro: ABNT, 2022.

EASTMAN, C. *et al.* **Manual de BIM: um guia de modelagem da informação da construção para arquitetos, engenheiros, gerentes, construtores e incorporadores**. Porto Alegre: Bookman, 2014.

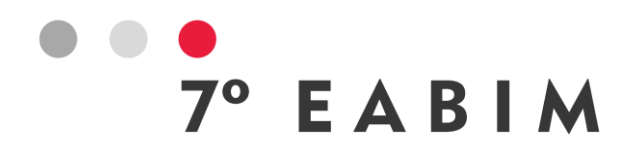

GROETELAARS, N. J. **Criação de modelos BIM a partir de "nuvens de pontos": Estudo de métodos e técnicas para documentação arquitetônica**. Salvador, BA: Universidade da Bahia, 2015.

INSTITUTO MIRANTE. **Museu da Imagem e do Som do Ceará | MIS-CE**. Disponível em: <https://www.institutomirante.org/museu-da-imagem-e-do-som/>. Acesso em: 02 fev. 2023.

LEICA GEOSYSTEMS AG. **Leica Geosystems**. Disponível em: <https://leica-geosystems.com/ptbr/products/laser-scanners/scanners>. Acesso em: 15 abr. 2023.

LEUSIN, S. R. **Gerenciamento e Coordenação de Projetos BIM**. Rio de Janeiro: Grupo GEN, 2018.

LÓPEZ, F. J. *et al.* A review of heritage building information modeling (H-BIM). **Multimodal Technologies and Interaction**, v. 2, n. 2, p. 29, 2018.

NOVAES, M. V. F. **A tecnologia e seu lugar na metodologia de restauro: O 3D Laser Scanning como forma de documentação arquitetônica e sua aplicação no restauro do Palacete Tereza Lara em São Paulo**. São Paulo: [s.n.]. Disponível em: <http://www.teses.usp.br/teses/disponiveis/16/16133/tde-09012019-094046/>. Acesso em: 03 fev. 2023

ROTAVA, R. *et al.* Análise de normativas de incêndio em BIM por verificação automática de regras. In: **Congresso Construção 2022**, 1., 2022, Guimarães, Portugal. **Anais**...

TOLENTINO, M. M. A. **A utilização do HBIM na documentação, na gestão e na preservação do Patrimônio Arquitetônico**. São Paulo: Universidade Federal da Bahia, 2018.

VIEIRA, M. *et al.* Application of high-resolution scanning and HBIM tools for damage assessment of the José de Alencar house. In: **Congresso Internacional Sobre Patologias e Reabilitação das Construções** (CINPAR), 8., 2022, Sakarya, Turquia. **Anais**...